การนำเสนอแผนที่พลวัตผ่านอินเทอร์เน็ตด้วยซอฟต์แวร์รหัสเปิด ี่

นายภาณุ อุทัยศรี

วิทยานิพนธ์นี้เป็นส่วนหนึ่งของการศึกษาตามหลักสูตรปริญญาวิทยาศาสตรมหาบัณฑิต ึ่ สาขาวิชาระบบสารสนเทศปริภูมิทางวิศวกรรม ภาควิชาวิศวกรรมสํารวจ คณะวิศวกรรมศาสตร จุฬาลงกรณมหาวิทยาลัย ปการศึกษา 2546 ISBN 974-17-5192-3 ลิขสิทธ ของจุฬาลงกรณมหาวิทยาลัย์<br>เ

#### PRESENTATION OF DYNAMIC MAP OVER INTERNET USING OPEN SOURCE SOFTWARE

Mr. Phanu Uthaisri

A Thesis Submitted in Partial Fulfillment of the Requirements for the Degree of Master of Science in Spatial Information System in Engineering Department of Survey Engineering Faculty of Engineering Chulalongkorn University Academic Year 2003 ISBN 974-17-5192-3

หัวข้อวิทยานิพนธ์ การนำเสนอแผนที่พลวัตผ่านอินเทอร์เน็ตด้วยซอฟต์แวร์รหัสเปิด ี่ โดย นายภาณุ อุทัยศรี สาขาวิชา ระบบสารสนเทศปริภูมิทางวิศวกรรม อาจารยที่ปรึกษา ผูชวยศาสตราจารยดร.ไพศาล สันติธรรมนนท

คณะวิศวกรรมศาสตร์ จุฬาลงกรณ์มหาวิทยาลัย อนุมัติให้นับวิทยานิพนธ์ฉบับนี้เป็นส่วน หน งของการศึกษาตามหลักสูตรปริญญามหาบัณฑิต ึ่

………………………………………….. คณบดีคณะวิศวกรรมศาสตร

(ศาสตราจารยดร.ดิเรก ลาวัณยศิริ)

คณะกรรมการสอบวิทยานิพนธ

…………………………………………… ประธานกรรมการ

(รองศาสตราจารย์ ดร. ชูเกียรติ วิเชียรเจริญ)

…………………………………………... อาจารยที่ปรึกษา

(ผูชวยศาสตราจารยดร.ไพศาล สันติธรรมนนท)

…………………………………………… กรรมการ

(รองศาสตราจารยสวัสดิ์ชัยเกรียงไกรเพชร)

 $\ldots$ 

(ผู้ช่วยศาสตราจารย์ ดร.บรรเจิด พละการ)

นายภาณุ อุทัยศรี : การนำเสนอแผนที่พลวัตผ่านอินเทอร์เน็ตด้วยซอฟต์แวร์รหัสเปิด ี่ (PRESENTATION OF DYNAMIC MAP OVER INTERNET USING OPEN SOURCE SOFTWARE) อ.ที่ปริึกษา : ผู้ช่วยศาสตราจารย์ ดร.ไพศาล สันติธรรมนนท์, จำนวนหน้า 83 หน้า. ISBN 974-17-5192-3.

การนําเสนอแผนที่ผานอินเทอรเน็ต แตเดิมสวนใหญการนําเสนอจะเปนเพียงแผนท สถิตเทานั้น ี่ นอกเหนือจากแผนที่สถิตซึ่งเป็นภาพนิ่งเพียงอย่างเดียว ยังสามารถนำเสนอในรูปแบบแผนที่พลวัตได้ ี่ ิ่ อีกด้วย แผนที่พลวัต เป็นการนำเสนอแผนที่ด้ว<mark>ยการใช้เทคนิคการนำภาพเคลื่อนไหวมาช่</mark>วยในการนำ ี่ เสนอแผนที่เพื่อให้เห็นการเปลี่ยนแปลงของข้อสนเทศในแผนที่ได้อย่างชัดเจน

การวิจัยครั้งนี้เป็นการทดลองพัฒนาการสร้างแผนที่พลวัตด้วยเทคนิคต่างๆ ในการสร้างภาพ ั้ ี่ เคลื่อนไหว 3 เทคนิคด้วยซอฟต์แวร์รหัสเปิด คือ เทคนิคแบบ Animated GIF เทคนิคการใช้ Cascade Style Sheet ร่วมกับJava scripts และเทคนิค Shockwave flash เพื่อคัดเลือกเทคนิคที่เหมาะสม ื่ สำหรับใช้ในการสร้างแผนที่พลวัตผ่านอินเทอร์เน็ต ส่วนเทคนิคในการนำเสนอแผนที่ผ่านอินเทอร์เน็ต ี่ เพื่อให้ผู้ใช้เลือกบริเวณที่ต้องการสร้างเป็นแผนที่พลวัตใช้ซอฟต์แวร์รหัสเปิด Minnesota MapServer  $\mathcal{L}^{\mathcal{L}}$ ี่ โดยเลือกทำงานบนระบบปฏิบัติการวินโดว์ ข้อมูลปริภูมิที่ใช้ในการนำเสนอใช้ทั้งข้อมูลเวกเตอร์และ ข้อมูล ราสเตอร์ ข้อมูลเวกเตอร์ใช้ข้อมูลแผนที่ประเทศไทย มาตราส่วน 1:250,000 ส่วนข้อมูลราสเตอร์ที่ใช้ เป็นตัวอย่างในการนำเสนอคว<mark>า</mark>มเปลี่ยนแปลงของข้อสนเทศในแผนที่ใช้ข้อมูลดาวเทียมโมดิส รายละเอียดจุดภาพ 1 ตารางกิโลเมตรพื้ นท ครอบคลุมประเทศไทย ี่

ผลการศึกษาได้เลือกเทคนิค Shockwave flash ในการสร้างแผนที่พลวัตเนื่องจากไฟล์ที่ได้มี ี่ ขนาดเล็กเหมาะกับข้อมูลโมดิสที่มีขนาดใหญ่ โดยใช้ข้อมูลรูปแบบ JPEG บีบอัดที่มี "คุณภาพเจเปก ี่ ี่ เท่ากับ 80" สำหรับสร้างแผนที่พลวัต ขนาดข้อมูลลดลงจากเดิม 8 เท่าโดยประมาณ ในขณะที่ยัง ี่ สามารถเห็นรายละเอียดข้อมูลไม่ต่างไปจากภาพต้นฉบับเมื่อพิจารณาด้วยสายตา และสามารถแสดง ื่ การเปลี่ยนแปลงให้เห็นได้ดีบน อินเทอร์เน็ตเว็บบราวเซอร์

การนำเสนอข้อมูลปริภูมิด้วยซอฟต์แวร์รหัสเปิด Minnesota MapServer สามารถแสดงผลได้ดี ทั้งข้อมูลเวกเตอร์และ ราสเตอร์ เมื่อนำมาบูรณาการเข้ากับเทคนิคการสร้างภาพเคลื่อนไหว ทำให้ผู้ใช้งาน ั้ ื่ สามารถเลือกดูข้อมูลปริภูมิผ่านทางอินเทอร์เน็ต และยังเลือกบริเวณที่สนใจ และเลือกจำนวนข้อมูล ดาวเทียม เพื่อสร้างเป็นแผนที่พลวัตผ่านทางอินเทอร์เน็ตได้อย่างมีประสิทธิภาพ ผู้ใช้งานสามารถควบ ื่ ี่ คุมการแสดงผล เล่น หยุด เดินหน้า ถอยหลัง เพื่อเปรียบเทียบความเปลี่ยนแปลงของแต่ละภาพได้

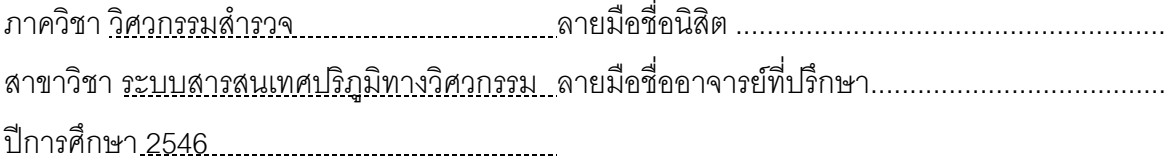

#### # # 4370440321 :MAJOR SPATIAL INFORMATION SYSTEM IN ENGINEERING KEY WORD: DYNAMIC MAP/ MAPSERVER / OPEN SOURCE SOFTWARE / MODIS MR.PHANU UTHAISRI: PRESENTATION OF DYNAMIC MAP OVER INTERNET USING OPEN SOURCE SOFTWARE. THESIS ADVISOR: ASST.PROF. Dr. PHISAN SANTITAMNONT, 83 pp. ISBN 947-17-5192-3.

Conventional map presentation on internet is done by using static maps technique. However, dynamic maps can be better represented using animated images in order to display the information changes.

This research is to study and develop dynamic maps by various animation techniques using open source software. These techniques include Animated GIF, Cascade Style Sheet with Java Scripts and Shockwave Flash technique. The objective of the study is to consider the most appropriate technique for dynamic map presentation over the internet using open source solution. The free and open source Minnesota MapServer is use to act as map server engine. The spatial information used in this research are vector and raster data from topographic map scale  $1: 250,000$  and 14 samples of MODIS satellite image resolution 1 km<sup>2</sup> received from Thai ground receiving station covering Thailand, respectively. MODIS satellite images which can be renewed every two days is good example of dynamic information.

From the study, Shockwave flash is the most appropriate technique in order to represent dynamic map presentation over internet due to the small file size which is suitable for accommodating large MODIS file. The MODIS file format is compressed into JPEG file at Jpeg quality 80. Then the visually lossless MODIS images are converted into dynamic map where as the file size is 8 times less than the original. The quality of the image is still maintained on internet browser and the image degradation can be insignificantly observed on internet browser.

For spatial information representation using open source software, Minnesota MapServer can deliver both vector and raster data. The integration of animated technique and Minnesota MapServer enables users to view dynamic spatial information over the internet. The user can select area of interest and number of satellite images to be displayed in order to create dynamic maps over internet effectively. The user can interactively control the output result i.e. play, stop, forward and reverse the sequence of maps to compare the changes.

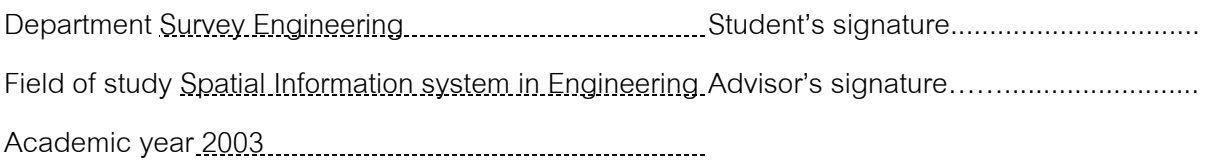

#### **กิตติกรรมประกาศ**

วิทยานิพนธ์ฉบับนี้สำเร็จลุล่วงไปได้ด้วยความช่วยเหลือเป็นอย่างดีจากท่าน ผู้ช่วยศาสตราจารย์ ดร.ไพศาล สันติธรรมนนท์ อาจารย์ที่ปรึกษาวิทยานิพนธ์ ที่ช่วยประสิทธิ ี่ ประสาทวิชาและใหคําแนะนําชวยเหลือ ตลอดจนใหขอคิดเห็นในการวิจัยมาโดยตลอด รวมถึง คณาจารยในภาควิชาวิศวกรรมสํารวจทกทุ าน

ขอขอบพระคุณ ทางสํานักงานพัฒนาเทคโนโลยีอวกาศและภูมิสารสนเทศ (องค์การมหาชน) ที่ได้อนุเคราะห์ข้อมูลโมดิส สำหรับใช้ในการวิจัย

ขอขอบพระคุณ อาจารย์ ธัญลักษณ์ จิระเพชรอำไพ และคุณวสันต์ เชิงสอาด ที่ได้ให้ คำปรึกษาเรื่องการเขียนโปรแกรม ื่

ขอขอบพระคุณ คณาจารย์ และเพื่อนร่วมงาน ที่กรุณาทำหน้าที่แทนในขณะที่มา ื่ ศึกษาต่ค

ขอขอบพระคุณ เพื่อนร่วมรุ่น อันมี พี่วัช พี่เนาว์ เอ ตุ๊ น๊อต ตั้ม และส้มโอ กับพิชญ์ ที่ ื่ ี่ ั้ ้เป็นกำลังใจให้ และอยู่ร<sub>อ</sub>จนจบพร้อมกัน รวมถึงพี่ๆ น้<mark>อ</mark>งๆ ในภาควิชาวิศวกรรมสำรวจ

ขอขอบพระคุณ คุณอรุณรัตน์ สุคนธมาน สำหรับความสะดวกในเรื่องพักอาศัย ตลอด เวลาท มาศึกษา ี่

ขอขอบพระคุณ คุณนฤมล ทับแก้ว และผองเพื่อนๆ ที่เป็นกำลังใจให้ด้วยดีเสมอมา ื่

ท้ายนี้ขอกราบขอบพระคุณ มารดา และน้านิต ที่คอยอบรม เลี้ยงดูสั่งสอน ตลอดจน ֧֖֧֝֟֟֟֟֟֟֟֟֟֟֟֟֟֟֬֝֟֟֟֟֟֬֟֩֕<sup>֟</sup>  $\mathcal{L}^{\mathcal{L}}(\mathcal{L}^{\mathcal{L}})$  and  $\mathcal{L}^{\mathcal{L}}(\mathcal{L}^{\mathcal{L}})$  and  $\mathcal{L}^{\mathcal{L}}(\mathcal{L}^{\mathcal{L}})$ ี้ ั่ ญาติกาทั้งหลาย ที่เป็นกำลังใจให้ และอดทนรอ ตลอดเวลาที่มาศึกษาและทำวิทยานิพนธ์ ั้ ี่ จนสำเร็จการศึกษา<br>- จากงาว จาก จาก จิโนโป 121 วิ 12 ปี จิโยโ

# **สารบัญ**

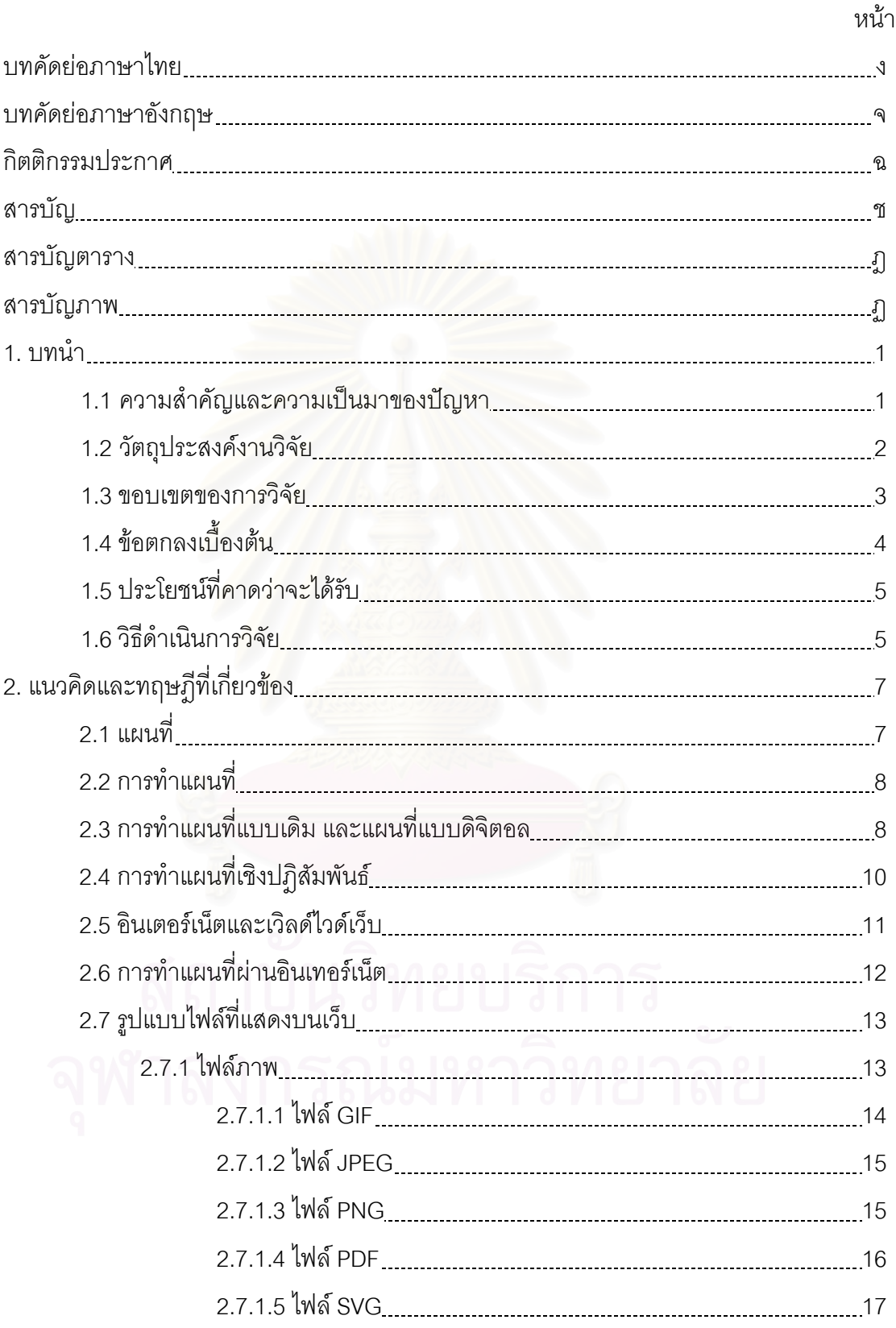

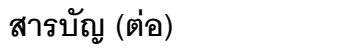

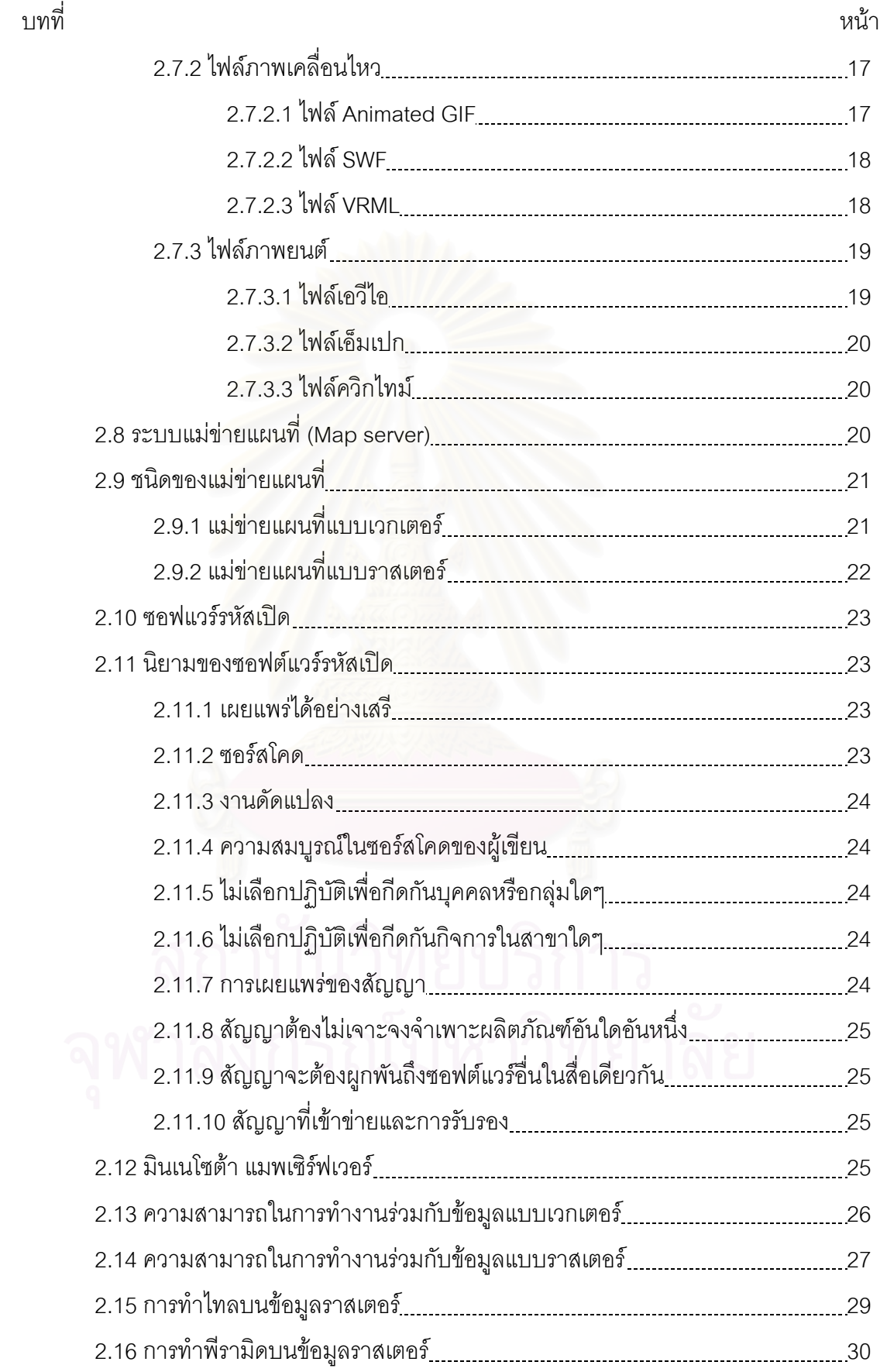

ซ

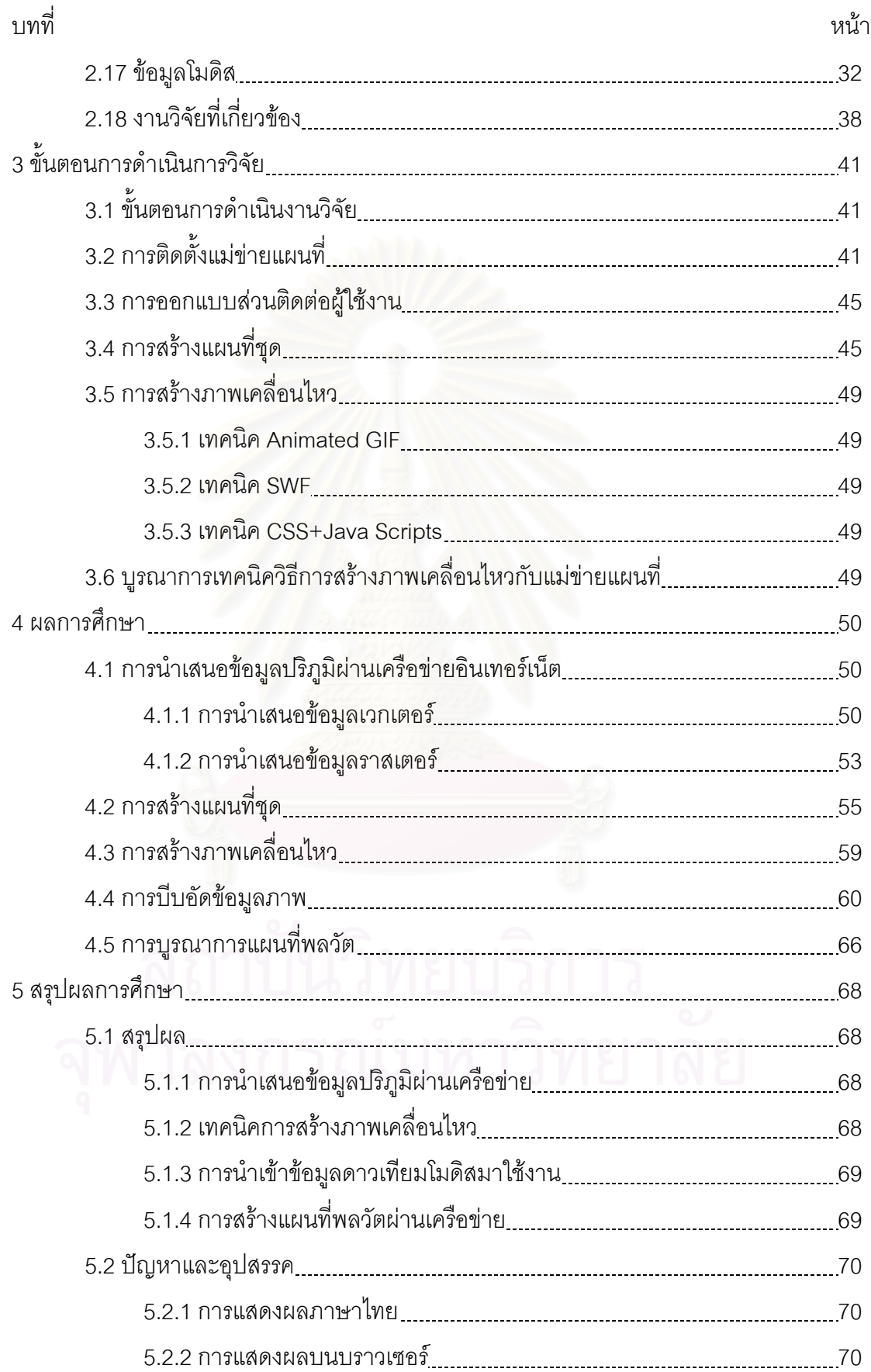

## **สารบัญ (ตอ)**

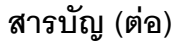

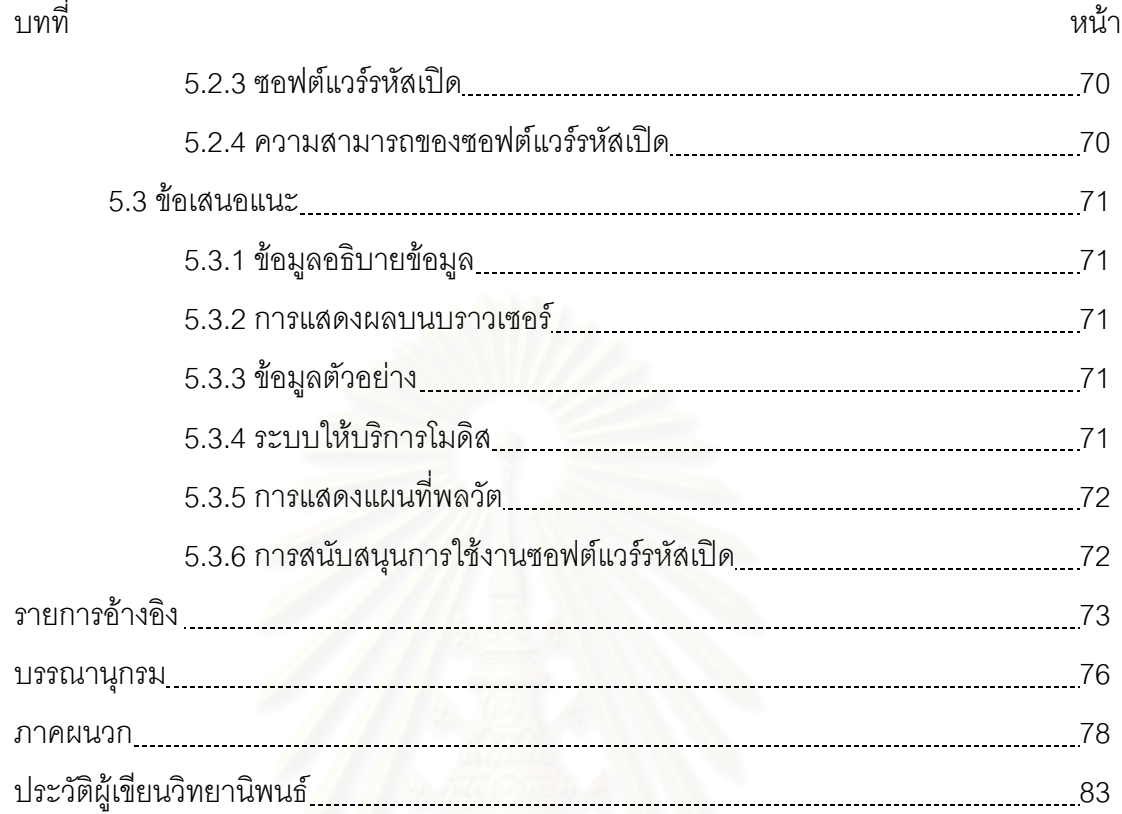

## **สารบัญตาราง**

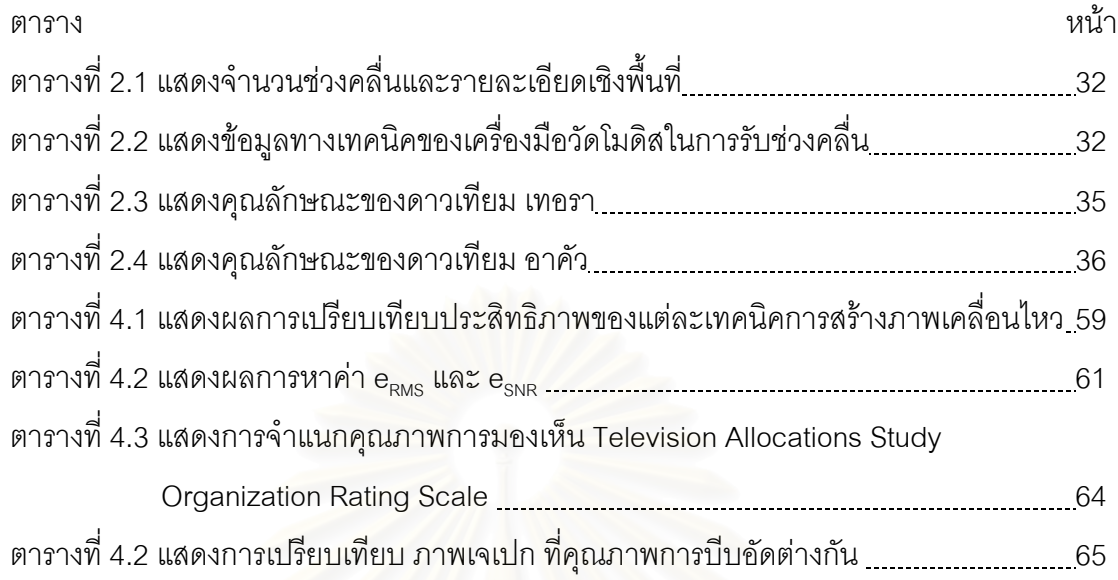

# **สารบัญภาพ**

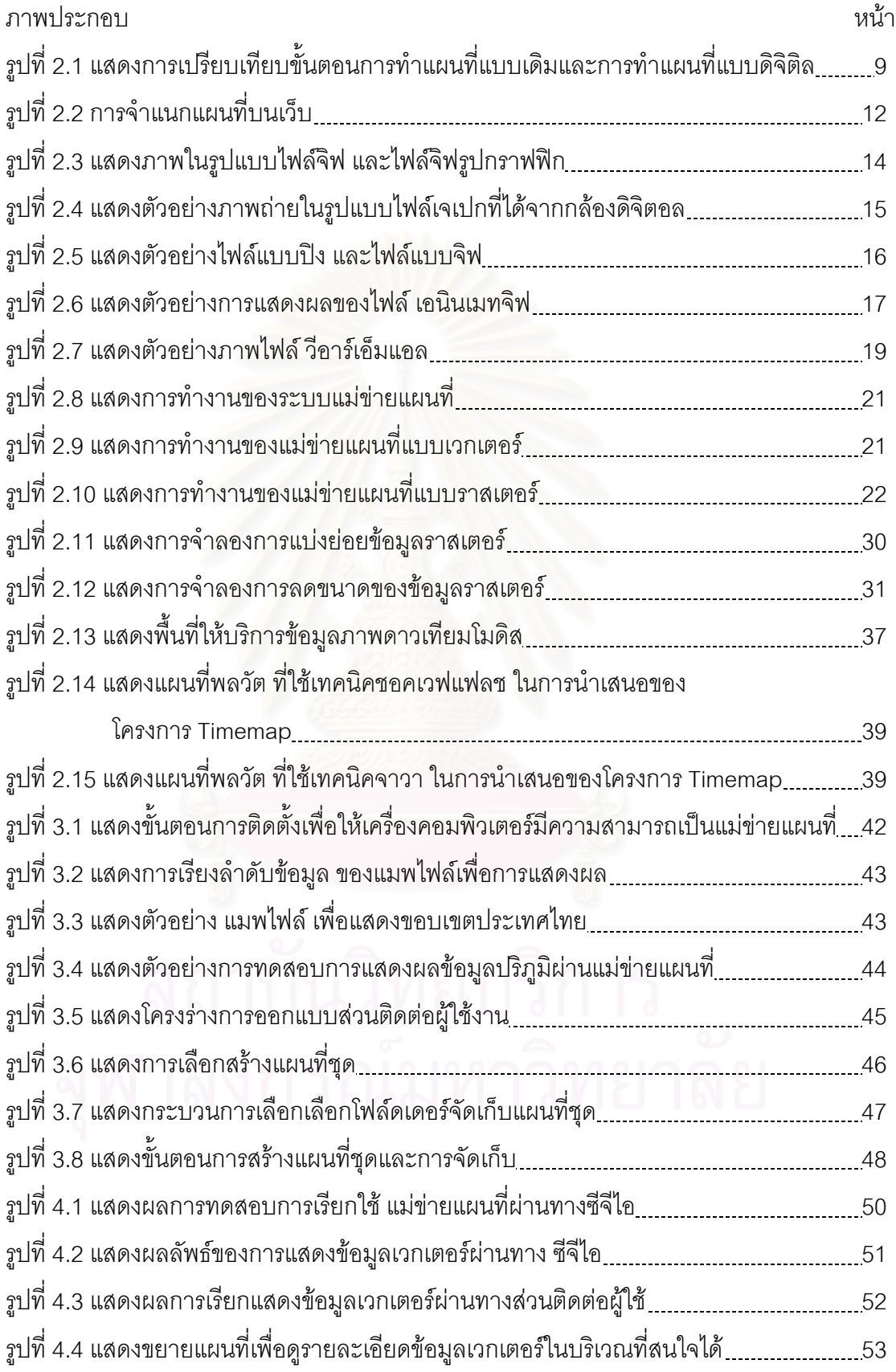

## **สารบัญภาพ (ตอ)**

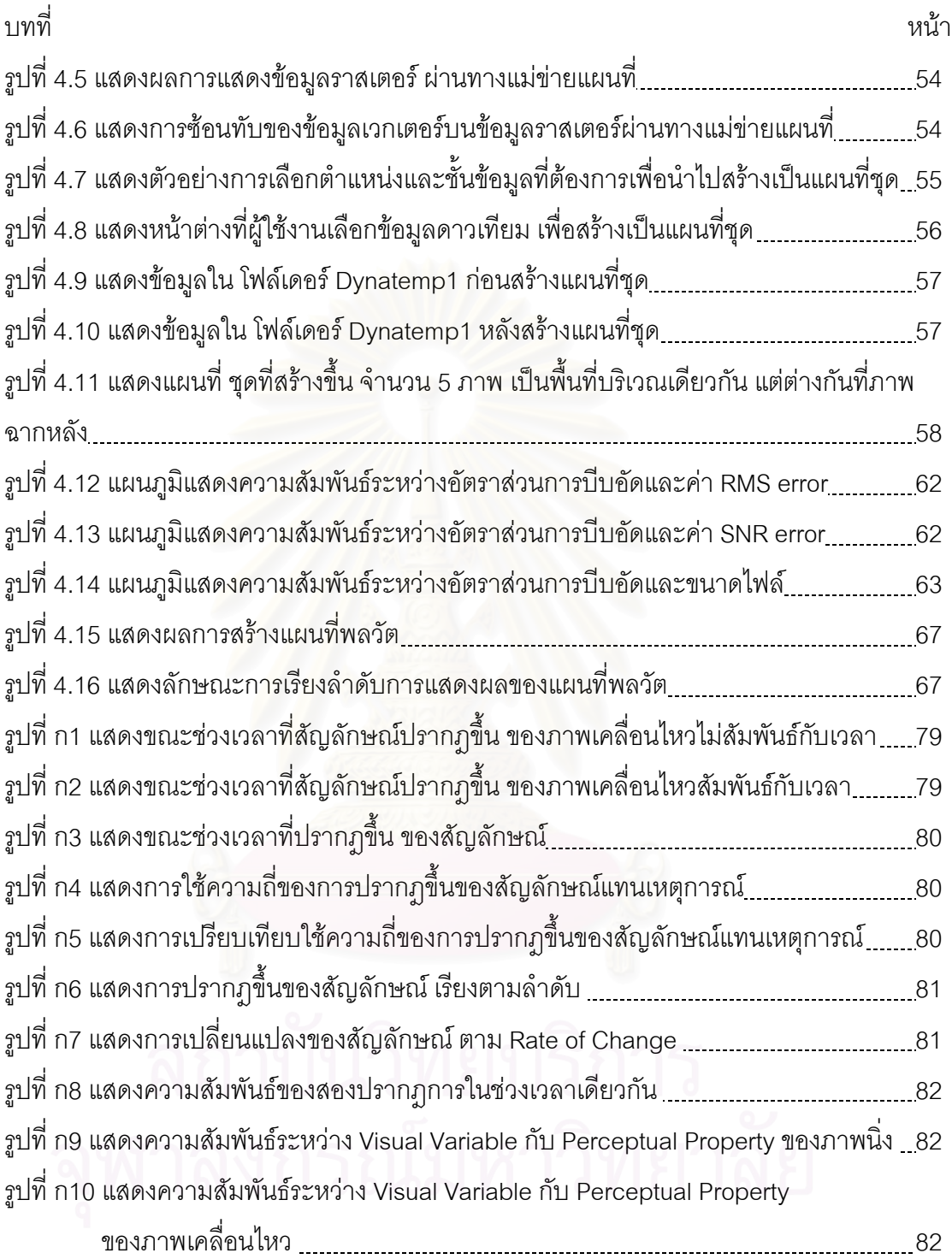

ฐ<br>แ

## **บทท ี่ 1**

#### **บทนํา**

### **1.1 ความเปนมาและความสําคัญของปญหา**

ความต้องการข้อมูลปริภูมิที่มีเพิ่มมากขึ้นในปัจจุบัน ทำให้หน่วยงานที่จัดทำข้อมูลสาร ิ่ ี่ สนเทศปริภูมิ มีความต้องการที่จะเผยแพร่ข้อมูลสารสนเทศปริภูมิมากขึ้น โดยการเผยแพร่ข้อมูล ี่ ึ้ ไปยังผู้ใช้ส่วนใหญ่จะเป็นการให้บริการเรียกดูแล*ะค*้นคืนข้อมูลในฐานข้อมูลสารสนเทศปริภูมิที่มี ี่ อยู่ แต่เดิมการนำเสนอข้อมูลปริภูมิ ในงานสารสนเทศปริภูมินั้นต้องอาศัยซอฟต์แวร์เฉพาะเพื่ ั้ ื่ อยู่ แต่เดิมการนำเสนอข้อมูลปริภูมิ ในงานสารสนเทศปริภูมินั้นต้องอาศัยซอฟต์แวร์เฉพาะเพื่อ<br>เรียกใช้ฐานข้อมูล โดยส่วนใหญ่จะเป็นซอฟต์แวร์ที่ออกแบบสำหรับติดตั้งเฉพาะเครื่อง ั้ คอมพิวเตอร์ระบบใดระบบหนึ่งโดยเฉพาะ เมื่อผู้ใช้ต้องการใช้งานที่เครื่องคอมพิวเตอร์เครื่องอื่น ก็ ื่ ื่ ื่ จะต้องมีซอฟต์แวร์ เดียวกันนั้นไปติดตั้งและ ต้องจัดหาระบบคอมพิวเตอร์ที่สามารถใช้งานได้กับ ั้ ชุดคำสั่งซอฟต์แวร์นั้น (ไพศาล และ แมน, 2544) ในปัจจุบันซอฟต์แวร์ในการเรียกดูและค้นคืนข้อมูล สารสนเทศปริภูมิ ถูกพัฒนาให้มีขีดความสามารถในการค้นหา เรียกหา หรือวิเคราะห์ข้อมูลผ่าน ระบบเครือข่าย ได้ซึ่งกล่าวได้ว่าเป็นการเพิ่มความสามารถในการเผยแพร่ข้อมูลที่มีประสิทธิภาพ

เวิลดไวดเว็บ (World Wide Web หรือWWW) คือการใหบริการขอสนเทศ (Information) ผ่านทางอินเทอร์เน็ต (Internet) อินเทอร์เน็ตประกอบไปด้วยเครื่องคอมพิวเตอร์แบบต่างๆ จากทั่ ื่ ั่ ผ่านทางอินเทอร์เน็ต (Internet) อินเทอร์เน็ตประกอบไปด้วยเครื่องคอมพิวเตอร์แบบต่างๆ จากทั่ว<br>ทุกมุมโลกเชื่อมโยงกันโดยใช้โพรโตคอล (Protocol) การรับส่งข้อมูลที่เรียกว่า TCP/IP เวิลด์ไวด์เว็บนั้นเป็นระบบแม่ข่ายลูกข่าย (client/server) โดยมีเครื่องแม่ข่ายทำหน้าที่ให้บริการข้อ ื่ มูลตามที่เครื่องลูกข่ายร้องข้อในรูปแบบเอกสารไฮเปอร์เท็กซ์ (Hypertext) (Swazz, 1998) ที่ ื่ สามารถแสดงได้ทั้งตัวอักษร ภาพ และเสียง นับเป็นเครื่องมือที่สามารถนำมาใช้เป็นสื่อกลางใน ั้ ื่ ี่ การนำเสนอข้อมูลปริภูมิผ่านเครือข่าย เนื่องจากการใช้งาน อินเทอร์เน็ตและ เวิลด์ไวด์เว็บ เป็นที่รู้ ี่ จักกันโดยทั่วไปอยู่แล้วและยังใช้งานง่าย สามารถใช้งานได้ทั้งเครือข่ายภายในองค์กร (Intranet) ั้ และ เครือขายภายนอกองคกรหรือเครือขายอินเทอรเน็ต

การนำเสนอแผนที่นอกจากการนำเสนอในลักษณะแผนที่ภูมิศาสตร์แล้ว ยังสามารถนำ ี่ ี่ เสนอในรูปแบบอื่นได้เช่น การใช้เทคนิค การนำเสนอข้อมูลใดๆ ที่เกี่ยวพันธ์กับภูมิประเทศ โดยนำ ี่ เอาข้อมูลเหล่านั้นมาประมวลผลตามวัตถุประสงค์ แล้วนำไปสร้างเป็นสัญลักษณ์แผนที่ จากนั้น ั้ นำไปซ้อนทับลงบนแผนที่ฐาน ตามตำแหน่งที่ตั้งของข้อมูลเหล่านั้น เรียกแผนที่ชนิดนี้ว่า แผนที่ ี่  $\mathcal{L}^{\mathcal{L}}(\mathcal{L}^{\mathcal{L}})$  and  $\mathcal{L}^{\mathcal{L}}(\mathcal{L}^{\mathcal{L}})$  and  $\mathcal{L}^{\mathcal{L}}(\mathcal{L}^{\mathcal{L}})$ ั้ ั้ ี่ ี้ เฉพาะเรื่อง (Thematic Map) แผนที่เฉพาะเรื่องยังแบ่งย่อยได้เป็นแผนที่เฉพาะเรื่องเชิงคุณภาพ ื่  $\mathcal{L}^{\mathcal{L}}$ ื่ ื่ (Qualitative Thematic Map) และแผนที่เฉพาะเรื่องเชิงปริมาณ (Quantitative Thematic Map) ื่ อีกเทคนิคหนึ่งที่ทำให้เห็นการเปลี่ยนแปลงของข้อสนเทศในแผนที่ได้อย่างชัดเจน คือการนำภาพ ึ่ ี่ เคลื่อนไหวมาช่วยในการนำเสนอแผนที่ เรียกแผนที่พลวัต (Dynamic map) จุดมุ่งหมายของการ ี่ ทำแผนที่พลวัต คือการแสดงให้เห็นถึงความเปลี่ยนแปลงที่เกิดขึ้น ณ ตำแหน่งนั้นๆ โดยความ ี่ ึ้ ั้ เปลี่ยนแปลงนั้นแบ่งออกเป็นความเปลี่ยนแปลงที่สัมพันธ์กับเวลา (Temporal Dynamic Map) และไม่สัมพันธ์กับเวลา (Non Temporal Dynamic Map) แผนที่พลวัตส่วนใหญ่แสดงความ ี่ เปลี่ยนแปลงสัมพันธ์เวลา เช่นแผนที่แสดงการเพิ่มขึ้นของประชากร แผนที่แสดงการระบาดของ  $\mathcal{L}^{\mathcal{L}}(\mathcal{L}^{\mathcal{L}})$  and  $\mathcal{L}^{\mathcal{L}}(\mathcal{L}^{\mathcal{L}})$  and  $\mathcal{L}^{\mathcal{L}}(\mathcal{L}^{\mathcal{L}})$ ิ่  $\mathcal{L}^{\mathcal{L}}$ โรคในปศุสัตว์ ส่วนแผนที่พลวัตที่แสดงความเปลี่ยนแปลงไม่สัมพันธ์กับเวลาก็สามารถทำได้ตัว ี่ อย่างเช่น การแสดงภาพเคลื่อนไหว การวางนัยทั่วไปของข้อมูล (Data Generalization) หรือภาพ เคลื่อนไหวของการจำแนกรายละเอียดข้อมูล (Data Classification)

ในการขยายผล ระบบซอฟต์แวร์ ที่ใช้เพื่อให้บริการเผยแพร่ข้อมูลผ่านระบบเครือข่ายนั้น ั้ ส่วนใหญ่ เป็นซอฟต์แวร์ เพิ่มเติม จากซอฟต์แวร์สารสนเทศปริภูมิเดิม ซึ่งทำให้ต้องมีงบประมาณ ิ่ ึ่ ในการจัดหาผู้ใช้ต้องเสียค่าใช้จ่ายเพิ่มขึ้น เพื่อให้สามารถนำเสนอข้อมูลปริภูมิ ผ่านระบบเครือข่าย ิ่ ได้ซึ่งกล่าวได้ว่าเป็นอุปสรรคสำคัญในการเผยแพร่สารสนเทศปริภูมิเช่นกัน ทางหนึ่งที่ช่วยลดการ ึ่ ึ่ ี่ ใช้ซอฟต์แวร์สำเร็จรูปจากต่างประเทศที่มีราคาสูง คือ การใช้ซอฟต์แวร์รหัสเปิด (Open Source software) ซึ่งเป็นซอฟต์แวร์ที่ไม่ต้องเสียค่าลิขสิทธิ์ เป็นการประยุกต์ใช้ พัฒนาต่อยอดเทคโนโลยี และสนับสนุนการพัฒนานวัตกรรมเพื่อเพิ่มประสิทธิภาพใน<mark>การผลิตสินค้าและบริการ (สำนักงาน</mark> ื่ คณะกรรมการพัฒนาการเศรษฐกิจและสังคมแหงชาติ, 2545)

การวิจัยครั้งนี้จึงเป็นการทดลองพัฒนาเทคนิคการนำเสนอข้อมูลปริภูมิผ่านเครือข่ายด้วย ั้ ี้ ซอฟต์แวร์รหัสเปิด โดยเน้นที่การสร้างเป็นแผนที่พลวัตที่สัมพันธ์เวลา ที่ผู้ใช้สามารถกำหนดพื้นที่ ี่ ี่ ี่ ี่ ื้ และจำนวนภาพในช่วงเวลาต่างๆกันเพื่อสร้างเป็นแผนที่พลวัตได้เอง ผ่านทางเวิลด์ไวด์เว็บ เพื่อ ื่ ี่ ื่ เป็นแนวทางในการเผยแพร่ข้อมูลปริภูมิ ผ่านเครือข่ายอินเทอร์เน็ต

# **1.2 วัตถุประสงคงานวิจัย**

1.2.1 ศึกษาเทคนิค การนำเสนอข้อมูลปริภูมิ โดยเฉพาะในรูปแบบของแผนที่พลวัต สัมพับธ์เวลา

1.2.2 วิเคราะห์ขีดความสามารถและข้อจำกัด ของเทคนิคการนำเสนอ แผนที่พลวัต ี่ สัมพับธ์เวลา

1.2.3 ศึกษาการนำข้อมูลจากดาวเทียม โมดิส (MODIS) มาใช้สร้างแผนที่พลวัตสัมพันธ์ ี่ เวลา

1.2.4 ศึกษาและพัฒนาซอฟต์แวร์รหัสเปิด เพื่อใช้ในการนำเสนอข้อมูลปริภูมิผ่านเครือ ขาย

#### **1.3 ขอบเขตของการวิจัย**

1.3.1 เทคนิคการนำข้อมูลปริภูมิในงานสารสนเทศ มานำเสนอผ่านเครือข่าย

1.3.1.1 นำเสนอข้อมูลปริภูมิ (จุด เส้น และพื้นที่)ในรูปแผนที่ผ่านเครือข่าย โดย ื้ ใช้ข้อมูลในรูปแบบ Shape file

1.3.1.2 ศึกษาเทคนิคการนำเสนอแผนที่พลวัต 3 วิธี คือ ี่

1.3.1.2.1 เทคนิค Animated GIF

1.3.1.2.2 เทคนิค Shockwave Flash

1.3.1.2.3 เทคนิคการใช CSS (Cascading Style Sheets)+Java scripts

1.3.1.3 นำเสนอในรูปแผนที่พลวัต ผ่านเครือข่าย โดยใช้ข้อมูล High temporal resolution จากข้อมูลดาวเที่ยม โมดิส

1.3.2 ขอมูลท ี่ใชในการวิจัย

1.3.2.1 ข้อมูลแผนที่ ใช้ข้อมูลแผนที่ภูมิประเทศ มาตราส่วน 1:250,000

1.3.2.2 ข้อมูลดาวเทียม ใช้ภาพดาวเทียม โมดิส พื้นที่ครอบคลุมบริเวณประเทศ ื้ ไทย และประเทศเพื่อนบ้านบางส่วน

1.3.3 วิเคราะห์ขีดความสามารถและข้อจำกัดของเทคนิคที่ใช้ในการนำเสนอข้อมูลปริภูมิ ผ่านเครือข่าย เพื่อเลือกใช้ในการสร้างแผนที่พลวัต ื่ ี่

1.3.4. ศึกษาและพัฒนาซอฟตแวรรหัสเปด สําหรับนําเสนอขอมูลปริภูมิผานเครือขาย เวิลดไวดเว็บ โดยผานทาง เว็บบราวเซอร

#### 1.4 ข<sup>้</sup>อตกลงเบื้องต้น **ื้**

1.4.1 ข้อมูลแผนที่ฐานที่ใช้นำเสนอเป็นข้อมูลทุติยภูมิ มิได้จัดสร้างขึ้นใหม่รายละเอียด ี่ ความถูกต้องของข้อมูลขึ้นอยู่กับความถูกต้องของข้อมูลต้นฉบับ ึ้

1.4.2 ซอฟต์แวร์รหัสเปิด หมายถึงซอฟต์แวร์ที่ไม่มีค่าลิขสิทธิ์ ผู้ใช้งานสามารเข้าถึง ิ์ ซอรสโคดสามารถสําเนา แจกจาย ดัดแปลงแกไขใหเขากับการทํางาน และยังสามารถเผย แพร่ ผลงานที่ดัดแปลงเหล่านั้นต่อไปได้ (สัมพันธ์ ระรื่นรมย์, 1992.) ั้ ื่

1.4.2.1 ซอฟต์แวร์สำหรับทำหน้าที่จัดการข้อมูล สร้างส่วนติดต่อแม่ข่ายแผนที่กับ เครื่องลูกข่าย เลือกใช้ โปรแกรม พีเอชพี (PHP) เวอร์ชัน 4 และ Java script ื่

1.4.2.2. ซอฟต์แวร์สำหรับทำหน้าที่ ให้บริการข้อมูลแผนที่ หรือทำหน้าที่เป็นแม่ ข่ายแผนที่ เลือกใช้ โปรแกรม มินเนโซต้าแมพเซิร์ฟเวอร์ (Minnesota MapServer)

1.4.3 ซอฟต์แวร์สำหรับสร้างแผนที่พลวัต ใช้ซอฟต์แวร์ในกลุ่มซอฟต์แวร์รหัสเปิดและ ี่ ซอฟต์แวร์ฟรี ในการสร้างแผนที่พลวัต ี่

1.4.3.1 ซอฟต์แวร์สำหรับทำหน้าที่ เรียกใช้ เว็บเพจแบบซีจีไอ ใช้โปรแกรม cURL

1.4.3.2 ซอฟต์แวร์สำหรับทำหน้าที่ แปลงภาพจาก GIF ไปเป็น Jpeg ใช้ โปรแกรม ImageMagicK

1.4.3.3 ซอฟต์แวร์สำหรับทำหน้าที่ สร้างเป็นภาพเคลื่อนไหวในรูปแบบ SWF ใช้ โปรแกรมเสริมสําหรับ พีเอชพีคือ Ming Extension

1.4.4 ระบบปฏิบัติการของคอมพิวเตอร์ เป็นระบบปฏิบัติการวินโดว์ (Windows) ซอฟต์แวร์ทุกชนิดที่เลือกใช้ในการวิจัย ทำงานบนระบบปฏิบัติการวินโดว์

1.4.5 เว็บเซิฟเวอร์ ใช้ซอฟต์แวร์ในการจำลองเครื่องคอมพิวเตอร์เป็นแม่ข่ายให้บริการ ื่ ข้อมลผ่านทาง เว็บบราวเซอร์

1.4.6 ข้อมูล High temporal resolution ใช้ข้อมูลดาวเทียม โมดิส โดยภาพที่นำมาใช้ เป็นภาพที่ได้ผ่านการปรับแก้ค่าต่างๆ เรียบร้อยแล้ว ความถูกต้องของข้อมูลถือตามแหล่ง ที่มาของข้อมูล ี่

#### **1.5 ประโยชนที่ คาดวาจะไดรับ**

1.5.1 ทราบถึงเทคนิคตางๆและวิธีการนําเสนอ ขอมูลปริภูมิผานเครือขาย โดยใช ตอฟต์แกร์จหัสเปิด

1.5.2 ผู้ใช้งานสามารถสร้างแผนที่พลวัต ที่กำหนดบริเวณและช่วงเวลาโดยผู้ใช้ผ่าน ี่ ี่ เครือข่ายได้ โดยผู้ใช้หลายคนสามารถเรียกดูและค้นคืนข้อมูลได้จากต่างสถานที่ในเวลา เดียวกัน

1.5.3 ทราบถึงปญหา ขอจํากัด และแนวปฏิบัติสําหรับการพัฒนาและบูรณาการ ใน การใชซอฟตแวรรหัสเปด เพื่อการนําเสนอขอมูลปริภูมิผานเครือขายในแนวทางอื่น

 $1.5.4$ ื่อเปนทางเลือกในการนําเสนอขอมูลปริภูมิผานเครือขาย นอกเหนือจากการใช ซอฟต์แวร์สำเร็จรูป<mark>ทางพาณิชย์</mark>

1.5.5 เป็นการส่งเสริม และเผยแพร่ การใช้งานซอฟต์แวร์รหัสเปิด สำหรับงานสาร สนเทศใหแพรหลายในประเทศไทย

#### **1.6 วิธีดําเนินการวิจัย**

1.6.1 การจัดทําแผนท ฐานเพื่อการนําเสนอ ี่

เป็นการนำข้อมูลปริภูมิ จากการทำงานทางด้านสารสนเทศปริภูมิ มาประกอบ เป็นแผนที่ฐานและนำเสนอผ่านเครือข่าย โดยข้อมูลแบบเวกเตอร์ในรูปแบบของ อีเอสอาร์ ี่ ไอ เชฟไฟล์ (ESRI Shapefile) และข้อมูลแบบราสเตอร์ ใช้รูปแบบของ TIFF หรือ GeoTIFF ขั้นตอนนี้เป็นการศึกษาการทำงานของซอฟต์แวร์ที่ใช้ในการนำเสนอข้อมูล ั้ ปริภูมิผ่านเครือข่าย ตั้งแต่การติดตั้ง การใช้งาน การเตรียมข้อมูล ข้อจำกัดของโปรแกรม ั้ ั้ เพื่อการเตรียมการในขั้นตอนต่อไป ตลอดจนศึกษาขีดความสามารถและข้อจำกัดของ ื่ โปรแกรม

1.6.2 การนำเสนอข้อมูลปริภูมิ (จุด เส้น และพื้นที่) ในรูปแผนที่ ื้

เป็นการสร้างโปรแกรมคอมพิวเตอร์ขึ้นจากซอฟต์แวร์รหัสเปิด เพื่อช่วยประกอบ ื่ ข้อมูลปริภูมิ อันประกอบไปด้วยข้อมูลแบบจุด เส้น พื้นที่ และ ข้อมูลภาพ นำเสนอใน ื้ ลักษณะแผนที่ โดยแบ่งข้อมูลเป็นชั้นข้อมูล ผู้ใช้สามารถเลือกให้แสดงหรือไม่แสดง ได้ ั้

#### 1.6.3 การสรางแผนท พลวัต ี่

เป็นการสร้างโปรแกรมค<mark>อมพิวเ</mark>ตอร์ เพื่อสร้างชุดของแผนที่ภาพนิ่งของข้อมูล ื่ ี่ ิ่ อรรถาธิบายในช่วงเวลาที่ต่างกัน แล้วนำมาสร้างเป็นภาพเคลื่อนไหวแสดงความสัมพันธ์ ี่ ของข้อมูลกับช่วงเวลา โดยใช้เทคนิคต่างๆ 3 เทคนิคในการสร้าง ได้แก่ เทคนิค Animated GIF เทคนิค SWF และเทคนิค CSS+Java scripts

#### 1.6.4 วิเคราะห์ขีดความสามารถและข้อจำกัดของเทคนิค

เป็นการเปรียบเทียบขีดความสามารถและข้อจำกัดของแต่ละเทคนิคที่ใช้สร้าง แผนที่พลวัต โดยพิจารณาถึงขนาดของไฟล์ ช่วงเวลาแสดงผล และความยุ่งยากในการ ี่ สร้าง เพื่อเลือกเทคนิคที่เหมาะสมที่สุด เพื่อนำไปใช้ในการนำเสนอต่อไป ื่ ื่

#### 1.6.5 การสร้างส่วนติดต่อกับผู้ใช้แผนที่พลวัต ี่

เปนการสรางโปรแกรมคอมพิวเตอรท ทํางานผานเครือขาย โดยอาศัยเว็บ บราวเซอร์เพื่อให้ผู้ใช้งานสามารถกำหนด เงื่อนไขในการสร้างแผนที่พลวัต เช่น พื้นที่ ี่ ื้ จํานวนของขอมูลที่ตองการชวงเวลาของขอมูลที่ตองการ

1.6.6 ศึกษาและพัฒนาซอฟต์แวร์รหัสเปิด นำเสนอผ่านเครือข่าย

เป็นการนำผลที่ได้จากการสร้างแผนที่ด้วยซอฟต์แวร์รหัสเปิด สามารถนำเสนอ ผ่านเครือข่าย เพื่อใช้ในการนำเสนอข้อมูลแผนที่ฐาน และแผนที่พลวัตผ่านเครือข่าย โดย ี่ ี่ นำเสนคผ่านทาง เวิลด์ไวด์เว็บ โดยทดสอบทั้งภายในองค์กร และภายนอกองค์กร

## **บทท ี่ 2**

#### **แนวคิดและทฤษฎีที่ เก ยวของ ี่**

#### **2.1 แผนท**

มนุษย์รู้จักและใช้แผนที่มาตั้งแต่โบราณแล้ว ทั้งใช้ในการดำรงชีพ การวางแผน การปก ี่ ั้ ครอง ตลอดจนการรบ และการป้องกันประเทศ ในปัจจุบันมีการใช้แผนที่เพิ่มมากขึ้น แผนที่จึงเข้า ิ่ ึ้ ี่ มามีบทบาทในการดำเนินกิจการของงานแทบทุกแขนง ได้มีผู้ให้คำจำกัดความของคำว่า "แผนที่" ไวหลากหลายคําจํากัดความดวยกัน

พ.อ. พินิจ ถาวรกุล (2525) ให้ความหมายของแผนที่ว่า "แผนที่ คือสิ่งซึ่งมนุษย์สร้างขึ้น ี่ ิ่ ึ่ ึ้ เพื่อแสดงลักษณะของพื้นผิวพิภพ และสิ่งที่ปรากฏอยู่บนพื้นผิวพิภพ ทั้งที่เกิดขึ้นเองตามธรรมชาติ ื่ ื้ ิ่ ื้ ั้  $\mathcal{L}^{\mathcal{L}}(\mathcal{L}^{\mathcal{L}})$  and  $\mathcal{L}^{\mathcal{L}}(\mathcal{L}^{\mathcal{L}})$  and  $\mathcal{L}^{\mathcal{L}}(\mathcal{L}^{\mathcal{L}})$ ึ้ และที่มนุษย์สร้างขึ้นทั้งหม<mark>ด หรือเพียงบางส่วนโดยแสดง</mark>ไว้บนแผ่นวัสดุที่เลือกสรรแล้ว ด้วยการ ี่ ึ้ ั้  $\mathcal{L}^{\mathcal{L}}$ ย่อให้มีขนาดเล็กลงตามอัตร<mark>าส่วนที่พึ่งประสงค์ให้คง</mark>รักษารูปร่างลักษณะที่คล้ายของจริงไว้หรือใชั สัญลักษณ์ทดแทน"

ทวี และคณะ (2533) ได้ให้ความหมายของแผนที่ว่า "แผนที่ คือ สิ่งที่แสดงลักษณะภูมิ ี่ ิ่ ประเทศของผิวโลกทั้งที่เป็นอยู่ต<mark>า</mark>มธรรมชาติและส่วนที่มนุษย์ปรุงแต่งขึ้น โดยนำมาแสดงในพื้น ี่ ึ้ ราบจะเป็นกระดาษหรือวัตถุอย่างใดอย่างหนึ่งที่แบนด้วยการย่อส่วนให้เล็กลงตามขนาดที่ต้องการ ึ่ ซึ่งต้องอาศัยเครื่องหมาย สัญลักษณ์ ทิศทาง มาตราส่วน และสิ่งอื่นๆ ที่ทำให้การอ่านลักษณะภูมิ ึ่ ื่ ิ่ ื่ ี่ ประเทศได้ถูกต้องและแม่นยำยิ่งขึ้น" ิ่

จากพจนานุกรมของเว็บสเตอร์ (Merriam-Webster,2004) ได้ให้คำจำกัดความแผนที่ว่า ี่ "แผนที่ คือ สิ่งซึ่งแสดงลักษณะพื้นผิวของโลกทั้งหมดหรือเพียงบางส่วน หรือแสดงลักษณะทรง ิ่ ึ่ ื้ กลมฟาท งหมดหรือบางสวน โดยทั่วไปแสดงบนกระดาษหรือวัสดุอื่น" ั้

Raisz (1948) ได้ให้คำจำกัดความแผนที่ว่า "แผนที่ คือ แผ่นภาพที่แสดงภาพวาดหรือ ี่ สัญลักษณ์ของสิ่งที่เลือกสรรแล้ว โดยย่อขนาดด้วยมาตราส่วนลงอย่างมาก จากข้อมูลปริภูมิในพื้น ิ่  $\mathcal{L}^{\mathcal{L}}(\mathcal{L}^{\mathcal{L}})$  and  $\mathcal{L}^{\mathcal{L}}(\mathcal{L}^{\mathcal{L}})$  and  $\mathcal{L}^{\mathcal{L}}(\mathcal{L}^{\mathcal{L}})$ ที่ขนาดใหญ่โดยทั่วไปหมายถึงพื้นผิวพิภพ" ื้

ทั่วไปแล้วแผนที่ประกอบด้วย ที่ตั้ง และข้อมูลประกอบ โดย ที่ตั้งหมายถึงตำแหน่งใน สอง ี่ มิติ เช่น พิกัด X, Y ส่วนข้อมูลประกอบ หมายถึง คุณลักษณะหรือขนาด เช่น อุณหภูมิ ความสูง หรือ ชื่อหมู่บ้าน โดยมีจุดมุ่งหมายที่จะเก็บรายละเอียดของภูมิประเทศ ให้อยู่ในรูปแบบปริภูมิ ื่ ี่

#### **2.2 การทําแผนท**

เทคนิคการทำแผนที่มีการพัฒนาเรื่อยมาจากอดีต มีการใช้วัสดุที่หาได้ในแต่ละท้องถิ่นไม่ ี่ ื่ ว่าจะเป็นดินเหนียว เปลือกหอย ก้านมะพร้าว หนังสัตว์ แผ่นหิน และอื่นๆ มาทำเป็นแผนที่ ต่อมา ื่ มีการศึกษาเกี่ยวกับการรังวัดมากขึ้น วิวัฒนาการของการทำแผนที่เจริญขึ้น มีการค้นพบวิธีการ ี่ ึ้ พิมพ์และการแกะสลักแม่พิมพ์ อีกทั้งการพิมพ์แบบสอดสี วัสดุที่ใช้ทำแผนที่ก็เปลี่ยนมาใช้วัสดุ ั้ จำพวกกระดาษแทนที่หนังสัตว์ เมื่อเ<mark>ท</mark>คโนโลยีพัฒนาสูงขึ้นมนุษย์รู้จักการใช้เครื่องบิน มีการใช้ ี่ ึ้ ื่ การถ่ายรูปทางอากาศผลผลิตที่ได้เรียกภาพถ่ายทางอากาศ ซึ่งภาพถ่ายทางอากาศ สามารถทำ ึ่ แผนที่ได้ แม้แต่พื้นที่ที่ไม่สามารถเข้าถึงทางภาคพื้นดินได้ ก็สามารถมองเห็นได้ในภาพถ่ายทาง ื้ ี่ ื้ อากาศ สามารถสร้างเป็นแผนที่ได้โดยไม่ต้องเข้าไปสัมผัสพื้นดินเลย วิธีการใช้ภาพถ่ายทาง อากาศมาทำเป็นแผนที่นี้เฟื่องฟูมากในช่วงสงครามโลกครั้งที่ 1 และครั้งที่ 2 และยังมีการใช้เรื่อย ี่ ั้ ื่ มาจนถึงปัจจุบันเพราะยังคงเป็นวิธีการทำแผนที่ได้รวดเร็วและที่ให้รายละเอียดทางภูมิศาสตร์ได้ดี ้วิธีการสมัยใหม่ในปัจจุบันมีการใช้เทคโนโลยีทางดาวเทียม ดาวเทียมสามารถบันทึกภาพได้แม้ รายละเอียดของภาพยังไมดีเทียบเทากับภาพถายทางอากาศ แตความสามารถของดาวเทียมใน การบันทึกภาพมีการพัฒนาให้มีรายละเอียดของภาพดีขึ้นเรื่อยๆ ซึ่งปัจจุบันสามารถให้ราย ื่ ละเอียดได้ต่ำกว่า 1 เมตร และได้นำความรู้ในสาขา รีโมทเซนซิ่ง (Remote Sensing) คอมพิวเตอร์ และอุปกรณ์การสำรวจที่มีความละเอียดสูง มาประกอบการทำแผนที่ ทำให้ได้แผนที่ที่มีคุณภาพ ี่ ี่ สูงในเวลาอันรวดเร็ว ( ชูศักดิ์ คงคานนท์ , 2537: 13-28) ข้อมูลจากแหล่งต่างๆ ถูกรวบรวม ประมวลผล และวิเคราะห์เพื่อสร้างเป็นแผนที่ในรูปแบบดิจิตอล ข้อมูลเชิงตัวเลขถูกเก็บใน ื่ คอมพิวเตอร์สามารถแสดงบนจอภาพ หรือส่งผ่านเข้ากระบวนการ พิมพ์แผนที่ ได้สะดวก และรวด เร็วขึ้น การแก้ไขปรับปรุงแผนที่ทำได้ง่ายกว่าอดีต และจากการที่แผนที่สามารถสร้างได้ง่ายขึ้น ึ้ ี่  $\mathcal{L}^{\mathcal{L}}(\mathcal{L}^{\mathcal{L}})$  and  $\mathcal{L}^{\mathcal{L}}(\mathcal{L}^{\mathcal{L}})$  and  $\mathcal{L}^{\mathcal{L}}(\mathcal{L}^{\mathcal{L}})$ ึ้ รวดเร็วสามารถสร้างแผนที่ได้ตรงจุดประสงค์การใช้งานของผู้ใช้แผนที่ ความต้องการในการใช้ แผนที่จึงเพิ่มขึ้นมาในปัจจุบัน บทบาทของการทำแผนที่จึงเปลี่ยนไปจากการสร้างแผนที่ตามความ ิ่ ี่ ี่ ต้องข้อมูลที่มีไปเป็นการสร้างแผนที่ตามความต้องการของผู้ใช้งาน ี่

#### **2.3 การทําแผนท แบบเดิม และแผนท แบบดิจิตอล ี่ ี่**

การทำแผนที่แบบเดิมเป็นการแปลงข้อมูลปริภูมิไปสู่แผนที่ลายเส้น ซึ่งมีกระบวนการ ี่ ทำงานหลายขั้นตอน ตั้งแต่ การกำหนดชื่อเรื่อง การทำแผนที่พื้นฐาน การเก็บข้อมูล การประมวล ั้ ั้ ื่ ื่ ี่ ื้ ผลข้อมูล การออกแบบสัญลักษณ์ การออกแบบแผนที่ การทำต้นร่างแยกสี และงานพิมพ์ ขั้นตอน ั้

เหล่านี้ถ้าเป็นการทำงานด้วยมือ จะต้องใช้เวลา และค่าใช้จ่ายมาก ผลลัพธ์ที่ได้ ข้อมูลในแผนที่ ี้ อาจล่าช้าไม่ทันสมัย ถ้ามีการแก้ไข กระบวนการจะต้องย้อนกลับไปทำตามขั้นตอนต่างๆ ซึ่งไม่ยืด ั้ หยุนในการทํางาน

ส่วนการทำแผนที่แบบดิจิตอลจะมีความยืดหยุ่นมากกว่า เนื่องจากงานส่วนใหญ่อยู่บน ื่ คอมพิวเตอร์ ผู้สร้างแผนที่สามารถ จัดการข้อมูลปริภูมิ ไม่ว่าจะเป็นการลด หรือเพิ่มข้อมูลรวมไป ี่ ิ่ ถึงการแก้ไขข้อมูลสามารถทำได้ง่าย การจัดแต่งภาพต่างๆในแผนที่ รวมไปถึงการทำสัญลักษณ์ และการปรับแต่ง โดยมีแนวคิดที่ แยกข้อมูลที่เหมือนกันหรือจัดอยู่ในกลุ่มเดียวกัน ไว้ในชั้นข้อมูล ี่ เดียวกัน ดังนั้นการสร้างแผนที่จะเป็<mark>นการซ้อนทับกันของชั้นข้อมู</mark>ลต่างๆ ด้วยวิธีนี้ทำให้สามารถ ั้ ั้ ี้ สร้างแผนที่ได้ในหลายๆรูปแบบ จากข้อมูลปริภูมิชุดเดียวกัน ยังผลให้สามารถสร้างแผนที่ได้ตรง ตามวัตถุประสงคของผูใชงาน และยังสามารถแสดงไดทั้งในจอภาพ และงานพิมพได

อย่างไรก็ตามเป้าหมายหลักของทั้งการทำแผนที่แบบเดิมและการทำแผนที่แบบดิจิตอล ั้ คือการผลิตแผนที่เฉพาะเรื่องบนสิ่งพิมพ์ต่างๆ ดังรูปที่ 2.1 จะเห็นว่าทั้งสองวิธี มีผลผลิตเหมือนกัน ื่ ิ่ ั้ แตกต่างกันที่วิธีจัดการข้อมูลปริภูมิ การทำแผนที่ร่าง การวางตำแหน่ง การออกแบบสัญลักษณ์ ี่ ี่ ต่างๆ ข้อดีของการทำแผนที่<mark>แบบ</mark>ดิจิตอลคือมีความสะดวกในการแก้ไข ดัดแปลง หรือทำซ้ำได้ง่าย ี่ ใช้เวลาทำงานน้อยกว่าการท<mark>ำแผนที่แบบเดิ</mark>ม

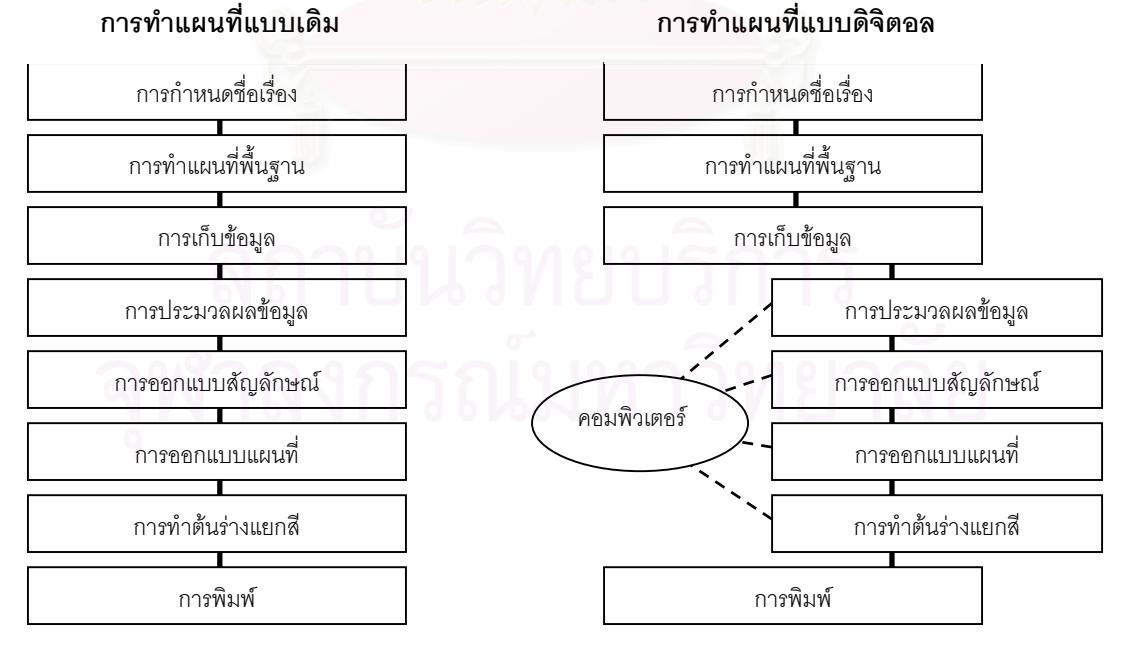

รูปที่ 2.1 แสดงการเปรียบเทียบขั้นตอนการทำแผนที่แบบเดิมและการทำแผนที่แบบดิจิตอล  $\overline{\phantom{a}}$ 

เทคโนโลยีดิจิตอลไม่ได้ใช้ประโยชน์เฉพาะงานออกแบบแผนที่ และงานผลิตแผนที่เท่านั้ ั้ เทคโนโลยีดิจิตอลไม่ได้ใช้ประโยชน์เฉพาะงานออกแบบแผนที่ และงานผลิตแผนที่เท่านั้น<br>แต่ยังสามารถใช้สำหรับงานพิมพ์ งานแจกจ่าย และงานใช้แผนที่ได้อีกด้วย โดยข้อมูลแผนที่ ดิจิตอล จะถูกนำไปใช้เป็นส่วนหนึ่งของการผลิตแผนที่ในระบบมัลติมีเดีย อาจเรียกเป็น แผนที่ ึ่ อิเล็กทรอนิกส์ หรือแผนที่แบบโต้ตอบได้ แผนที่เชิงปฏิสัมพันธ์มีความแตกต่างจากแผนที่แบบเดิม คือแผนท เชิงปฎิสัมพันธถูกออกแบบมาโดยมีจุดประสงคหลักสําหรับการแสดงผลบนจอภาพเปน  $\mathcal{L}^{\mathcal{L}}$ หลัก ไม่ใช่สำหรับงานพิมพ์ ในการท<mark>ำ</mark>แบบจำลองแผนที่แบบนี้ การมองเห็นข้อมูลปริภูมิถือเป็น ศูนยกลาง และรูปและลายเสนตางๆ ถือเปนสวนสําคัญในองคประกอบของการทําแผนท อิเล็กทรอนิกส์ แผนที่เชิงปฏิสัมพันธ์รองรับ การผสมผสานของข้อมูลที่ต่างเวลากัน ภาพเคลื่อนไหว  $\mathcal{L}^{\mathcal{L}}$ หรือเสียงได้เป็นอย่างดี จุดเด่นของแผนที่แบบนี้คือสามารถกระทำการบางอย่างได้กับข้อมูลผ่าน ี้ ตัวควบคุมที่ได้ออกแบบไว้ เช่นการกำหนดการแสดงของชั้นข้อมูล การกำหนดชื่อบนภาพ เป็นต้น ั้ ื่ เนื่องจากผู้ใช้จะเป็นคนกำหนดการแสดงผล ในส่วนต่างๆของแผนที่เอง จึงเปรียบเสมือนผู้ใช้เป็น ื่ นักทำแผนที่ บนแผนที่เชิงปฏิสัมพันธ์ได้ ตัวอย่างเช่นแผนที่<mark>แนะ</mark>นำสถานที่ท่องเที่ยว จะเริ่มต้นด้วย  $\mathcal{L}^{\mathcal{L}}$ ี่ ิ่ ภาพรวมของแผนที่แสดงเขตคร่าวๆ อาจเป็นรูปแผนที่ประเทศไทย เมื่อผู้ใช้สนใจสถานที่ท่องเที่ยว ื่ ี่ ในภาคเหนือ ก็เลือกทางภาคเหนือแผนที่ ก็จะขย<mark>ายแสดงบริเวณเฉพาะภาคเหนื</mark>อ รายละเอียดใน ส่วนอื่นจะเพิ่มเข้ามาเช่น ถนน หรือแม่น้ำ เมื่อผู้ใช้เลือกสถานที่ท่องเที่ยวที่สนใจ ก็มีรายละเอียด ื่ ิ่ ้ํ ื่ ี่ ี่ เกี่ยวกับสถานที่ท่องเที่ยวนั้นปรากฏออกมา เช่น การเดินทางไปยังสถานที่นั้น รูปภาพบริเวณ  $\mathcal{L}^{\mathcal{L}}(\mathcal{L}^{\mathcal{L}})$  and  $\mathcal{L}^{\mathcal{L}}(\mathcal{L}^{\mathcal{L}})$  and  $\mathcal{L}^{\mathcal{L}}(\mathcal{L}^{\mathcal{L}})$ ี่ ี่ ี่ ั้ สถานที่สำคัญ ตลอดจนแผนที่ละเอียดบริเวณสถานที่ท่องเที่ยวนั้นๆ อีกตัวอย่างที่สามารถแสดง ี่ ี่ ี่ ี่ ั้ ี่ ถึงการโต้ตอบของแผนที่ได้ชัดเจนคือ แผนที่แสดงเส้นทางรถประจำทาง เช่นในกรุงเทพมหานคร มี  $\mathcal{L}^{\mathcal{L}}$ รถประจำทางนับร้อยสาย หากแสดงเส้นทางเดินรถในแผนที่ภาพเดียว ย่อมเกิดความยุ่งยากสับ สนแก่ผู้ใช้ได้ เมื่อเป็นแผนที่แบบโต้ตอบ แผนที่ในหน้าแรกเป็นแผนที่แสดงขอบเขต กรุงเทพมหานคร และมีสายรถประจำทางให้ผู้ใช้เลือก เมื่อเลือกสายรถประจำทางแล้ว แผนที่จะ ื่ ี่ แสดงเส้นทางเดินรถปรากฏในแผนที่ หรือในทางกลับกัน สามารถหาสายรถประจำทางที่ผ่าน บริเวณที่ผู้ใช้กำหนดได้ หากมีฐานข้อมูลเกี่ยวกับสายและเส้นทางเดินรถประจำทางไว้ เหล่านี้เป็น ี่ ี่ ตัวอย่างการทำงานของแผนที่เชิงปฏิสัมพันธ์ได้เป็นอย่างดี  $\mathcal{L}^{\text{max}}_{\text{max}}$ 

#### **2.5 อินเทอรเน็ตและเวิลดไวดเว็บ**

การพัฒนาคย่างก้าวกระโดดในเทคโนโลยีสาขาคอมพิวเตอร์ทำให้ คอมพิวเตอร์มีประสิทธิ ภาพสูงขึ้นในราคาที่ต่ำลง สามารถเป็นเจ้าของได้ง่ายขึ้น คอมพิวเตอร์จึงเข้ามามีบทบาทในการ ่ํ ึ้ ทำงานแทบทุกแขนง เมื่อคอมพิวเตอร์มีมากขึ้นข้อมูลดิจิตอลต่างๆ เพิ่มมากขึ้นตามไปด้วย จึงมี ื่ ึ้ ิ่ ความต้องการที่จะแบ่งปันหรือ เผยแพร่ เดิมใช้การคัดลอกผ่านสื่อกลางเช่นแผ่นดิสก์ หรือเทปแม่ ี่ ื่ เหล็กปัจจุบันพัฒนามาเป็นการใช้ระบบเครือข่าย คอมพิวเตอร์ถกใช้ประกอบกับระบบเครือข่าย ทั้งมีสายและไร้สาย เพื่อการติดต่อสื่อสาร ส่งข้อมูลข่าวสาร จากเครื่องคอมพิวเตอร์เครื่องหนึ่งไป ั้ ื่ ื่ ื่ ยังเครื่องคอมพิวเตอร์อีกเครื่องหนึ่ง การเชื่อมต่อนี้หากเกิดขึ้นภายในองค์กร เรียก อินทราเน็ต ถ้า ื่ ื่ ึ่ ื่ ֧֪֦֖֧֝֟֟֟֓֝֟֟֟֟֟֟֟֟֟֟֟֟֟֟֟֟<sup>֟</sup> เครือข่ายเชื่อมโยงกันไปทั่วโลก เรียก อินเทอร์เน็ตจัดได้ว่าเป็นระบบเครือข่ายที่ใหญ่ที่สุดในโลกยุค โลกาภิวัตน์ก็ว่าได้ อินเทอร์เน็ตถูกคิดค้นขึ้นในปี พ.ศ. 2512 ( Zwass, 1998: 266-271) พัฒนาเริ่ม ต้นจากหน่วยงานทางทหารในสหรัฐอเมริกา ต่อมาได้เปิดให้เอกชนสามารถใช้งานได้ ปัจจุบัน แทบ ทุกบ้านที่มีคอมพิวเตอร์ สามารถเชื่อมต่ออินเทอร์เน็ตได้โดยผ่านการเชื่อมต่อทางสายโทรศัพท์ ื่ ื่

เวิลด์ไวด์เว็บ หรือ WWW หรือเรียกสั้นๆว่าเว็บ เป็นการให้บริการข้อสนเทศบนเครือข่าย ั้ อินเทอร์เน็ต โดยเป็นการเข้าถึง เ<mark>อกสารอิเล็กทรอนิกส์ที่มีการเผยแพร่ผ่านทางไฮเปอร์</mark>ลิงค์ ี่ (hyperlink) ซึ่งเป็นการเชื่อมโยงข้อมูลตามเส้นทางที่ได้กำหนดไว้ เว็บคือระบบแม่ข่ายลูกข่าย (client/server) จากมุมมองของผู้ใช้ เว็บเหมือนเป็นการรวบรวม แหล่งข้อมูลอิเล็กทรอนิกส์ บน เครื่องแม่ข่ายเป็นล้านๆ เครื่องทั่วโลก เว็บจะแสดงผลอยู่ในรูปเอกสารที่เรียกว่าไฮเปอร์เท็กซ์ ื่ ื่ (hypertext) ซึ่งเป็นฐานข้อมูลชนิดหนึ่งทำหน้าที่รวบรวมข่าวสารข้อมูลที่อยู่กระจัดกระจายอยู่ใน ึ่ ี่ ี่ แต่ละแหล่งข้อมูลทั่วโลกให้สามารถนำมาใช้งานได้เสมือนอยู่ที่เดียวกัน แต่ละแหล่งข้อมูลหรือ ไซท์ ประกอบไปด้วย หน้าหลัก (home page) ที่ทำหน้าที่เป็นจุดเริ่มต้นของข้อมูลข่าวสารในไซท์ ี่ ิ่ นั้นๆ และหน้าอื่นภายใน ไซท์ มีการเชื่อมโยงกันในแต่ละหน้าภายในไซท์ และสามารถเชื่อมโยงไป ั้ หน้าอื่นๆ ที่อยู่ต่างไซท์ได้ ผู้ใช้สามารถเข้าสู่ เว็บ ได้โดยอาศัยโปรแกรมทางฝั่งลูกข่ายที่รู้จักกันดีคือ ื่ ี่ บราวเซอร์ (browser) โดยบราวเซอร์จะส่งการร้องขอข้อสนเทศ หน้าที่ต้องการไปยังเครื่องแม่ข่าย ื่ รับข้อมูลกลับ และแสดงผลบนจอภาพ

### **2.6 การทําแผนที่ผานอินเทอรเน็ต**

เมื่อบทบาทของการทำแผนที่เปลี่ยนไปเป็นการผลิตแผนที่ตามความต้องการของผู้ใช้งาน ื่ จึงมีการให้ผู้ใช้งานแผนที่เข้ามามีส่วนในการผลิตแผนที่ ที่ต้องการเอง โดยผู้สร้างจัดเตรียมข้อมูล  $\mathcal{L}^{\text{max}}_{\text{max}}$ ี่ ปริภูมิต่างๆ ที่มี และให้ผู้ใช้งานเป็นคนเลือกว่าต้องการข้อมูลใดบ้าง อาศัยหลักการการซ้อนทับ ี่ ของชั้นข้อมูลปริภูมิ ทำให้ข้อมูลปริภูมิปรากฏในแผนที่ของผู้ใช้ ที่สร้างขึ้นมา ความยุ่งยากสิ้น ั้ ี่ ึ้ ิ้ เปลืองคงมีมากหากเป็นการผลิตแผนที่แบบเก่า ที่ใช้การเขียน ลงสี หรือทำแบบส่งโรงพิมพ์ คอมพิวเตอร์และอินเทอร์เน็ตจึงเข้ามามีบทบาทในการสร้างแผนที่สมัยใหม่ เว็บถูกออกแบบเพื่ ี่ ื่ คอมพิวเตอร์และอินเทอร์เน็ตจึงเข้ามามีบทบาทในการสร้างแผนที่สมัยใหม่ เว็บถูกออกแบบเพื่อ<br>ให้ผู้ใช้แผนที่สามารถเลือกข้อมูลที่ต้องการให้แสดงในแผนที่ กำหนดมาตราส่วนเอง เลือกบริเวณที่ ี่ ต้องการผ่านทางเว็บ ผู้ใช้จะเห็นแผนที่ ที่ตัวเองเป็นคนสร้างผ่านทางจอภาพ สามรถบันทึกเก็บไว้ ในเครื่องของผู้ใช้งาน เพื่อใช้ประกอบรายงาน หรือสามารถสั่งพิมพ์ผ่านทางเครื่องพิมพ์ หาก ั่ ื่ ต้องการแผนที่ในปริมาณมาก ก็สามารถนำข้อมูลไปปรับแต่ง และส่งเป็นต้นฉบับสู่โรงพิมพ์ได้ เช่นกัน

การทำแผนที่ผ่านทางอินเทอร์เน็ต หรือการนำเสนอข้อมูลปริภูมิผ่านเครือข่ายนั้นมีวัตถุ ั้ ประสงค์หลักเพื่อการนำเสนอข้อมูลปริภูมิ และข้อสนเทศผ่านทางเว็บ โดยยึดหลักการสร้างแผนที่ ื่ เช่นเดียวกับงานสร้างแผนที่ แตกต่างกันที่ใช้เว็บเป็นสื่อกลางในการนำเสนอและผู้ใช้มีส่วนร่วม สร้าง เราสามารถแบ่งแผนที่บนเว็บได้เป็น 2 ชนิดคือ แผนที่ภาพนิ่ง และแผนที่เชิงปฏิสัมพันธ์ แต่ ี่ ี่ ิ่ ละแบบยังแบ่งย่อยเป็นแผนที่ที่ใช้สำหรับดูอย่างเดียว หรือสามารถโต้ตอบได้ (Kraak, 2000) ดัง ี่ แสดงในรูปที่ 2.2

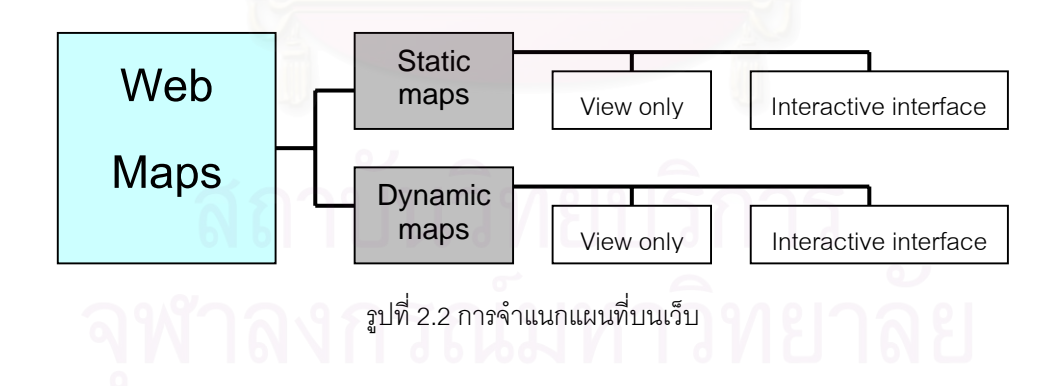

แผนที่ภาพนิ่ง เป็นการนำภาพที่เป็นข้อมูลดิจิตอลแสดงบนเว็บ อาจได้จากการสแกนแผน ี่ ิ่ ที่กระดาษหรือได้จากการใช้โปรแกรมสำหรับวาดเขียน หรือโปรแกรมทำแผนที่โดยเฉพาะก็ได้ รูป ี่ แบบของไฟล์แผนที่ ที่เหมาะจะนำขึ้นเสดงบนเว็บคือ GIF, PNG หรือ JPEG แผนที่แบบที่ดูได้ ึ้ อย่างเดียว จะมีปัญหาอยู่บ้างเนื่องจากหลายๆ แผนที่ภาพนิ่งแบบดูได้อย่างเดียวไม่ได้ถูกออกแบบ ื่ ี่ ิ่ มาสำหรับเว็บ ผู้ใช้ไม่สามารถเห็นรายละเอียดและข้อสนเทศบางอย่างบนแผนที่ได้ โดยเฉพาะแผน ที่ที่ได้จากการสแกน แผนที่กระดาษเข้ามา ี่

แผนที่ภาพนิ่งสามารถโต้ตอบกับผู้ใช้ได้โดยการเพิ่มฟังก์ชันเข้าไปในเว็บ ทำให้แผนที่ภาพ ี่ ี่ นิ่งโต้ตอบกับผู้ใช้ โดยการคลิกลงไปบนแผนที่ หรือข้อมูลที่สนใจในแผนที่ สามารถแสดงข้อสนเทศ เพิ่มเติมหรือแสดงภาพอื่นได้ รวมไปถึงสามารถขยายแผนที่หรือเลื่อนแผนที่เพื่อดูรายละเอียดได้ ิ่ ื่ ื่ กำหนดการแสดงผลของชั้นข้อมูลสามารถเลือกให้แสดงหรือไม่แสดงได้ โดยผู้ใช้ ั้

บนเว็บสามารถแสดงแผนที่พลวัตได้โดยผ่านกระบวนการทำให้เป็นภาพเคลื่อนไหว ตัว ี่ อยางเชน Animated GIF Animated GIFเปนรูปแบบแสดงภาพเคลื่อนไหวที่ รูจักกันดีนอกจาก ใช้แสดงรูปเคลื่อนไหวทำให้เว็บมีชีวิตชีวา แล้วยังสามารถนำมาแสดงแผนที่ ที่มีการเคลื่อนไหวได้ ี่ อีกด้วย แผนที่พลวัตที่ได้จะเป็นแผนที่ที่ดูได้อย่างเดียว การสร้างก็เป็นการนำแผนที่ภาพนิ่งหลายๆ ี่ ี่ ี่ ิ่ รูปแต่ละรูปแทนแต่ละเฟรมของภาพเคลื่อนไหว โดยแสดงทีละเฟรมอย่างต่อเนื่อง ก็จะเกิดเป็น ื่ แผนที่ที่ มองเห็นการเปลี่ยนแปลงในแผนที่ได

แผนที่พลวัตที่โต้ตอบได้ โดยมากจะอยู่ในรูปแบบ ไฟล์ภาพยนตร์ เช่น เอวีไอ (AVI) เอ็ม ี่ เปก (MPEG) หรือ ควิกไทม์ (QuickTime) ต้องอาศัยโปรแกรมเล่นมัลติมีเดีย มาแสดง ปัจจุบันมี โปรแกรมเสริมสำหรับทำให้ บราวเซอร์สามารถแสดงผลไฟล์ภาพยนตร์ได้ สามารถที่จะหยุดภาพ ี่ เลื่อนภาพเดินหน้า ถอยหลังได้ แผนที่พลวัตสามารถสร้างได้จาก จาวา จาวาสคริปท์ หรือ VRML ื่ ี่ โดยเฉพาะ VRML สามารถใช้ข้อมูลทั้ง 3 มิติมาสร้างเป็นแผนที่แบบจำลองเสมือนจริงได้ ผู้ใช้ ั้ สามารถหมุนดูแผนที่ในมุมมองต่างๆ ได้ โดยอาศัยโปรแกรมเสริมที่ทำให้บราวเซอร์สามารถเปิด ี่ ไฟล์ VRMI ได้

## **2.7 รูปแบบไฟลที่แสดงบนเว็บ**

#### **2.7.1 ไฟลภาพ**

รูปภาพที่แสดงบนเว็บบราวเซอร์ มีหลายรูปแบบด้วยกัน ข้อสำคัญในการแสดงภาพคือ ขนาดของไฟล์ภาพเนื่องจากมีผลโดยตรงต่อการส่งข้อมูลผ่านเครือข่ายเพื่อนำเสนอข้อสนเทศ ื่ ื่ ต่างๆ บนเว็บผ่านอินเทอร์เน็ต หากไฟล์มีขนาดใหญ่จะทำให้เว็บต้องใช้เวลาในการเรียกข้อมูลภาพ นาน รูปแบบไฟล์ภาพที่ใช้เป็นมาตรฐานทั่วไปในปัจจุบัน ได้แก่รูปแบบ GIF และ JPEG ทั้งสอง ั้ รูปแบบเป็น แบบราสเตอร์ สามารถแสดงบนบราวเซอร์ได้เลย ส่วนรูปแบบเวกเตอร์ บราวเซอร์ยัง ไม่รองรับ ต้องอาศัยโปรแกรมเสริมในบราวเซอร์เพื่อที่จะแสดงผล ื่ ี่

#### **2.7.1.1 ไฟล GIF**

GIF ย่อมาจาก Graphic Interchange Format กลายมาเป็นรูปแบบมาตรฐาน ที่ใช้กันทั่ ั่ GIF ย่อมาจาก Graphic Interchange Format กลายมาเป็นรูปแบบมาตรฐาน ที่ใช้กันทั่ว<br>ไปสำหรับแสดงภาพบนเว็บ GIF เป็นรูปแบบไฟล์ที่บีบอัดข้อมูลภาพ คิดค้นและเป็นเจ้าของโดย ี่ CompuServe ถูกนำขึ้นใช้บนอินเทอร์เน็ตครั้งแรกในปี พ.ศ.2530 ต่อมาในปี พ.ศ.2533 CompuServe ได้เพิ่มความสามารถ ในการทำภาพเคลื่อนไหว และการมองทะลุบางสีได้ให้กับ ิ่ ไฟล์ GIF รู้จักกันดีในชื่อ Animated GIF GIF ไฟล์เป็นรูปแบบที่ดีที่จะใช้บนเว็บ แต่ก็มีข้อจำกัด บางประการที่ควรทราบ คือ GIF เก็บข้อมูลสีแบบ 8 บิต แสดงผลได้ 256 สี (Neuendorffer,) ดัง แสดงในรูปที่ 2.3 ไฟล GIF เปรียบเทียบกับภาพตนฉบับเปนไฟล BMP รายละเอียดสี 24 บิต และ ไฟล์ GIF ยังมีข้อจำกัดเรื่องลิขสิทธิ์ ไฟล์ GIF มีการบีบอัดข้อมูลภาพ แบบไม่สูญเสียรายละเอียด ื่ (lossless) หมายความว่าหลังการขยายข้อมูลที่ถูกบีบอัดแล้ว ภาพที่ได้ดูไม่แตกต่างจากก่อนการ ี่ บีบอัดข้อมูล ซึ่งไฟล์ GIF ได้ใช้ การบีบอัดแบบ LZW ย่อมาจาก Lempel Ziv Welch (Blackstock, 1996) ทำให้ไฟล์ GIF มีขนาดเล็ก เหมาะที่จะส่งผ่านอินเทอร์เน็ต ี่

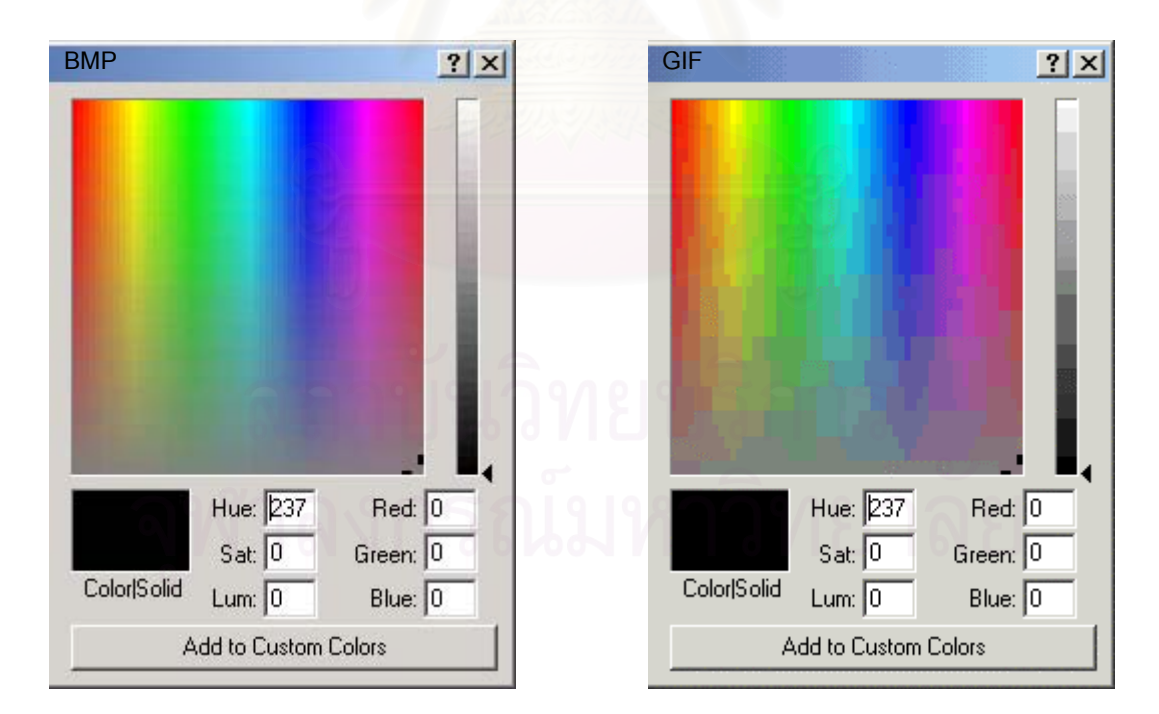

รูปที่ 2.3 แสดงการเปรียบเทียบการแสดงสีระหวางไฟล BMP และไฟล GIF

### **2.7.1.2 ไฟล JPEG**

 JPEG ยอมาจาก Joint Photographic Experts Group รูปแบบไฟล JPEG เปนการบีบ ้อัดข้อมูลภาพ เก็บข้อมูลสีในแบบ 24 บิต ทำให้สามารถแสดงสีจริงได้ ถูกออกแบบมาสำหรับข้อ มูลภาพท มีรายละเอียดของสีมากโดยเฉพาะภาพถาย ขนาดของไฟลแบบ JPEG จะมีขนาดเล็ก ี่ กว่าขนาดไฟล์แบบ GIF และ BMP แต่จากการบีบอัดข้อมูลของไฟล์แบบ JPEG จะทำให้เปลี่ยน แปลงคุณภาพของข้อมูลบางส่วนไป เนื่องจากการบีบอัดไฟล์ JPEG ยึดหลักการมองเห็นของ ื่ สายตา ที่ไม่สามารถแยกแยะสีได้ครบทั้ง 16 ล้านสี (24 บิต) จึงลดทอนข้อมูลสีบางสีไปได้ โดยที่ ั้ ยังมองเห็นภาพเหมือนเดิม ภาพ JPEG จึงเหมาะที่จะใช้แสดงภาพถ่าย เนื่องจากมีขนาดเล็ก ื่ เหมาะสําหรับสงผานทางอินเทอรเน็ต ตัวอยางในรูปที่ 2.4 แสดงภาพเปรียบเทียบการแสดงสี ระหวางไฟล BMP และไฟล JPEG

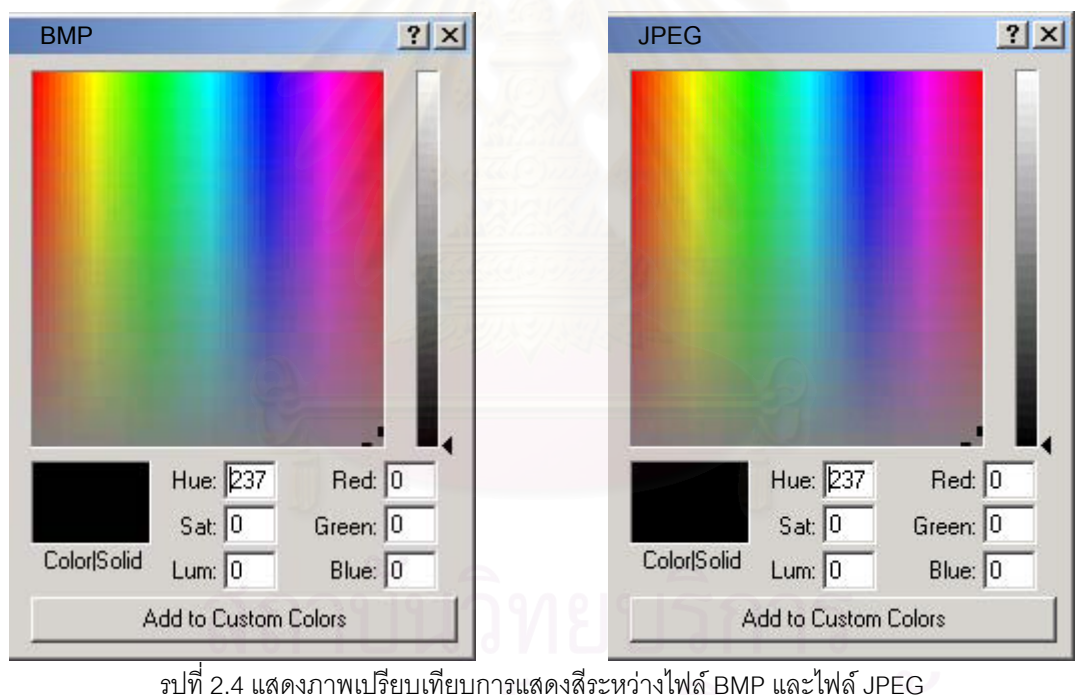

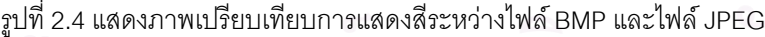

#### **2.7.1.3 ไฟล PNG**

PNG อ่านออกเสียง PNGย่อมาจาก (Portable Network Graphics) เป็นไฟล์ที่มีรูปแบบ ี่ คล้ายคลึงกับ GIF ออกแบบมาใช้แทน GIF เนื่องจาก GIF มีลิขสิทธิ์ ตั้งแต่ปี พ.ศ. 2538 ไฟล์ PNG ื่ ิ์ ั้ มีการบีบอัดดีกว่า GIF แต่ไม่สามารถแสดงเป็นภาพเคลื่อนไหวได้ สามารถควบคุมการแสดงผล ของสีได้ดีกว่า เมื่อแสดงในบราวเซอร์ต่างกัน เนื่องจากไฟล์รูปแบบ PNG มีการจัดเก็บสีในแบบ 24

บิต รองรับการมองทะลุบางสีในตัวอักษรได้ (Roelofs, 2000) หากต้องการทำเป็นภาพเคลื่อนไหว ต้องใช้รูปแบบไฟล์มิ้ง (MNG) (Roelofs, 2003) ปัจจุบันบราวเซอร์ทั่วไปสามารถแสดงภาพ PNG ิ้ ได้แต่ไม่สามารถแสดงการมองทะลุบางสีได้ กลุ่มผู้สร้างสรรค์งานบนเว็บ และอินเทอร์เน็ตจำนวน มาก หลีกเลี่ยงปัญหาทางด้านลิขสิทธ์ของไฟล์ภาพ จึงเปลี่ยนมาใช้ไฟล์แบบ PNG แทนไฟล์แบบ GIF แม้ขนาดไฟล์จะมีขนาดใหญ่กว่า เนื่องจากต้องเพิ่มเนื้อที่จัดเก็บสี แต่ก็แสดงสีได้มากกว่าไฟล์ ื่ ิ่ ื้ แบบ GIF ดังแสดงตัวอยางในรูปที่ 2.5 แสดงภาพเปรียบเทียบการแสดงสีระหวางไฟล BMP และ ไฟล PNG แสดงใหเห็นวาไฟล PNG สามารถแสดงผลสีไดเทียบเทา ไฟล BMP

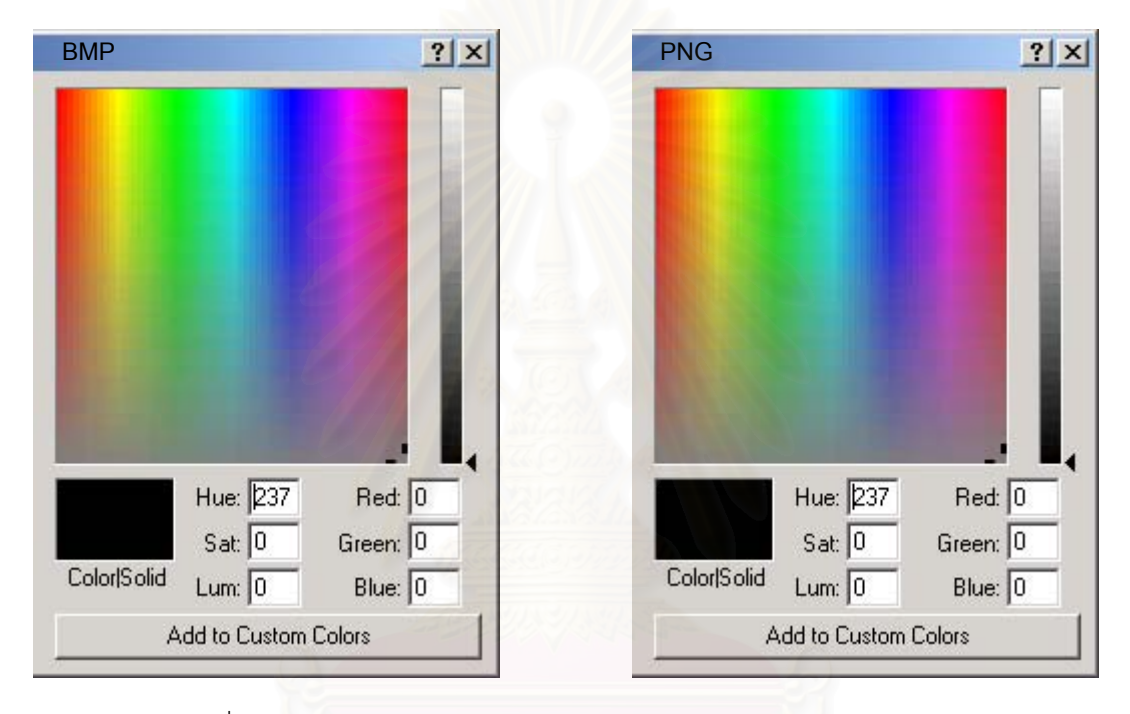

รูปที่ 2.5 แสดงภาพเปรียบเทียบการแสดงสีระหวางไฟล BMP และไฟล PNG

#### **2.7.1.4 ไฟล PDF**

PDF ย่อมาจาก Portable Document Format เป็นของบริษัท Adobe ออกแบบภายใต้ แนวความคิดที่ว่าต้องการแสดงไฟล์เอกสารผ่านทางเครือข่ายได้ทั้งตัวอักษรและภาพ ไฟล์ PDF ี่ ั้ เป็นการแปลงข้อมูลให้อยู่ในรูปแบบ PostScript ไฟล์ สามารถแสดงเอกสารได้ทั้งภาพและ ตัว ั้ อักษร รวมไปถึงการเชื่อมโยงต่างๆ ภายในเอกสาร ด้วยรูปแบบ PostScript ไฟล์ ทำให้ ไฟล์ PDF มีขนาดเล็กกว่าไฟล์เอกสารดั้งเดิม เพื่อให้เหมาะที่จะนำเสนอผ่านอินเทอร์เน็ต เนื่องจากมีขนาด ั้ ี่ ื่ เล็กและเอกสารจะคงลักษณะเดิมเหมือนที่ได้ทำการเขียนขึ้น แม้จะเรียกดูผ่านบราวเซอร์ต่างกัน ึ้ และผู้ใช้งานที่เรียกไฟล์ PDF ไม่สามารถทำการแก้ไขไฟล์ได้ ทำให้ไฟล์ PDF เป็นที่นิยมในการนำ ี่ เสนอไฟล์เอกสารผ่านเว็บ การเรียกดูเอกสารหรือ ภาพจากไฟล์ PDF ต้องอาศัยโปรแกรมเสริมคือ Adobe Acrobat Reader (adobe) ติดตั้งบน บราวเซอร์ เพื่อเปิดไฟล์ PDF ั้

#### **2.7.1.5 ไฟล SVG**

SVG ย่อมาจาก Scalable Vector Graphic พัฒนาขึ้นมาเพื่อใช้เป็นภาษาสำหรับเขียน ึ้ ภาพ สองมิติในรูปแบบภาษา XML รองรับข้อมูลแบบเวกเตอร์ รูปภาพอิมเมจ และ ตัวอักษร สามารถเขียนสคริปเพิ่มเพื่อให้เป็นภาพเคลื่อนไหวได้ (Lilley, Chair, and Jackson, D., 2004) ไฟล SVG เปนเวกเตอรไฟลการแสดงผลสามารถยอขยายโดยยังคงรายละเอียดของขอมูลอยูไมมี การสูญเสียรายละเอียดเมื่ อมีการขยายภาพ การแสดงผลบนบราวเซอรตองอาศัยโปรแกรมเสริม

### **2.7.2 ไฟลภาพเคล ื่อนไหว**

#### **2.7.2.1 ไฟล Animated GIF**

ภาพเคลื่อนไหวทำให้เว็บน่าสนใจ และดึงดูดผู้เข้าชม รูปแบบไฟล์ Animated GIF เป็นที่ นิยมใช้แสดงบนเว็บเนื่องจากสามารแสดงผลได้โดยไม่ต้องอาศัยโปรแกรมเสริม อย่างไรก็ตาม Animated GIF จะแสดงเป็นภาพเคลื่อนไหวไปเรื่อยๆ ไม่สามารถหยุดภาพ หรือเพิ่มเติมการโต้ ตอบกับผู้ใช้งานลงไปได้ อีกทั้งข้อจำกัดในเรื่องจำนวนสีที่สามารถแสดงผลได้ การแสดงผลของ ั้ ไฟล Animated GIF จะแสดงทีละภาพเรียงตามลําดับ ดังตัวอยางในรูปที่ 2.6 ภาพจะแสดงเรียง จากภาพที่ 1 ไปภาพที่ 2 และภาพที่ 3 แล้วกลับมาแสดงภาพที่ 1 วนเรื่อยไป แต่สามารถกำหนด การหนวงเวลา และจํานวนรอบของการแสดงผลได

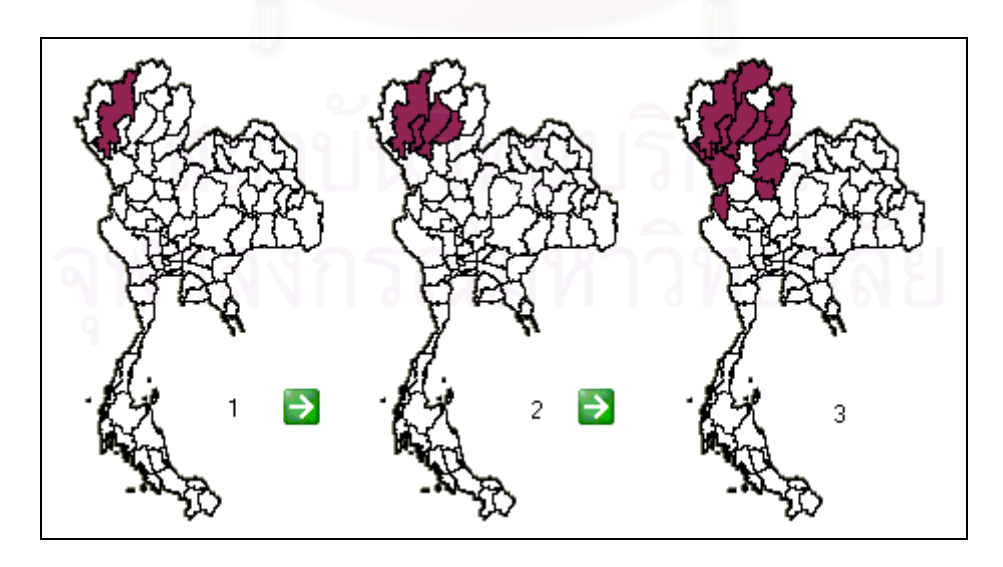

รูปที่ 2.6 แสดงตัวอยางการแสดงผลของไฟล Animated GIF

#### **2.7.2.2 ไฟล SWF**

SWF อ่านออกเสียงสวิฟย่อมาจาก Shock Wave Flash เป็นรูปแบบไฟล์ภาพที่ออกแบบ ี่ โดยบริษัท Macromedia รูปแบบไฟล์เป็นแบบ เวกเตอร์ สามารถขยายภาพได้โดยไม่สูญเสียราย ิ ละเอียด และยังรองรับการแสดงภาพแบบราสเตอร์ด้วย จุดมุ่งหมายในการพัฒนาไฟล์ SWF มีดังนี้ (Openswf.org, 2001)

- สามารถแสดงภาพ ตัวอักษรและเสียงได้ผ่านจอภาพ
- รองรับการขยายตัว คือสามารถนำไฟล์ SWF ไปเปิดในเวอร์ชันเก่าๆได้
- สามารถส่งผ่านเครือข่ายโดยไม่เปลืองทรัพยากร เนื่องจากมีการบีบอัดข้อมูลให้มีขนาดเล็ก ื่
- ใช้งานง่าย เนื่องจากรูปแบบไฟล์ไม่ซับซ้อน โปรแกรมสำหรับแสดงจึงมีขนาดเล็ก ื่
- สามารถขยายหรือย่อ ผลลัพธ์ที่แสดงให้สัมพันธ์กับจอแสดงผลได้
- มีความรวดเร็วในการแสดงผล

การดูภาพในไฟล์รูปแบบ SWF ต้องอาศัยโปรแกรม Shockwave & Flash Player หรือโปรแกรม เสริมสำหรับให้บราวเซอร์สามารถเปิดไฟล์ SWF ได้ ไฟล์รูปแบบ SWF กำลังเป็นที่นิยมในการนำ ี่ เสนอภาพบนเว็บ ไฟล์ SWF สาม<mark>าร</mark>ถเพิ่มเสียง และภาพเคลื่อนไหว พวกไฟล์ภาพยนตร์ หรือวีดีโอ ิ่ ลงไปได้ เพิ่มสคริป เพื่อรับข้อมูลจากภายนอกได้ หลายเว็บไซท์นำรูปแบบไฟล์ SWF มานำเสนอ ิ่ ื่ แผนท ท ี่สามารถโตตอบได

### **2.7.2.3 ไฟล VRML**

VRML ย่อมาจาก Virtual Reality Modeling Language เป็นไฟล์เวกเตอร์ที่ใช้แสดงข้อ มูลให้เป็นภาพ 3 มิติ สามารถแสดงแบบจำลองเสมือนจริงผ่านทางเว็บ ซึ่งต้องอาศัยโปรแกรม ึ่ เสริมเพื่อแสดงแบบจำลองเสมือนจริงจากไฟล์ VRML ผ่านทางเว็บได้ ด้วยโปรแกรมเสริมสามารถ ื่ ทำให้ผู้ใช้เห็นแบบจำลองเสมือนจริง เช่น เมือง หรือสิ่งปลูกสร้าง และยังสามารถหมุนดูภาพในมุม ต่างๆ เลื่อนภาพเข้าออก เสมือนผู้ใช้เดินเข้าไปในแบบจำลอง ไฟล์ VRML สามารถดูได้ผ่านทาง ื่ เว็บบราวเซอร์อาศัยโปรแกรมเสริมติดตั้งบนบราวเซอร์สำหรับดูข้อมูลภาพไฟล์ VRML ดังตัวอย่าง ั้ ในรูปที่ 2.7 แสดงตัวอยางไฟล VRML รูปอาคารในคณะวิศวกรรมศาสตรในโปรแกรมเสริมมี ฟังก์ชันการทำงานในการเลือกดู หมุนภาพ แสดงภาพในมุมต่างๆ ได้อีกด้วย

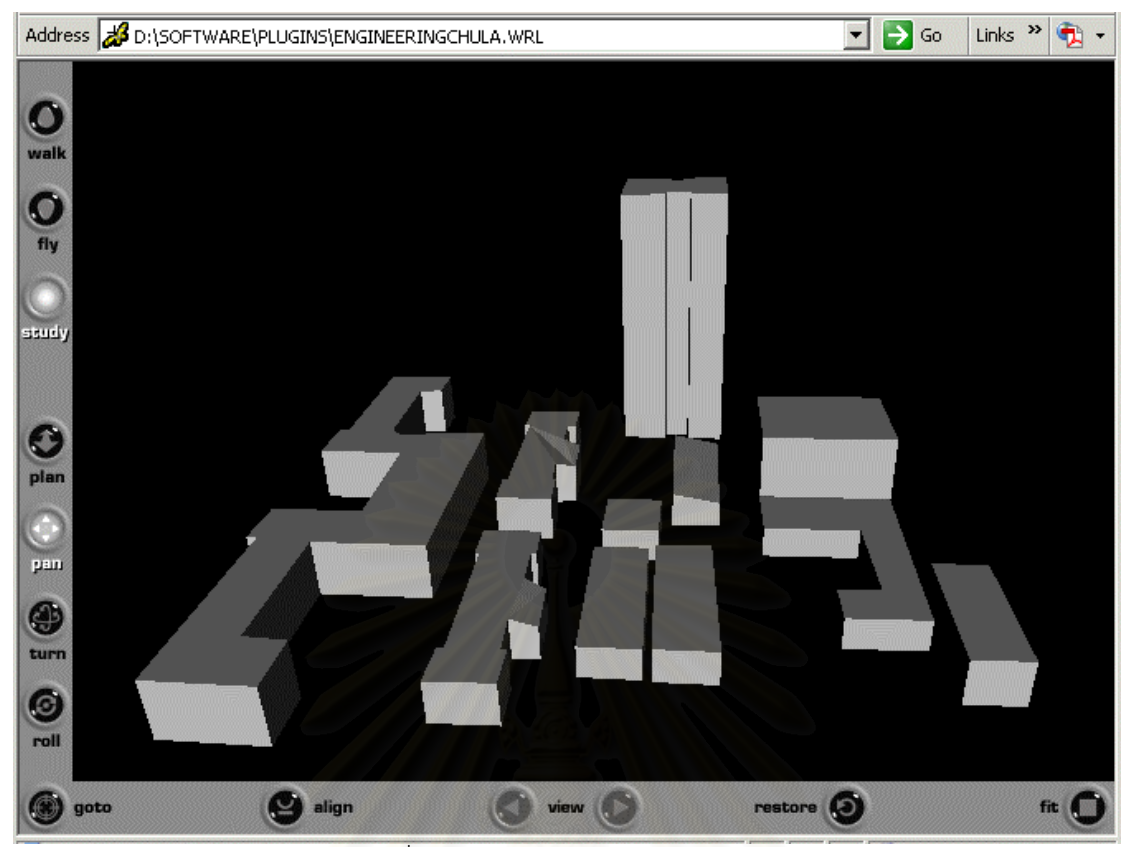

รูปที่ 2.7 แสดงตัวอยางภาพไฟล VRML

### **2.7.3 ไฟลภาพยนตร**

ไฟล์ภาพยนตร์สามารถแสดงภาพเคลื่อนไหวได้เป็นอย่างดีแต่ปัญหาเมื่อนำเสนอผ่านอิน ื่ เทอร์เน็ตคือขนาดของไฟล์ ในทางปฏิบัติมีหลายรูปแบบไฟล์ที่สามรถนำเสนอไฟล์ภาพยนตร์ผ่าน ี่ ทางเว็บได

## **2.7.3.1 ไฟลเอวีไอ**

เอวีไอ(AVI) ย่อมาจาก Audio Video Interleave เป็นรูปแบบไฟล์ที่ใช้แสดงไฟล์ภาพและ เสียงบนระบบปฏิบัติการ วินโดว์ คิดค้นโดยบริษัทไมโครซอฟท์ เป็นรูปแบบที่นิยมใช้แสดงภาพ ยนตร์ผ่านอินเทอร์เน็ต เนื่องจากเป็นรูปแบบแรกๆ ที่สามารถแสดงภาพเคลื่อนไหวได้ ไฟล์เอวีไอ ี่ สามารถแสดงบนระบบปฏิบัติการอื่นได้โดยอาศัยโปรแกรมสำหรับเล่น เอวีไอ นำไปติดตั้งบน ั้ ระบบปฏิบัติการอื่น ซึ่งปัจจุบันมีอยู่ด้วยกันหลายโปรแกรม เป็นการดาวน์โหลดข้อมูลไฟล์ ภาพยนต์ในรูปแบบเอวีไอ ผ่านอินเทอร์เน็ตแล้วจึงเรียกโปรแกรมสำหรับเล่นมาแสดงผล

#### **2.7.3.2 ไฟลเอ็มเปก**

ไฟล์เอ็มเปก(MPEG) ย่อมาจาก Moving Picture (coding) Experts Group คิดค้นเมื่อปี พ.ศ.2531 รูปแบบ เอ็มเปกจะมีการบีบอัดขอมูล ภาพและเสียง มาตรฐานแรกของไฟลเอ็มเปกคือ เอ็มเปกวัน (MPEG-1) เผยแพร่เมื่อปี พ.ศ.2535 มาตรฐานนี้รองรับเฉพาะไฟล์ภาพเคลื่อนไหวและ ี้ เสียง ในปีพ.ศ.2537มาตรฐานเอ็มเปกทู (MPEG-2) ซึ่งเป็นมาตรฐานสำหรับภาพเคลื่อนไหวที่ แสดงในโทรทัศน์ และยังใช้กันอยู่จนถึงปัจจุบัน ส่วนมาตรฐานเอ็มเปกโฟร์ (MPEG-4) เป็นมาตร ฐานไฟลภาพเคล ื่อนไหวแบบมัลติมีเดียสําหรับแสดงผานอินเทอรเน็ต (Messerschmitt and Varian, ) ไฟล์เอ็มเปกมีความนิยมเพิ่มมากขึ้นในการใช้เป็นรูปแบบไฟล์ภาพยนตร์ พัฒนาไปจนถึง ิ่ การนำไฟล์เอ็มเปกมาใช้ในการเก็บภาพยนต์ที่ใช้ดูผ่านทางโทรทัศน์หรือรู้จักกันดีในชื่อ วีซีดี(VCD ย่อจาก Video Compact Disk) การดูไฟล์ เอ็มเปก บนคอมพิวเตอร์ ต้องอาศัยโปรแกรมเสริมต่าง หาก ข้อดีของไฟล์เอ็มเปกสามารถบันทึกได้ทั้งภาพและเสียง

### **2.7.3.3 ไฟลควิกไทม**

ควิกไทมเจาของโดยบริษัทแอปเปล (Apple) เปนรูปแบบที่ใชแสดงภาพและเสียง บน ระบบปฏิบัติการ แมคอินทอช (Macintosh) ควิกไทม์ เวอร์ชันแรกๆ รูปแบบของไฟล์จะคล้ายคลึง กับรูปแบบ เอวีไอ ของไมโครซอฟต์ แต่ในเวอร์ชันหลังๆ แตกต่างกัน มีการเพิ่มเทคโนโลยีการบีบ อัดข้อมูล เพื่อให้ขนาดไฟล์เล็กแต่ยังคงคุณภาพของข้อมูลอยู่ การดูไฟล์รูปแบบ ควิกไทม์ ต้อง อาศัยโปรแกรม ควิกไทม์ เพื่อเล่น ปัจจุบัน ไฟล์ควิกไทม์ สามารถแสดงบนระบบปฏิบัติการอื่นได้ ื่ นอกจาก แมคอินทอช โดยสามารถดาวน์โหลดโปรแกรม ควิกไทม์ จากเว็บไซท์ของ แอปเปิ้ล (adobe QuickTime, 2003)

#### **2.8 ระบบแมขายแผนท ี่ (Map server)**

ระบบแม่ข่ายแผนที่ เป็นระบบที่ให้บริการแผนที่ผ่านเครือข่าย อาศัยหลักการทำงานแบบ แม่ข่ายลูกข่าย เมื่อมีการร้องขอมาจากเครื่องลูกข่ายโดยกำหนด ขอบเขตและชั้นข้อมูลที่ต้องการ ื่ ื่ ั้ แม่ข่ายจะทำการติดต่อฐานข้อมูลและผลิตแผนที่ส่งกลับไปยังลูกข่ายที่ร้องขอ ดังรูปที่ 2.8 เริ่มต้น ี่ ี่ ที่เครื่องลูกข่ายร้องขอแบบ ซีจีไอ ไปยังเครื่องแม่ข่าย เครื่องแม่ข่ายรับการร้องขอและส่งข้อมูลไป  $\mathcal{L}^{\mathcal{L}}$ ื่ ื่ ื่ ยังแม่ข่ายแผนที่เพื่อสร้างแผนที่ตามการร้องขอและส่งกลับไปยังเครื่องลูกข่ายผ่านทางเครื่องแม่  $\mathcal{L}^{\mathcal{L}}(\mathcal{L}^{\mathcal{L}})$  and  $\mathcal{L}^{\mathcal{L}}(\mathcal{L}^{\mathcal{L}})$  and  $\mathcal{L}^{\mathcal{L}}(\mathcal{L}^{\mathcal{L}})$ ื่ ื่ ื่ ข่าย ระบบแม่ข่ายแผนที่ที่ดี ไม่ควรให้เครื่องลูกข่ายติดตั้งโปรแกรมเสริมอะไรมาก เพื่อแสดงแผนที่ ี่ ื่ ื่ ถ้าเป็นระบบแม่ข่ายแผนที่ผ่านอินเทอร์เน็ต ควรใช้เพียงบราวเซอร์ ถ้าต้องมีโปรแกรมเสริมติดตั้ง  $\mathcal{L}^{\mathcal{L}}$ ั้

เพิ่มเพื่อการแสดงผล ขนาดของโปรแกรมเสริมไม่ควรมีขนาดใหญ่ หรือติดตั้งยุ่งยากเนื่องจากจะ ิ่ ื่ ั้ ื่ เกิดความยุงยากในการใชงานแกผูใช

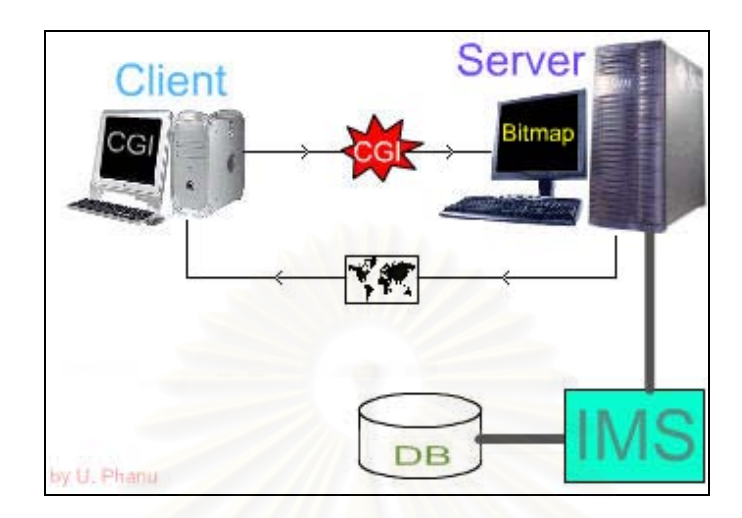

รูปที่ 2.8 แสดงการทํางานของระบบแมขายแผนท

### **2.9 ชนิดของแมขายแผนท**

แนวคิดการให้บริการข้อมูลสารสนเทศปริภูมิมีจุดมุ่งหมายหลักคือสามารถเผยแพร่ข้อมูล สารสนเทศปริภูมิ ไปยังผู้ใช้งาน ซึ่งมีการพัฒนาเรื่<mark>อยมาจากการค้นคว้าพอสรุปได้ว่า แนวทา</mark>งการ ึ่ **่** เผยแพร่ข้อมูลปริภูมิผ่านทางเครือข่ายในรูปแบบของแม่ข่ายแผนที่แบ่งเป็น 2 ชนิดคือ  $\mathcal{L}^{\mathcal{L}}(\mathcal{L}^{\mathcal{L}})$  and  $\mathcal{L}^{\mathcal{L}}(\mathcal{L}^{\mathcal{L}})$  and  $\mathcal{L}^{\mathcal{L}}(\mathcal{L}^{\mathcal{L}})$ 

2.9.1 **แม่ข่ายแผนที่แบบเวกเตอร์** เป็นแบบที่เครื่องแม่ข่ายจะทำการแปลงข้อมูลที่ ี่ ื่ เครื่องลูกข่ายร้องขอเข้ามา ให้อยู่ในรูปแบบของเวกเตอร์ และส่งข้อมูลนั้นกลับไปยังเครื่องลูกข่าย ื่ ั้ ื่ เครื่องลูกข่ายต้องทำการประมวลผลข้อมูลที่ได้รับกลับมาเพื่อแสดงเป็นภาพแผนที่ ดังแสดงการ ื่ ทํางานในรูปที่ 2.9

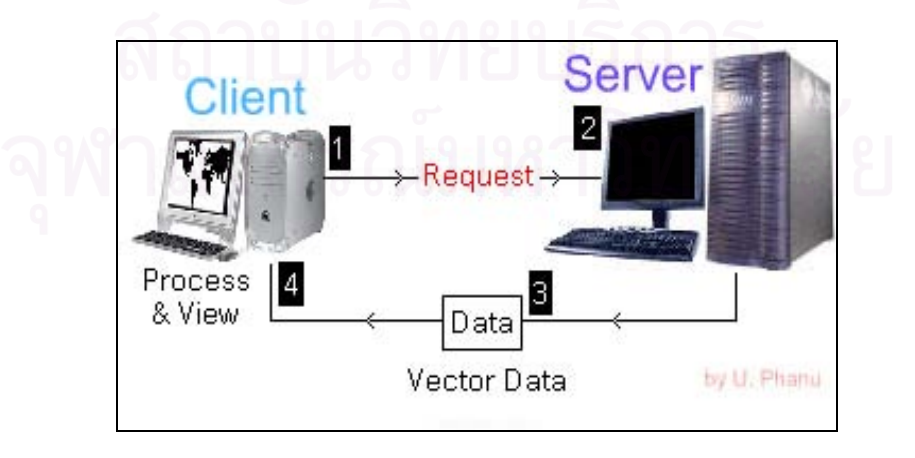

รูปที่ 2.9 แสดงการทำงานของแม่ข่ายแผนที่แบบเวกเตอร์  $\mathcal{L}^{\mathcal{L}}$ 

การที่เครื่องแม่ข่ายต้องส่งข้อมูลเวกเตอร์ไปยังเครื่องลูกข่าย ทำให้ต้องเสียเวลาในการโหลดข้อมูล ื่ ื่ ครั้งแรกอาจเกิดปัญหาขึ้นได้หากเครือข่ายไม่เสถียรพอ แต่ข้อดีคือเมื่อข้อมูลถูกโหลดลงสู่เครื่องลูก ั้ ื่ ื่ ข่ายแล้ว การแสดงภาพครั้งต่อไป จะมีความรวดเร็วเนื่องจากเป็นการทำงานบนเครื่องลูกข่ายไม่ ั้ ื่ ต้องร้องขอจากเครื่องแม่ข่าย นอกจากต้องการข้อมูลอื่นเพิ่มเติม ื่ ื่ ิ่

2.9.2 **แม่ข่ายแผนที่แบบราสเตอร์** การร้องขอจากเครื่องลูกข่าย ทั้งขอบเขตบริเวณที่ **ี่** ื่ ั้ ต้องการ ขนาดของแผนที่ ชั้นข้อมูลต่างๆจะถูกส่งไปประมวลผลที่แม่ข่ายแผนที่ แม่ข่ายแผนที่จะ ั้ ี่ ทำการสร้างแผนที่ตามที่ร้องขอโดยสร้างออกมาเป็น ภาพบิทแมพ ภาพเดียวตามขนาดที่ร้องขอมา ี่ และส่งกลับไปยังเครื่องลูกข่าย ดังแสดงในรูปที่ 2.10 ื่

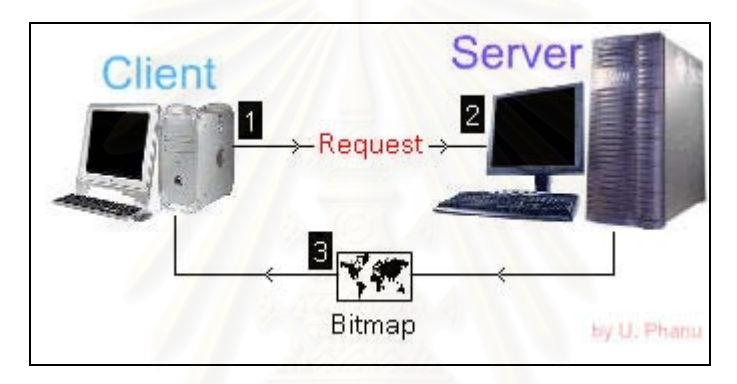

รูปที่ 2.10 แสดงการทำงานของแม่ข่ายแผนที่แบบราสเตอร์ ี่

ไฟล์ภาพบิทแมพ ที่แม่ข่ายแผนที่สร้างให้จะมีขนาดค่อนข้างคงที่ คือมีขนาดใหญ่ไม่เกินขนาดของ ี่ จอภาพ(ประมาณ1024 x 768 พิกเซล) ทำให้ทราบขนาดของไฟล์ที่ส่งผ่านเครือข่ายและเนื่องจาก ื่ ไฟล์มีขนาดไม่ใหญ่ ทำให้ปัญหาทางด้านการส่งผ่านข้อมูลทางเครือข่ายน้อยลง และการส่งข้อมูล เป็นแบบราสเตอร์ไฟล์ ทำให้ผู้ใช้งานไม่สามารถแก้ไขข้อมูลได้ เป็นการป้องกันข้อมูลได้อย่างดีอีก ด้วย และเนื่องจากภาพบิทแมพที่ได้เกิดจากเครื่องแม่ข่ายสร้างใหม่ทุกครั้งที่มีการร้องขอ ทำให้ข้อ ื่ มูลทันสมัย เมื่อมีการปรับปรุงข้อมูลที่เครื่องแม่ข่าย ผู้ใช้งานจะได้ภาพที่สร้างจากข้อมูลที่ปรับปรุง ื่ ี่ ื่ ี่ แลวทันที

#### **2.10 ซอฟตแวรรหัสเปด**

ซอฟต์แวร์รหัสเปิดเป็นซอฟต์แวร์ที่พัฒนาภายใต้แนวความคิดที่ว่า สามารถแจกจ่าย ี่ ี่ ซอฟต์แวร์ที่สร้างขึ้นมาพร้อมทั้งซอร์สโค้ด ของโปรแกรมไปด้วย เพื่อให้ผู้ใช้งานสามารถปรับปรุงแก้ ึ้ ไขและพัฒนาโปรแกรมต่อไปได้ เป็นการอาศัยความร่วมมือของนักพัฒนาโปรแกรมทั่วโลก สร้าง ซอฟต์แวร์ที่มีคุณภาพ และไม่มีลิขสิทธิ์เฉพาะแก่บุคคลใด ตัวอย่างซอฟต์แวร์รหัสเปิดที่เห็นได้ชัด ี่ ิ์ เจนคือระบบปฏิบัติการลีนุก(Linux) ที่มีการพัฒนาจากนักพัฒนาโปรแกรมทั่วโลก ทำให้ระบบ ี่ ปฏิบัติการลีนุกมีมากมายหลายเวอร์ชัน รวมทั้งในประเทศไทยก็มีระบบปฏิบัติการลีนุกที่สามารถ ี่ ใช้งานภาษาไทยได้ และถูกผลักดันให้เป็นระบบปฏิบัติการคอมพิวเตอร์แห่งชาติ ได้แก่ลีนุกทะเล รวมไปถึงซอฟต์แวร์สำนักงานที่ชื่อ ออฟฟิ<mark>ศ</mark>ทะเลด้วย แม้แต่หน่วยงานทางทหารของประเทศอย่าง ี่ กองทัพบกได้พัฒนาระบบปฏิบัติ<mark>การลีนุก เพื่อให้ทำงานได้เหมาะสมตรงกับความต้องการของกอง</mark> ทัพภายใต้ชื่อลีนุกขุนศึก จะเห็นได้ว่ามีการพัฒนาซอฟต์แวร์รหัสเปิดอย่าหลากหลายและเนื่องจาก ื่ ไม่มีลิขสิทธิ์ก็สามารถแจกจ่ายให้ใช้งานได้อย่างเสรี ความนิยมให้ซอฟต์แวร์รหัสเปิดจึงมีมากขึ้น ิ์ ึ้ เนื่องจากมีการพัฒนาอย่างต่อเนื่องและการใช้งานง่ายขึ้นกว่าก่อนมาก สามารถใช้แทนซอฟต์แวร์ ื่ ึ้ เชิงพาณิชยไดอยางมีประสิทธิภาพ

## **2.11 นยามของซอฟต ิ แวรรหัสเปด**

#### สัมพันธ์ ระรื่นวงศ์ (2545) ได้แปลความหมายของนิยามซอฟต์แวร์รหัสเปิดไว้ดังนี้ ื่

Open Source มิได้หมายเพียงแค่การให้โอกาสเข้าถึงซอร์สโคดเท่านั้น ทว่าข้อสัญญาในการเผย ั้ แพร่ของโปรแกรม Open Source จะต้องเป็นไปตามบรรทัดฐานดังต่อไปนี้

### **2.11.1 เผยแพรไดอยางเสรี**

สัญญาน นจะตองไมจํากัดบุคคลใดไมใหขายหรือแจกซอฟตแวรในฐานะเปนองคประกอบ ั้ หนึ่งในสื่อในการรวบรวมเผยแพร่ที่ประกอบด้วยโปรแกรมจากแหล่งต่างๆ สัญญานั้นต้อง ั้ ใม่คิดค่าธรรมเนียมหรือค่าอื่นใดในการจัดจำหน่ายดังกล่าว

## **2.11.2 ซอรสโคด**

โปรแกรมนั้นจะต้องประกอบด้วยซอร์สโคด และจะต้องอนุญาตให้เผยแพร่โปรแกรมต่อไป ในรูปแบบซอร์สโคดด้วยนอกเหนือไปจากรูปแบบที่คอมไพล์แล้ว ในกรณีที่ผลิตภัณฑ์ใน  $\mathcal{L}^{\text{max}}_{\text{max}}$ บางลักษณะไม่ได้เผยแพร่ไปพร้อมด้วยซอร์สโคดจะต้องมีวิถีทางที่เป็นที่รู้จักกันดีที่จะ ี่ ี่
ดาวน์โหลดซอร์สโคดนั้นได้โดยไม่คิดราคาผ่านทางอินเทอร์เน็ต ซอร์สโคดนั้นจะต้องเป็น รูปแบบที่สะดวกที่สุดสำหรับโปรแกรมเมอร์ที่จะดัดแปลงแก้ไขโปรแกรมนั้น ซอร์สโคดที่ถูก ี่ ทำให้อ่านไม่รู้เรื่องอย่างตั้งใจถือว่าใช้ไม่ได้ ซอร์สในรูปแบบระหว่างการคอมไพล์เช่นที่ ื่ ออกมาจาก preprocessor หรือ translator ถือวาใชไมได

#### **2.11.3 งานดัดแปลง**

สัญญานั้นจะต้องอนุญาตให้ทำการแก้ไขหรือสร้างสรรค์งานดัดแปลงได้ และจะต้อง ั้ อนุญาตให้เผยแพร่งานเหล่านั้นด้วยเงื่อนไขเดียวกันกับสัญญาของซอฟต์แวร์ต้นฉบับ ั้

# **2.11.4 การคงความสมบูรณในซอรสโคดของผูเขียน**

สัญญานั้นจะจำกัดไม่ให้เผยแพร่ซอร์สโคดที่ถูกแก้ไขได้ก็ต่อเมื่อสัญญาอนุญาตให้เผย ั้ ื่ แพร่ "patch file" ไปกับซอร์สโคด เพื่อใช้ในการแก้ไขโปรแกรมขณะคอมไพล์สัญญาจะ ต้องระบุอย่างชัดเจนว่าอนุญาตให้เผยแพร่ซอฟต์แวร์ที่คอมไพล์มาจากซอร์สโคดที่ถูกแก้ ไข สัญญาอาจจะตั้งเงื่อนไขให้งานดัดแปลงต้องใช้ชื่อหรือเลขเวอร์ชันที่ต่างออกไปจาก ั้ ื่ ซอฟต์แวร์ต้บจบับ

#### **2.11.5 ไมเลือกปฏิบัติเพ อกีดกันบุคคลหรือกลุมใดๆ ื่**

สัญญานั้นจะต้องไม่จงใจแบ่งแยกเพื่อละเว้นการคุ้มครองสิทธิต่อบุคคลหรือกลุ่มบุคคล ั้ ื่ ใดๆ

#### **2.11.6 ไมเลือกปฏิบัติเพ อกีดกันกิจการในสาขาใดๆ ื่**

สัญญานั้นจะต้องไม่จำกัดผู้ใดไม่ให้ใช้งานโปรแกรมในกิจการหรือกิจกรรมจำเพาะสาขา ั้ ใดสาขาหนึ่ง ตัวอย่างเช่น สัญญาต้องไม่ห้ามใช้โปรแกรมในทางธุรกิจหรือในทางการวิจัย

## **2.11.7 การเผยแพรของสัญญา**

สิทธิที่พ่วงไปกับโปรแกรมจะต้องใช้กับทุกคนที่ได้รับโปรแกรมนั้น โดยไม่จำเป็นต้องอาศัย ี่ การดําเนินการสัญญาเพ มเติมจากบุคคลใดิ่

# **2.11.8 สัญญาตองไมเจาะจงจําเพาะผลิตภัณฑอันใดอันหนึ่ง**

สิทธิที่พ่วงไปกับโปรแกรมจะต้องไม่ขึ้นอยู่กับการที่โปรแกรมเป็นส่วนหนึ่งของการเผยแพร่ ี่ ึ้ ึ่ ซอฟต์แวร์เป็นผลิตภัณฑ์ใดเป็นพิเศษถ้ามีการเลือกเฉพาะโปรแกรมนั้นออกมาและนำไป ใช้หรือจำหน่ายจ่ายแจกโดยอาศัยเงื่อนไขตามสัญญาของโปรแกรมนั้น ทุกคนที่ได้รับ โปรแกรมจะต้องได้รับสิทธิเดียวกันกับที่ได้รับมอบมาพร้อมกับการเผยแพร่ซอฟต์แวร์แต่ เดิม

# **2.11.9 สัญญาจะตองไมผูกพันไปถึงซอฟตแวรอื่นในสื่ อเดียวกัน**

สัญญานั้นจะต้องไม่ตั้งเงื่อนไขควบคุมซอฟต์แวร์อื่นที่เผยแพร่ไปพร้อมกับซอฟต์แวร์ที่ใช้ ั้ ั้ ื่ สัญญานั้น ตัวอย่างเช่น สัญญาจะต้องไม่ยืนกรานที่จะให้โปรแกรมอื่นที่เผยแพร่ไปในสื่อ<br>เดียวกันต้องเป็นซอฟต์แวร์ Open Source เหมือนกัน ั้  $\mathcal{L}^{\mathcal{L}}(\mathcal{L}^{\mathcal{L}})$  and  $\mathcal{L}^{\mathcal{L}}(\mathcal{L}^{\mathcal{L}})$  and  $\mathcal{L}^{\mathcal{L}}(\mathcal{L}^{\mathcal{L}})$ 

# **2.11.10 สัญญาที่ เขาขายและการรับรอง**

ซอฟต์แวร์ใดก็ตามที่ใช้สัญญาซึ่งได้รับการรับรองว่าเข้าข่ายตาม Open Source Definition สามารถที่จะใช้เครื่องหมายการค้า Open Source ได้ โดยที่ซอฟต์แวร์สามารถ ื่ จะประกาศมอบเป็นสาธารณะสมบัติได้เช่นเดียวกัน สัญญาหรือซอฟต์แวร์นอกจากนี้ไม่ สามารถใช้เครื่องหมายการค้า Open Source ได้ ื่

พอสรุปได้โดยรวมว่าซอฟต์แวร์รหัสเปิดไม่เพียงแต่สามารถใช้งานได้ฟรีโดยไม่เสียค่าใช้ จ่ายด้านลิขสิทธิ์แล้ว ยังสามารแก้ไข ปรับปรุง และพัฒนาตัวโปรแกรมได้อีกด้วย ภายหลังจากการ ิ์ พัฒนาแล้วยังให้สิทธิในการแจกจ่ายต่อไปโดยอยู่ในเงื่อนไขเดียวกันกับซอฟต์แวร์รหัสเปิดที่ได้รับมา

# **2.12 มินเนโซตา แมพเซิรฟเวอร**

มินเนโซต้า แมพเซิร์ฟเวอร์ เป็นซอฟต์แวร์แบบซอฟต์แวร์รหัสเปิด สามารถดาว์นโหลด โปรแกรมสำหรับใช้งาน และซอร์สโคดได้ทางอินเทอร์เน็ตที่ <u>http://mapserver.gis.umn.edu/</u> มินเนโซต้า แมพเซิร์ฟเวอร์ สร้างพัฒนาขึ้นที่มหาวิทยาลัย มินเนโซต้า ประเทศสหรัฐอเมริกา โดย ึ้ ี่ ความรวมมือขององคการพัฒนาเทคโนโลยีอวกาศของสหรัฐหรือ นาซา และหนวยงานท ดูแล ทรัพยากรธรรมชาติของรัฐมินเนโซต้า ภายใต้ชื่อโครงการ ForNet ด้วยแนวความคิดที่จะเผยแพร่ ี่ ข้อมูลปริภูมิ และข้อสนเทศเกี่ยวกับแหล่งน้ำในรัฐมินเนโซต้าผ่านเครือข่ายอินเทอร์เน็ต จึงได้

พัฒนาซอฟต์แวร์ขึ้นด้วยภาษาซี ทำงานแบบซีจีไอ สคริปท์ โดยอาศัยแม่ข่ายอินเทอร์เน็ตในการใช้ งาน ซีจีไอ สคริปท์ มินเนโซต้าแมพเซิร์ฟเวอร์ อาศัยไลบรารี่ของซอฟต์แวร์รหัสเปิด อื่นๆอีกหลาย ื่ ซอฟต์แวร์ ในการทำงาน ตั้งแต่การติดต่อข้อมูลปริภูมิในรูปแบบต่างๆ การติดต่อฐานข้อมูล รวมไป ั้ ถึงการแสดงผลเป็นรูปภาพและตัวอักษรในไฟล์รูปแบบต่างๆ มินเนโซต้า แมพเซิร์ฟเวอร์ได้พัฒนา เรื่อยมาจนปัจจุบัน พัฒนามาจนถึงเวอร์ชัน 4.0.1 (มกราคม 2547) มีลักษณะเฉพาะดังนี้

- ทํางานในรูปแบบ ซีจีไอ
- ใช้งานได้ทั้งบน ระบบปฏิบัติการ ลีนุก และ วินโดว์
- <sub>รองรับการทำงานแบบ หลายผู้ใช้งาน</sub>
- สามารถใชงานรวมกับ ภาษา HTML สําหรับเขียนเว็บเพจ
- ปรับปรุงการทํางานบนเว็บเพจไดดวย ภาษาจาวา หรือจาวาสคริปท
- $\bullet$  สามารถใช้งานร่วมกับภาษา พีเอชพี, perl, python
- ให้ผลลัพธ์โดยการสร้างเป็นภาพบิตแมพ ที่มีขนาดคงที่ตามที่กำหนด ี่
- อาศัยไลบรารี่ GD ในการสรางเปนภาพในรูปแบบตางๆเชน GIF, PNG, JPEG
- รองรับการทำงานร่วมกับข้อมูลปริภูมิทั้งข้อมูลแบบเวกเตอร์ และข้อมูลราสเตอร์
- รองรับขอมูลเวกเตอรมาตรฐานแบบ อีเอสอารไอเชพไฟล
- รองรับขอมูลราสเตอรมาตรฐานแบบ TIFF/GeoTIFF, GIF, PNG
- สามารถแปลงหนวยโดยอัตโนมัติ
- สามารแปลงเสนโครงแผนที่โดยอัตโนมัติ
- รองรับตัวอักษรแบบ Truetype Font

# **2.13 ความสามารถในการทํางานรวมกับขอมูลแบบเวกเตอร**

ปกติมินเนโซต้า แมพเซิร์ฟเวอร์ ออกแบบทำงานร่วมกับไฟล์เวกเตอร์รูปแบบ เชฟไฟล์ สามารถอ่านข้อมูลได้ทั้ง ข้อมูลแบบเป็น จุด เส้น และรูปปิด โดยใช้ไลบราลี่ของ แฟรงค์ วาเมอดัม ั้ (Frank Warmerdam) ผู้เขียนไลบราลี่สำหรับติดต่อข้อมูลรูปแบบเชฟไฟล์ นอกจากนี้ยังสามารถ ี้ ติดต่อข้อมูลแบบเวกเตอร์ในรูปแบบอื่นได้อีกโดยอาศัย มาตรฐานการเชื่อมต่อแบบ โอจีอาร์ ื่ (OGR) โดย โอจีอาร์ เป็น ไลบราลี่ ที่เป็นรหัสเปิด ที่พัฒนาบนภาษา ซีพลัสพลัส (C++) ใช้สำหรับ ี่ เปิดหรือเข้าถึงข้อมูลแบบเวกเตอร์ในรูปแบบต่างๆ รวมทั้งไฟล์รูปแบบเชฟไฟล์ เพื่อความสะดวกใน การใช้งานเนื่องจากไม่ต้องทำการแปลงข้อมูลให้อยู่ในรูปแบบ เชฟไฟล์ ก่อนใช้งานใน มินเนโซต้า แมพเซิร์ฟเวอร์ โดย โอจีอาร์ รองรับการเชื่อมต่อข้อมูลเวกเตอร์ดังต่อไปนี้ ื่

- อีเอสอารไอเชฟไฟล
- แมพอินโฟไฟล (Mapinfo TAB and MIF/MID files)
- **TIGER**
- OGDI vectors
- IHO S-57 dataset
- UK.NTF
- SDTS TVP
- PostgreSQL

สามารถติดตาม เวอร์ชันล่าสุด และไฟล์เวกเตอร์ที่รองรับในการเชื่อมต่อ ได้ทางเว็บไซท์ http://gdal.velocet.ca/projects/opengis/ogrhtml/ogr\_formats.html

#### **2.14 ความสามารถในการทํางานรวมกับขอมูลแบบราสเตอร**

มินเนโซต้า แมพเซิร์ฟเวอร์ สามารถแสดงข้อมูลราสเตอร์หลากหลายรูปแบบบนแผนที่ ที่สร้างขึ้น รูปแบบไฟล์ของข้อมูลราสเตอร์ที่สามารถใช้งานบนมินเนโซต้า แมพเซิร์ฟเวอร์มีดังนี้ ี่

- TIFF หรือ GeoTIFF มินเนโซต้า แมพเซิร์ฟเวอร์รองรับไฟล์ TIFF และ GeoTIFF เป็นมาตร ฐานหลักแตมีขอจํากัดในการอานไฟล TIFF และ GeoTIFF คือ ตามมาตรฐานหลักจะไม รองรับการทํา Tile บนไฟลรูปแบบ TIFF หรือ GeoTIFF ไมรองรับไฟล TIFF หรือ GeoTIFF ในรูปแบบ 16 บิต (ทำงานที่ 8 บิตโดยแปลงข้อมูลจาก 16 บิต เป็น 8 บิต) รวมทั้งบันทึก ั้ ค่าสีในแบบ แม่สีแดง เขียว น้ำเงิน (RGB) หากต้องการความสามารถที่มินเนโซต้า แมพ ้ํ เซิร์ฟเวอร์มาตรฐานไม่รองรับต้องอาศัย GDAL ในการเชื่อมต่อข้อมูลแบบราสเตอร์ และ มาตรฐานนี้ยังรองรับการอ่านไฟล์รูปแบบ TIFF และ GeoTIFF ที่มีค่าพิกัดอ้างอิงทาง ี้ ֚֚ ภมิศาสตร์ต้องการใช้เวิล์ดไฟล์ (world file)
- GIF สามารถเรียกใช้งานได้ และยังต้องอาศัยเวิลด์ไฟล์ สำหรับค้างอิงค่าพิกัดทาง ภูมิศาสตร
- PNG สามารถเรียกใช้งานได้ และยังต้องอาศัยเวิลด์ไฟล์ สำหรับอ้างอิงค่าพิกัดทาง ภูมิศาสตร
- JPEG ไฟล์รูปแบบ JPEG ที่มินเนโซต้า แมพเซิร์ฟเวอร์สามารถอ่านและแสดงผลได้เป็น ไฟล์รูปแบบ JPEG แบบสีเทาดำ (grayscale) ไม่สามารถแสดงข้อมูลแบบแม่สีแดง เขียว น้ำเงินได้ ยังคงอาศัยเวิลด์ไฟล์ สำหรับอ้างอิงค่าพิกัดทางภูมิศาสตร์ ้ํ

• ไฟลรูปแบบราสเตอรของ โปรแกรม ERDAS นามสกุล (.LAN/.GIS) ไฟลท สามารถอาน และแสดงผลได้จะเป็นแบบ ข้อมูล ERDAS 1 ช่วงคลื่น ขนาดข้อมูลแบบ 8 บิต และอาศัย ื่ ไฟล์ นามสกุล .trl ในการเทียบสีของภาพ มินเนโซต้าแมพเซิร์ฟเวอร์ยังสามารถอ่านค่า พิกัดทางภูมิศาสตรไดจากไฟลโดยตรง

นอกจากการเชื่อต่อไฟล์ข้อมูลราสเตอร์แบบมาตรฐานแล้ว มินเนโซต้า แมพเซิร์ฟเวอร์ยังสามารถ ื่ เชื่อมต่อข้อมูลราสเตอร์รูปแบบอื่นโดยอาศัย ไลบราลี่ GDAL ในการเชื่อมต่อ GDAL มีความ สามารถในการเชื่อมต่อข้อมูลแบบราสเตอร์สูงกว่าการเชื่อมต่อข้อมูลราสเตอร์แบบมาตรฐานของ ื่ มินเนโซต้า แมพเซิร์ฟเวอร์ ข้อมูลแบบราสเตอร์ที่ GDAL สามารถติดต่อได้มีดังนี้

- TIFF/GeoTIFF: GDALสามารถติดตอขอมูล TIFF หรือ GeoTIFF ไดเชนเดียวกับ มินเนโซ ต้าแมพเซิร์ฟเวอร์ แต่ยังรองรับไฟล์ TIFF หรือ GeoTIFFแบบที่มีการทำไทล ข้อมูล
- VRT: Virtual Raster
- NITF: National Imagery Transmission Format
- ไฟลอิมเมจของโปรแกรม ERDAS นามสกุลไอเอ็มจี (.img)
- **FLAS**
- Arc/Info ASCII Grid
- DTED เป็นข้อมูลราสเตอร์ที่แสดงความสูง
- PNG
- JPEG
- GIF
- MEM: In Memory Raster
- BSB: Maptech BSB Nautical Charts
- XPM: X11 PixMap
- BMP
- ECW: ERMapper Compressed Wavelets
- HDF4
- PNM: Portable Pixmap
- ENVI ขอมลนามสก ู ุล (.img) จากโปรแกรม ENVI
- PAux: PCI .aux Labelled
- MFF: Atlantis MFF Raster
- MFF2: Atlantis MFF2 (HKV) Raster
- JPEG-2000
- FIT

สามารถติดตาม เวอร์ชันล่าสุด และไฟล์ราสเตอร์ที่รองรับในการเชื่อมต่อ ได้ทางเว็บไซท์ http://www.remotesensing.org/gdal/formats\_list.html

### **2.15 การทําไทลบนขอมูลราสเตอร**

ในการใช้งานไฟล์ข้อมูลราสเตอร์ขนาดใหญ่โดยเฉพาะภาพข้อมูลดาวเทียมส่วนใหญ่การ ทำงานมักต้องการแสดงภาพเพียงบางส่วนแต่เครื่องคอมพิวเตอร์ต้องอ่านข้อมูลทั้งหมดของภาพ ื่ ั้ ก่อนแล้วจึงแสดงผลบริเวณที่ต้องการทำให้สิ้นเปลืองทรัพยากรระบบและเวลา เพื่อสนับสนุนการ ื่ ใช้งานสามารถทำไทลบนข้<mark>อ</mark>มูลราสเตอร์ได้ การทำไทลเป็นเทคโนโลยีในการประหยัดเวลาและ ทรัพยากรในการเรียกใช้งานข้อมูลราสเตอร์โดยการแบ่งย่อยข้อมูลราสเตอร์ออกเป็นส่วนๆ และทำ ดัชนีแต่ละส่วนไว้ การเรียกใช้งาน<mark>จะเรีย</mark>กผ่านดัชนี เพื่อเรียกข้อมูลราสเตอร์ส่วนย่อยอีกที วิธีนี้ ื่ อาศัยหลักการทำงานของคอมพิวเตอร์ที่ว่า เมื่อเราทำการแสดงผลข้อมูลราสเตอร์เพียงบางส่วน ี่ ื่ คอมพิวเตอร์ยังคงต้องอ่านข้อมูลราสเตอร์ทั้งหมดก่อนแล้วประมวลผลให้แสดงเฉพาะบางส่วนที่ ั้ เลือกบนจอภาพ ทำให้เครื่องค<sub>ื</sub>อมพิวเตอร์เสียเวลาในการอ่านข้อมูลราสเตอร์ทั้งหมดก่อน ถ้าหาก ื่ ั้ ทําการแบงขอมูลราสเตอรออกเปนสวนยอยๆ ดังรูปที่ 2.11 แสดงการจําลองการแบงยอยขอมูล ราสเตอร์ ในรูปจำลอง ได้ทำการแบ่งส่วนย่อยของข้อมูลราสเตอร์ออกเป็น 16 ส่วนย่อย หาก ต้องการแสดงข้อมูลในส่วนที่ 2 ก็ไม่ต้องอ่านข้อมูลราสเตอร์ทั้งหมด อ่านเพียงเฉพาะส่วนที่ 2 เท่า นั้น หากต้องการอ่านข้อมูลที่อยู่คร่อม เช่นต้องการอ่านข้อมูลที่อยู่บนส่วนที่ 6 และ 7 ก็จะทำการ ั้ ี่ ี่ อ่านข้อมูลเฉพาะส่วนที่ 6 และ 7 เท่านั้น ด้วยเทคนิคนี้จะทำให้การทำงานเร็วขึ้นและใช้ทรัพยากร ั้ ี้ ระบบน้อยลงในการอ่านข้อมูล อย่างไรก็ตามหากต้องการแสดงภาพรวมทั้งหมด ก็ยังคงต้องอ่าน ั้ ข้อมูลราสเตอร์ทั้งหมดแล้วทำการย่อให้แสดงบนหน้าจอคอมพิวเตอร์ หากต้องการให้การทำงาน ั้ ในลักษณะการย่อขยายทำงานได้รวดเร็วและกินทรัพยากรน้อยต้องอาศัยเทคนิคอื่นเข้าช่วย ื่

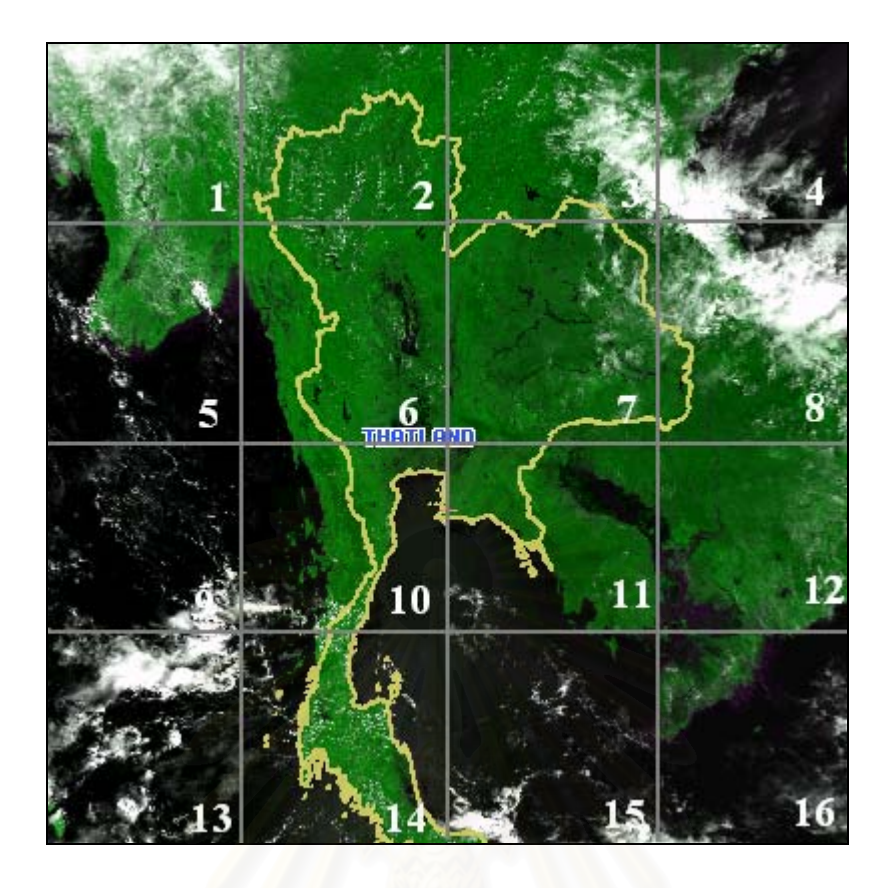

รูปที่ 2.11 แสดงการจําลองการแบงยอยขอมูลราสเตอร

### **2.16 การทําพีรามิดบนขอมูลราสเตอร**

การทำพีรามิด (Pyramid) อาศัยหลักการทำงานของคอมพิวเตอร์ที่ว่า ไม่ว่าข้อมูลราสเตอร์ ี่ จะมีขนาดใหญ่แค่ไหน การแสดงผลยังคงอยู่บนจอภาพที่มีขนาดคงที่ หากข้อมูลมีขนาดใหญ่กว่า ี่ จอภาพ คอมพิวเตอร์จะทำการประมวลผลเพื่อย่อภาพให้สามารถแสดงได้บนหน้าจอที่กำหนด นั่น ั่ คือคอมพิวเตอร์ต้องอ่านข้อมูลทั้งหมดของข้อมูลราสเตอร์ก่อน จึงค่อยประมวลผลขนาดของการ ั้ แสดงผลและทำการย่อขนาดของภาพเพื่อแสดงบนจอภาพ หากมีการเตรียมภาพข้อมูลราสเตอร์ที่ ื่ มีขนาดลดหลั่นลงมา เมื่อต้องการแสดงผลภาพรวมก็ให้อ่านข้อมูลที่มีขนาดเล็กกว่า แทนที่จะอ่าน ั่ ื่ ี่ ข้อมูลขนาดใหญ่ทั้งหมด ทำให้ประหยัดเวลาในการอ่านข้อมูล ดังแสดงในรูปที่ 2.12 แสดงการ ั้ จำลองการลดขนาดของข้อมูลราสเตอร์ โดยการลดทอนขนาดข้อมูลราสเตอร์จะใช้วิธีลดทอนโดย มาตราส่วน ตัวอย่างเช่นข้อมูลราสเตอร์ มีมาตราส่วนเท่ากับ 1:10,000 เมื่อทำการลดทอนข้อมูล ื่ เป็น 1 : 50,000 และ 1 : 100,000 ตามลำดับ ลักษณะการลดทอนข้อมูลเป็นลำดับนี้มีลักษณะ ี้ คล้าย พีรามิด จึงเป็นที่มาของชื่อเทคนิคการลดทอนข้อมูลราสเตอร์ โดยไฟล์ข้อมูลราสเตอร์ทั้ง 3 ี่ ื่ ั้ มาตราสวนที่ทํานั้น จะรวมกันอยูในไฟลเดียวกัน

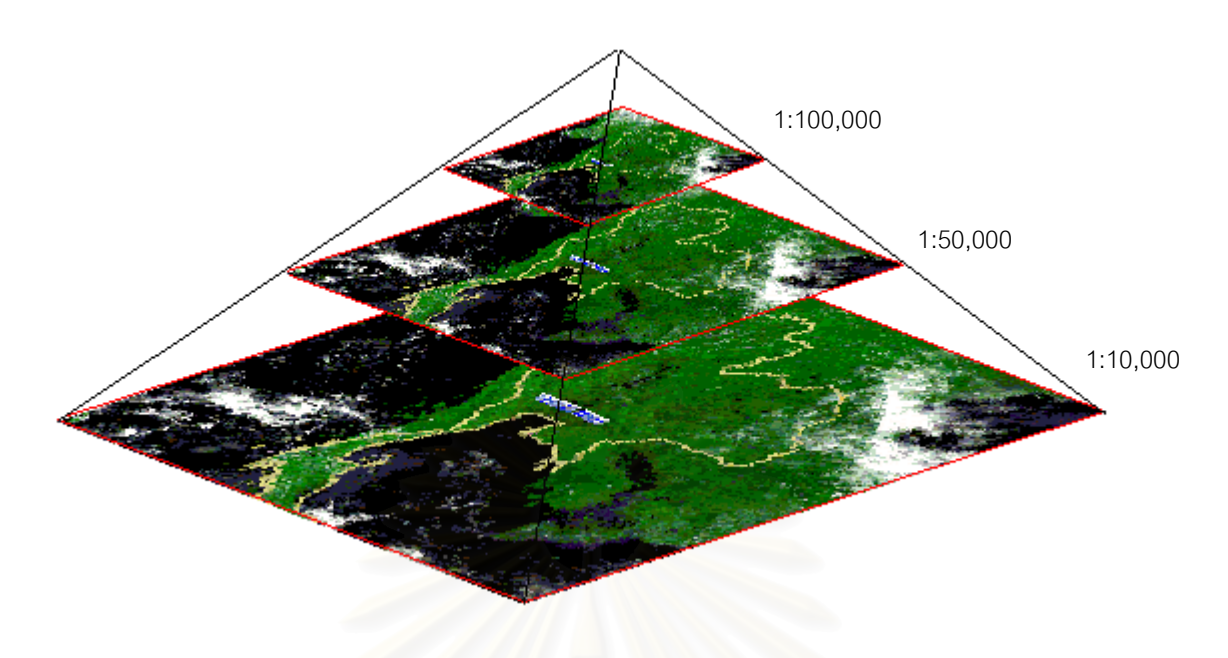

รูปที่ 2.12 แสดงการจําลองการลดขนาดของขอมูลราสเตอร

เมื่อแสดงภาพบนจอภาพ จะมีการอ่านข้อมูลราสเตอร์ หากการแสดงผลอยู่ในมาตราส่วนที่เล็ก ื่ กว่า ก็จะอ่านข้อมูลที่มีมาตราส่วนเล็ก ซึ่งมีขนาดข้อมูลที่น้อยกว่า ทำให้เสียเวลาน้อยลงเมื่อเทียบ ี่ ึ่ ี่ ื่ กับอ่านข้อมูลขนาดใหญ่ทั้งหมด เทคนิคการทำพีรามิดหากใช้ร่วมกันกับเทคนิคการทำไทล จะช่วย ให้สามารถใช้งานข้อมูลราสเตอร์ที่มีขนาดใหญ่ได้อย่างมีประสิทธิภาพ ซึ่งมินเนโซต้า แมพ ึ่ เซิรฟเวอรรองรับการทํางานทั้ง 2 เทคนิคน

ในการสร้างแผนที่พลวัต จำเป็นอย่างยิ่งที่จะต้องมีข้อมูลที่หลากหลายในบริเวณเดียวกัน ี่ ิ่ ี่ เพื่อใช้แสดงความแตกต่างของข้อสนเทศต่างช่วงเวลากัน ในบริเวณเดียวกันเนื่องจากงานวิจัยนี้ ื่ เน้นไปทางด้านแผนที่ข้อมูลหนึ่งซึ่งสามารถนำมาใช้งานในการสร้างเป็นแผนที่พลวัตได้คือข้อมูล ี่ ึ่ ึ่ ี่ ภาพดาวเทียม คือหากมีข้อมูลภาพดาวเทียมในบริเวณเดียวกัน ต่างกันในหลายช่วงเวลาจะ สามารถนำข้อมูลเหล่านั้นมาสร้างเป็นแผนที่พลวัตได้ ข้อมูลภาพดาวเทียมมีแหล่งที่มาได้หลาก ั้ ี่ หลายเนื่องจากดาวเทียมที่โคจรอยู่รอบโลกเพื่อบันทึกข้อมูลบนพื้นพิภพนี้มีหลายดวงด้วยกัน ข้อ ื่ ื้ ี้ มูลโมดิส เป็นอีกข้อมูลภาพดาวเทียมที่สามารถนำมาประกอบแสดงเป็นแผนที่พลวัตได้ด้วยเหตุที่ ี่ ี่ ข้อมูลโมดิสมีความถี่สูงในการบันทึกภาพ โดยได้ข้อมูลบริเวณเดิม ประมาณ 1-2 วัน ทำให้ สามารถเห็นความเปลี่ยนแปลงของข้อสนเทศในพื้นที่เดียวกันในช่วงเวลาต่างๆ ได้  $\mathcal{L}^{\text{max}}_{\text{max}}$ 

### **2.17 ขอมูลโมดิส**

โมดิส (MODIS) ย่อจาก MODerate-resolution Imaging Spectroradiometer เป็นเครื่องวัด ื่ คลื่นเชิงสเปกตรัม ที่ถูกติดตั้งบนดาวเทียม เทอรา(Terra) และดาวเทียม อาคัว(Aqua) ถูกออกแบบขึ้ ื่ ี่ ั้ ึ้ คลื่นเชิงสเปกตรัม ที่ถูกติดตั้งบนดาวเทียม เทอรา(Terra) และดาวเทียม อาคัว(Aqua) ถูกออกแบบขึ้น<br>เพื่อใช้ในการติดตามและตรวจสอบข้อมูลทรัพยากรธรรมชาติ โมดิสมีความกว้างของแนวการบันทึก ภาพ (Swath) ประมาณ 2,330 กิโลเมตรในแนวขวางและ 10 กิโลเมตรในแนวยาวและสามารถบันทึก ข้อมูล ครอบคลุมพื้นที่ทั่วโลกได้ภายใน 2 วัน และจะวนกลับมาบันทึกข้อมูลซ้ำที่ตำแหน่งเดิมทุก 16 ื้ ี่ ้ํ ี่ วัน โดยที่ดาวเทียมโคจรมาบันทึกภาพในช่วงเวลา 10.30 น. สำหรับดาวเทียมเทอรา และเวลา13.30 น. สำหรับดาวเทียมอาคัว นั่นหมายความว่าเราจะได้ข้อมูลโมดิส 2 ช่วงเวลาใน 1 วันจาก 2 ดาวเทียม ข้อ ั่ มูลที่ได้รับจาก โมดิส ประกอบไปด้วย 36 ช่วงคลื่น ระหว่าง 0.4 ถึง 14 มิลลิเมตร โดยมีความละเอียด ื่ เชิงพื้นที่ที่แตกต่างกันไปในแต่ละช่วงคลื่น ตั้งแต่ 250 เมตร 500 เมตร และ 1,000 เมตร ดังแสดงตาราง ื้ ั้ ที่ 2.1 แสดงจำนวนช่วงคลื่นและรายละเอียดเชิงพื้นที่ และตารางที่ 2.2 แสดงข้อมูลทางเทคนิคของ ื่ ื้ เครื่องมือวัดโมดิสในการรับช่วงคลื่น สำหรับการบันทึกข้อมูลนั้น โมดิส จะกวาดภาพจากด้านหนึ่งของ ื่ ั้ ึ่ ภาพไปสู่อีกด้านหนึ่ง โดยมีมุมกวาดได้สูงสุด 55 องศาในแต่ละด้าน (Conboy,)

| Resolution (m.) | <b>Band</b> |
|-----------------|-------------|
| 250             | $1 - 2$     |
| 500             | $3 - 7$     |
| 1000            | $8 - 36$    |

ตารางที่ 2.1 แสดงจำนวนช่วงคลื่นและรายละเอียดเชิงพื้นที่ ื่ ื้

| Primary Use         | Band           | Bandwidth <sup>1</sup> | Spectral Radiance <sup>2</sup> | Required SNR <sup>3</sup> |
|---------------------|----------------|------------------------|--------------------------------|---------------------------|
| Land/Cloud/Aerosols | 1              | $620 - 670$            | 21.8                           | 128                       |
| <b>Boundaries</b>   | $\overline{2}$ | 841 - 876              | 24.7                           | 201                       |
| Land/Cloud/Aerosols | 3              | $459 - 479$            | 35.3                           | 243                       |
| Properties          | $\overline{4}$ | $545 - 565$            | 29.0                           | 228                       |
|                     | 5              | 1230 - 1250            | 5.4                            | 74                        |
|                     | 6              | 1628 - 1652            | 7.3                            | 275                       |
|                     | 7              | 2105 - 2155            | 1.0                            | 110                       |

ตารางที่ 2.2 แสดงข้อมูลทางเทคนิคของเครื่องมือวัดโมดิสในการรับช่วงคลื่น ื่

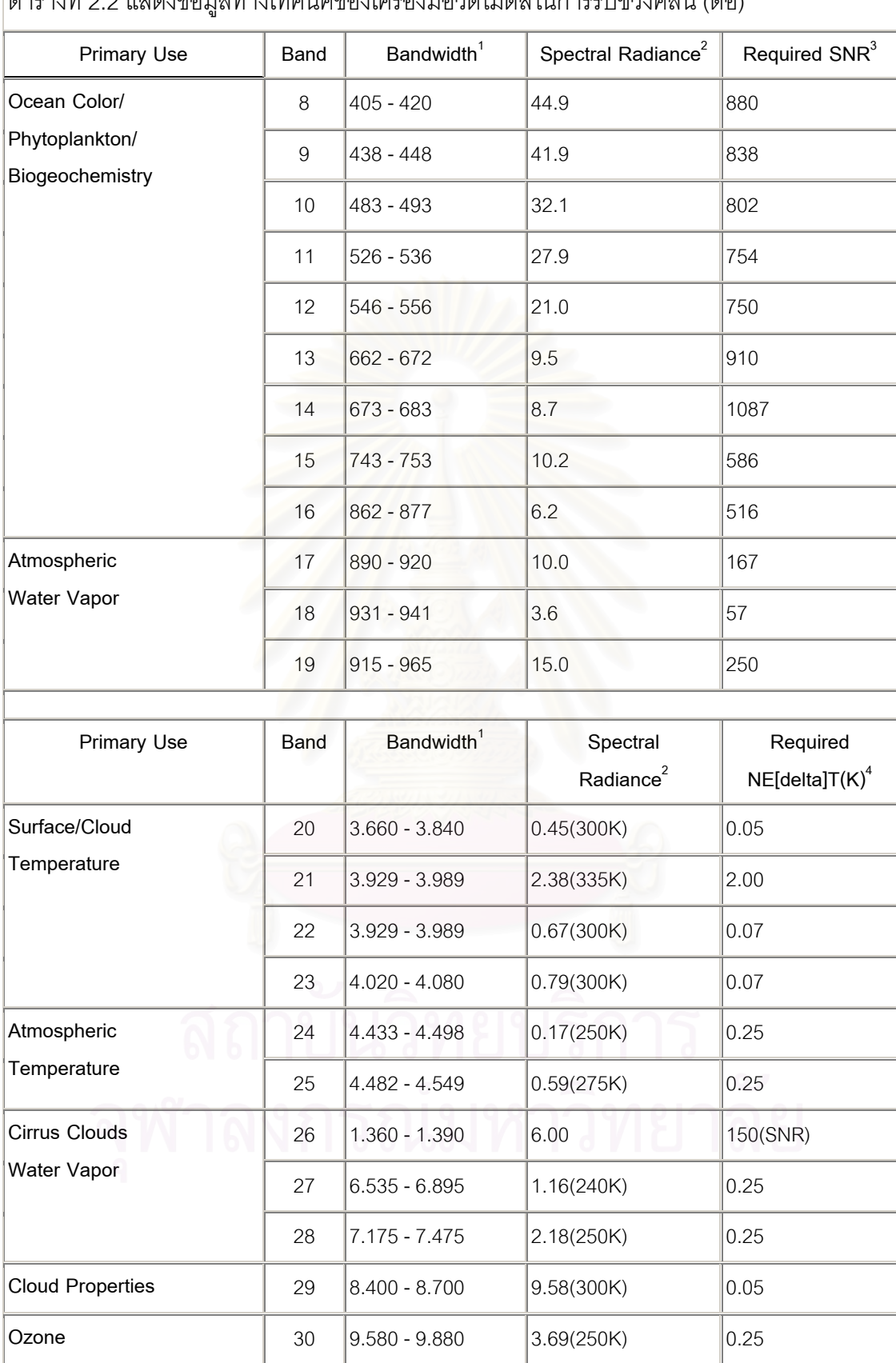

#### ตารางที่ 2.2 แสดงข้อมูลทางเทคนิคของเครื่องมือวัดโมดิสในการรับช่วงคลื่น (ต่อ) ื่

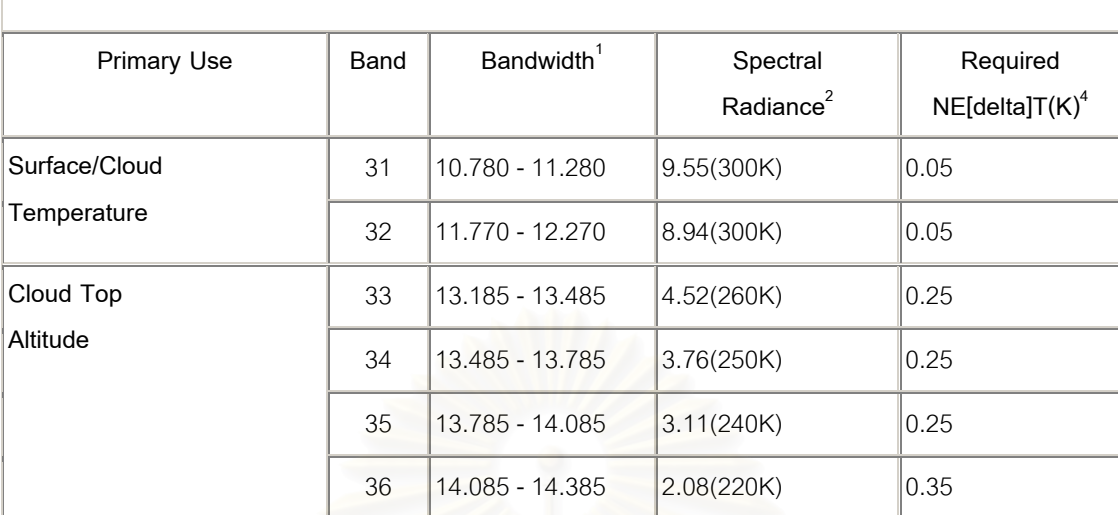

#### ตารางที่ 2.2 แสดงข้อมูลทางเทคนิคของเครื่องมือวัดโมดิสในการรับช่วงคลื่น (ต่อ) ื่

 $^1$  Bands 1 to 19 are in nm; Bands 20 to 36 are in  $\mu$ m

<sup>2</sup> Spectral Radiance values are (W/m<sup>2</sup> -µm-sr)<br><sup>3</sup> SND = Signal to paise ratio

 $3$  SNR = Signal-to-noise ratio

<sup>4</sup> NE(delta)T = Noise-equivalent temperature difference

เนื่องจาก ตัวเครื่องวัดโมดิส ติดตั้งอยู่บนดาวเทียม ดังนั้นคุณลักษณะของดาวเทียมจึงมี ื่ ื่ ั้ ั้ ความสัมพันธ์กับ เครื่องวัดด้วยไม่ว่าจะเป็นความสูงของวงโคจรดาวเทียม ลักษณะการโคจร หรือ ื่ แม้แต่กระทั่งอายุการทำงานของดาวเทียม ล้วนแล้วแต่มีความสำคัญต่อ เครื่องวัดที่ติดตั้งอยู่บน ั่ ื่ ี่ ั้ ดาวเทียมท งส น ตารางท ี่ 2.3 แสดงคุณลักษณะของดาวเทียม เทอรา และตารางท ี่ 2.4 แสดงคุณ ั้ ิ้ ลักษณะของดาวเทียม อาคัว

ตารางท ี่ 2.3 แสดงคุณลักษณะของดาวเทียม เทอรา

| เส้นผ่าศูนย์กลาง                  | 3.5 เมตร                                                                                |
|-----------------------------------|-----------------------------------------------------------------------------------------|
| ความยาว                           | 6.8 เมตร                                                                                |
| น้ำหนัก                           | 5,190 กิโลกรัม                                                                          |
| ความสูงของการโคจร                 | 705 กิโลเมตร                                                                            |
| ลักษณะการโคจร                     | สัมพันธ์กับดวงอาทิตย์โดยผ่านขั้วโลก                                                     |
| เอียงทำมุมกับแกนโลก               | 98.2 องศา                                                                               |
| เวลาท้องถิ่นในการบันทึกข้อ<br>มูล | 10:30 น.                                                                                |
| เวลาในการโคจรรอบโลก 1<br>รอบ      | 98.88 นาที                                                                              |
| บันทึกข้อมูลซ้ำที่เดิม            | ทุก16 วัน                                                                               |
|                                   | <b>ASTER (Advanced Spaceborne Thermal Emission and</b><br><b>Reflection Radiometer)</b> |
|                                   | <b>CERES</b> (Clouds and the Earth's Radiant Energy<br>System)                          |
| ระบบบันทึกข้อมูล                  | MISR (Multi-angle Imaging Spectroradiometer)                                            |
|                                   | <b>MODIS</b> (Moderate-Resolution Imaging<br>Spectroradiometer)                         |
|                                   | MOPITT (Measurements of Pollution in the<br>Troposphere)                                |
| อายุการทำงาน                      | 51                                                                                      |

| ขนาดตอนขนส่ง               | $2.68 \times 2.49 \times 6.49$ เมตร                   |  |  |
|----------------------------|-------------------------------------------------------|--|--|
| ขนาดขณะใช้งาน              | $4.81 \times 16.70 \times 8.04$ เมตร                  |  |  |
| น้ำหนัก                    | 3,117 กิโลกรัม                                        |  |  |
| ความสูงของการโคจร          | 705 กิโลเมตร                                          |  |  |
| ลักษณะการโคจร              | ส้มพันธ์กับดวงอาทิตย์โดยผ่านขั้วโลก                   |  |  |
| เอียงทำมุมกับแกนโลก        | 98.2 องศา                                             |  |  |
| เวลาท้องถิ่นในการบันทึกข้อ | 13:30 น.                                              |  |  |
| มูล                        |                                                       |  |  |
| เวลาในการโคจรรอบโลก 1      | 99 นาที                                               |  |  |
| วอบ                        |                                                       |  |  |
| บันทึกข้อมูลซ้ำที่เดิม     | ทุก16 วัน                                             |  |  |
|                            | <b>AIRS</b> (Atmospheric Infrared Sounder)            |  |  |
|                            | <b>AMSU</b> (Advanced Microwave Sounding Unit)        |  |  |
|                            | <b>HSB</b> (Humidity Sounder for Brazil)              |  |  |
| ระบบบันทึกข้อมูล           | <b>AMSR-E</b> (Advanced Microwave Scanning Radiometer |  |  |
|                            | for EOS)                                              |  |  |
|                            | <b>CERES</b> (Earth's Radiant Energy System)          |  |  |
|                            | <b>MODIS</b> (Moderate-Resolution Imaging             |  |  |
|                            | Spectroradiometer)                                    |  |  |
| อายุการทำงาน               | 6 ปี                                                  |  |  |

ตารางท ี่ 2.4 แสดงคุณลักษณะของดาวเทียม อาคัว

ประเทศไทยมีสถานีรับสัญญาณดาวเทียมโมดิส ติดต งอยูในสถาบันเทคโนโลยีแหง ั้ เอเชีย (AIT) โดยสถาบันเทคโนโลยีแห่งเอเซียเป็นผู้รับสัญญาณดาวเทียมและผลิตข้อมูล และทาง สํานักงานพัฒนาเทคโนโลยีอวกาศและภูมิสารสนเทศ (องคการมหาชน) เปนผูรับผิดชอบในการ จัดเก็บข้อมูล และให้บริการแก่ผู้ใช้ข้อมูลในประเทศไทย และในกลุ่มอาเซียน โดยในปัจจุบัน สำนัก งานพัฒนาเทคโนโลยีอวกาศและภูมิสารสนเทศ (องค์การมหาชน) สามารถให้บริการ ข้อมูล Raw data และ ใน level 1 B โดยความรวมมือกันในโครงการโมดิส ระหวาง สถาบันเทคโนโลยีแหงเอเซีย มหาวิทยาลัยโตเกียว และสํานักงานพัฒนาเทคโนโลยีอวกาศและภูมิสารสนเทศ (องคการมหาชน) (GISTDA) โดยมีพื้นที่ให้บริการข้อมูลภาพดาวเทียมโมดิสในบริเวณที่แสดงในรูปที่ 2.13

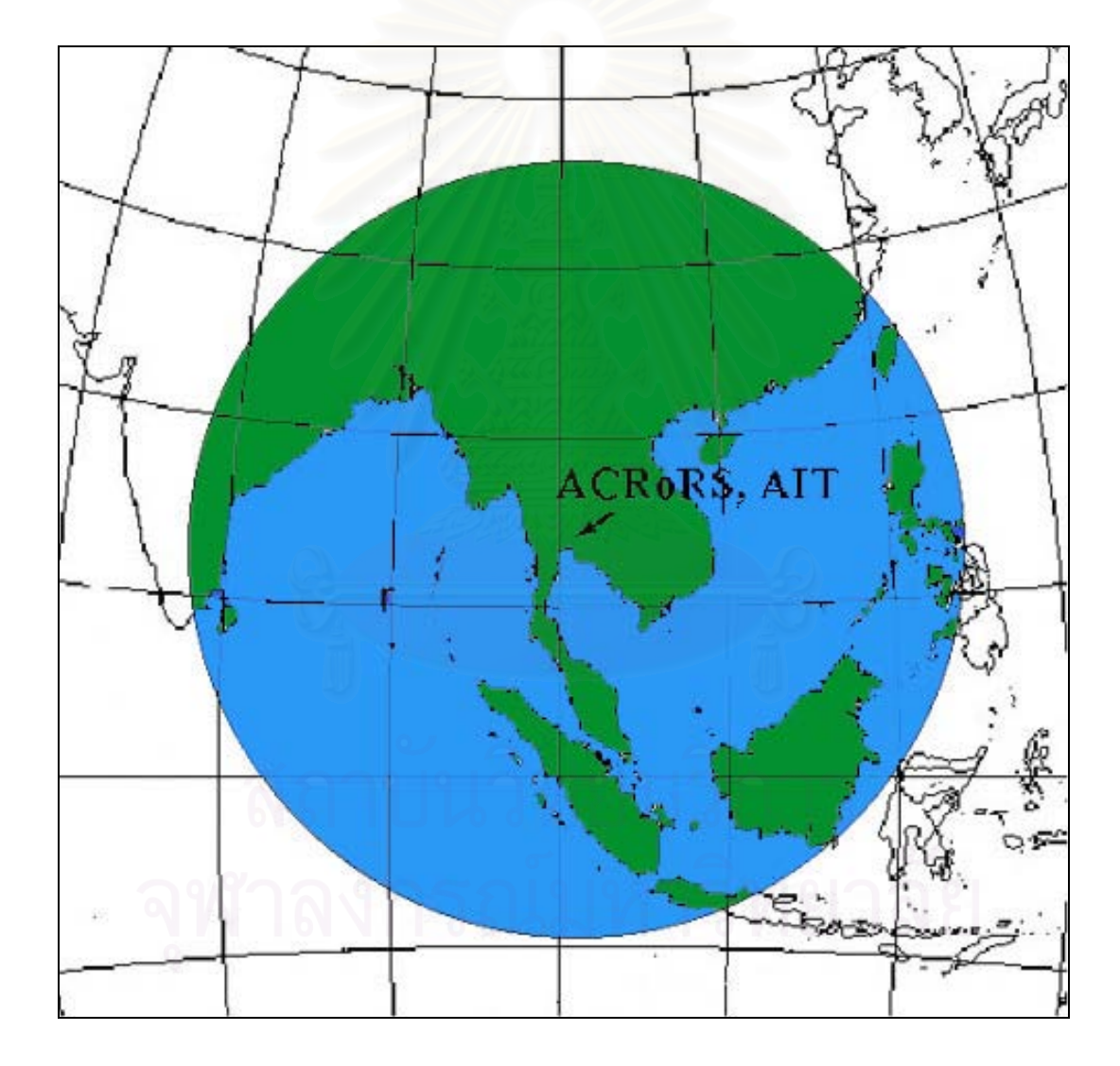

รูปที่ 2.13 แสดงพื้นที่ให้บริการข้อมูลภาพดาวเทียมโมดิส ื้

#### **2.18 งานวิจัยท เก ยวของ ี่ ี่**

จากการศึกษางานวิจัยที่เกี่ยวข้องไม่พบว่ามีผู้วิจัย ในหัวข้อที่เกี่ยวกับการสร้างแผนที่ ี่ ี่ พลวัตผ่านอินเทอร์เน็ตด้วยซอฟต์แวร์รหัสเปิดเลยทั้งในประเทศและต่างประเทศ พบเพียงแต่งาน วิจัยที่มีส่วนเกี่ยวข้องกับการทำงานสามารถแยกได้เป็น 2 ส่วนคือ ส่วนที่นำเสนอข้อมูลปริภูมิผ่าน ี่ ี่ ี่ เครือข่าย และส่วนที่สร้างแผนที่พลวัต ี่ ี่

การนำเสนอข้อมูลผ่านเครือข่าย มีงานวิจัยในประเทศไทยที่พัฒนาระบบที่นำเสนอข้อมูล ี่ ปริภูมิผ่านเครือข่ายอินเทอร์เน็ต โดยนายสรรเพชญ เชื้อนิธิไพศาล (2541) เป็นการนำเสนอข้อมูล ื้ ปริภูมิในรูปแบบเชฟไฟล์ผ่านเครือข่าย สามารถแสดงข้อมูลปริภูมิผ่านเครือข่ายได้ โดยไม่ขึ้นต่อ ึ้ ระบบปฏิบัติการ ในการวิจัยทดสอบทั้งระบบปฏิบัติการ ลีนุก วินโดว์และ ยูนิกซ์ สามารถค้นคืนข้อ มูลอรรถาธิบายของแต่ละข้อมูลผ่านเครือข่ายได้ ด้วยเทคโนโลยี ซีจีไอ และ จาวา

หนวยงานการสํารวจทางธรณีวิทยาของประเทศแคนาดา(Geological Survey of Canada) ได้พัฒนาระบบการนำเสนอข้อมูลปริภูมิในรูปแผนที่ผ่านอินเทอร์เน็ตภายใต้โครงการชื่อ GeoServ สามารถนำเสนอแผนที่ และเชื่อมต่อฐานข้อมูลได้(Geological Survey of Canada ) ื่ เป็นการนำเสนอข้อมูลปริภูมิผ่<mark>านเค</mark>รือข่ายอินเทอร์เน็ต และแสดงแผนที่พลวัต ได้ ในส่วนของการ ี่ ้นำเสนอข้อมูลปริภูมิผ่านเครือข่ายอินเทอร์เน็ตใช้ซอฟต์แวร์เชิงพาณิชย์ และในส่วนของแผนที่ พลวัตในโครงการได้ใช้ไฟล์ SWF เป็น<mark>รู</mark>ปแบบในการนำเสนอ เพียงแต่แผนที่พลวัตมีการเตรียมไว้ ี่ ก่อนผู้ใช้งานไม่สามารถ เลือกบริเวณสร้างแผนที่ได้เอง

มหาวิทยาลัยซิดนียไดพัฒนาโครงการ Time map โดย Archaeological Computing Laboratory ไดพัฒนาซอฟตแวรดวยภาษา จาวา สําหรับนําเสนอขอมูลปริภูมิผานอินเทอรเน็ต สามารถแสดง แผนที่พลวัต ได้ จากการศึกษาพบว่า มีแผนที่พลวัตที่ใช้ เทคนิค 2 เทคนิค คือ การ ี่ ี่ ใช้ จาวา และใช้ SWF ในการแสดงแผนที่พลวัต ในส่วนของแผนที่พลวัตที่สร้างด้วย เทคนิค SWF ี่ ี่ ไม่สามารถเลือกพื้นที่ได้ แต่กำหนดความเร็วในการแสดงผลได้ เลือกเวลาที่ต้องการดูได้ ดังแสดง ื้ ี่ ในรูปที่ 2.14 เป็นแผนที่พลวัตแสดงความเปลี่ยนแปลงของ สัมพันธ์กับช่วงเวลาจะเห็นได้ว่า ี่ บริเวณด้านล่างของแผนที่พลวัต มีแถบของเวลา จุดสีแดงแสดงตำแหน่งที่มีการเปลี่ยนแปลงข้อ ี่ ี่ สนเทศในแผนที่ แถบสีขาวแสดงตำแหน่งที่แผนที่กำลังแสดงข้อสนเทศอยู่ มีปุ่มควบคุมการแสดง ี่ ให้เดินหน้า ถอยหลัง เร่งความเร็วการแสดงผลอยู่บริเวณมุมขวาล่าง สามารถคลิกเวลาที่ต้องการ ให้แสดงผลได้ใบช่องของแถบเวลา

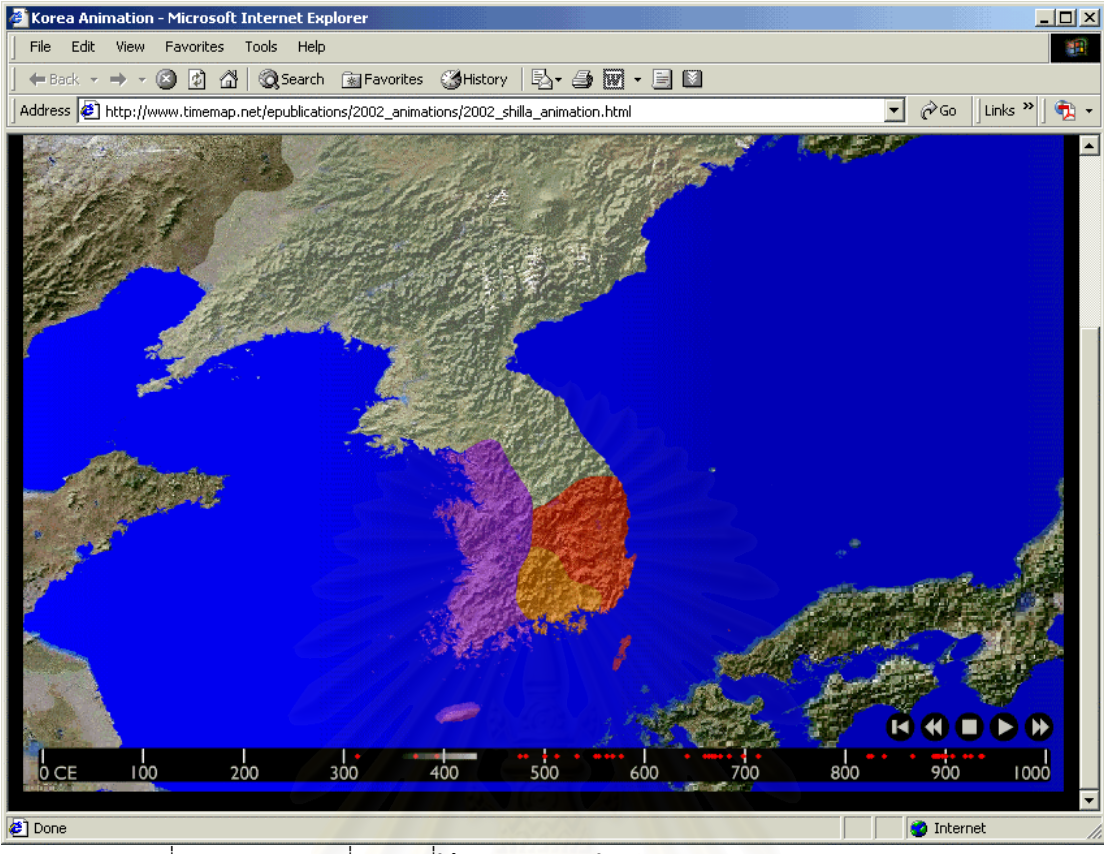

รูปที่ 2.14 แสดงแผนที่พลวัต ที่ใช้เทคนิค SWF ในการนำเสนอของโครงการ Timemap ี่

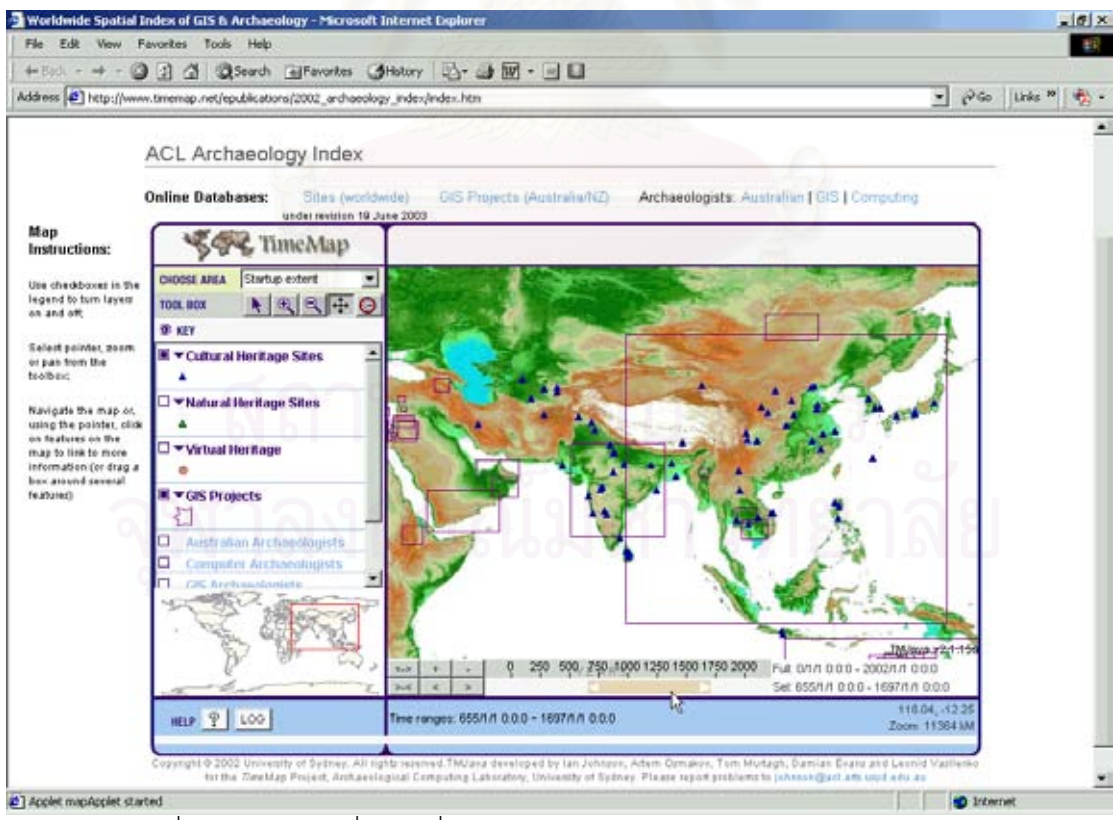

รูปที่ 2.15 แสดงแผนที่พลวัต ที่ใช้เทคนิคจาวา ในการนำเสนอของโครงการ Timemap ี่

อีกตัวอย่างของโครงการ Timemap เป็นแผนที่แสดงที่ตั้งเมืองโบราณ ดังแสดงในรูปที่ 2.15 เป็น  $\mathcal{L}^{\text{max}}_{\text{max}}$ ั้ การนำเสนอแผนที่พลวัตที่ใช้เทคนิคจาวา ใช้การโหลดข้อมูลมาเป็นชุดๆ แล้วแสดงผ่านทางเว็บ ี่ สามารถเลือกช่วงเวลาที่ต้องการให้แสดงตำแหน่งของเมืองโบราณได้ (บริเวณที่ลูกศรสีขาวชี้)  $\mathcal{L}^{\mathcal{L}}(\mathcal{L}^{\mathcal{L}})$  and  $\mathcal{L}^{\mathcal{L}}(\mathcal{L}^{\mathcal{L}})$  and  $\mathcal{L}^{\mathcal{L}}(\mathcal{L}^{\mathcal{L}})$ พร้อมทั้งเลือกให้แสดงข้อมูลจากชั้นข้อมูลต่างๆ ได้ สามารถเลือกพื้นที่ให้แสดงผลได้ ขยายเข้า ั้ ั้ ื้ หรือขยายออกแผนที่ได้ เป็นลักษณะการทำงานแบบ แม่ข่ายแผนที่แบบเวกเตอร์  $\mathcal{L}^{\mathcal{L}}(\mathcal{L}^{\mathcal{L}})$  and  $\mathcal{L}^{\mathcal{L}}(\mathcal{L}^{\mathcal{L}})$  and  $\mathcal{L}^{\mathcal{L}}(\mathcal{L}^{\mathcal{L}})$ 

ทางผูวิจัยเห็นวา หากนําความสามารถของการนําเสนอขอมูลปริภูมิผานเครือขายอินเทอร เน็ตรวมเข้ากับการสร้างแผนที่พลวัต จะทำให้เกิด<mark>ประ</mark>โยชน์ในการแสดงความเปลี่ยนแปลงของข้อ ี่ สนเทศในพื้นที่บริเวณที่ต้องการได้ เป็นการเพิ่มขีดความสามารถในงานนำเสนอข้อมูล ี่ ิ่

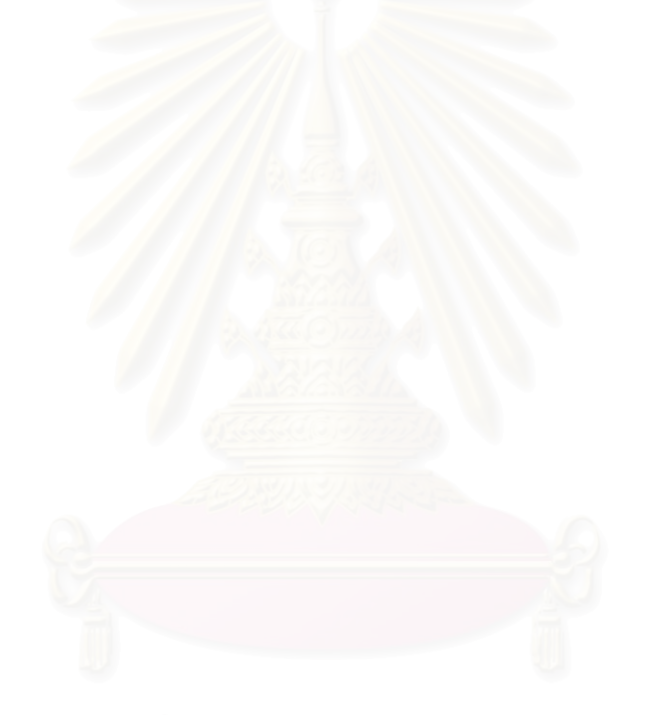

# **บทท ี่ 3**

# **ขั้นตอนการดําเนินงานวิจัย**

# **3.1 ขั้นตอนการดําเนินงานวิจัย**

การนำเสนอแผนที่พลวัตผ่านอินเตอร์เน็ตนี้ แบ่งการทำงานเป็น 2 ส่วนหลัก คือ ส่วนแรก ี่ เป็นส่วนของการนำเสนอข้อมูลปริภูมิ เพื่อที่ผู้ใช้งานสามารถ ดูข้อมูลปริภูมิจัดแต่ง และเลือกพื้นที่ ื่ ที่ต้องการ เพื่อนำไปสร้างแผนที่พลวัต ส่วนที่สองเป็นส่วนของการสร้างแผนที่พลวัต การใช้เทคนิค ื่ ี่ ี่ ต่างๆ เพื่อผลิตแผนที่ชุด ที่ผู้ใช้เลือกและปรับแต่งแล้วนำไปสร้างเป็นแผนที่พลวัต ื่ ี่

ในการนำเสนอข้อมูลปริภูมิผ่านอินเตอร์เน็ตนั้น ต้องอาศัยตัวกลางในการสร้างแผนที่ใน ั้ รูปแบบของแม่ข่ายแผนที่ ทางผู้วิจัยได้เลือกใช้ซอฟต์แวร์ ของมหาวิทยาลัยมินเนโซต้า ชื่อ มินเนโซต้า แมพเซิร์ฟเวอร์ หรือเรียกสั้นๆ ว่า แมฟเซิร์ฟเวอร์ (MapServer) เขียนติดกันในภาษาอังกฤษ ด้วย ั้ เหตุผลที่ แมพเซิร์ฟเวอร์ เป็นซอฟต์แวร์แบบรหัสเปิด สามารถดาวน์โหลดซอร์สโคดมาพัฒนาต่อ เองได้ ในงานวิจัยครั้งนี้ทางผู้วิจัยมิได้ใช้งานในส่วนนอกเหนือส่วนมาตรฐานจึงเลือกใช้เวอร์ชั่น ั้ ี้ ั่ 3.6.6 ที่สามารถทำงานได้เลยไม่ต้องคอมไพล์จากซอร์สโคด และทำงานบนระบบปฏิบัติการวินโดว์ ี่ ้เนื่องจากวินโดว์ เป็นระบบปฏิบัติการที่มีผู้ใช้แพร่หลาย

ข้อมูลปริภูมิที่ใช้ในการวิจัยครั้งนี้ ใช้ทั้งข้อมูลแบบเวกเตอร์ และราสเตอร์ โดยข้อมูลปริภูมิ ั้ ั้ แบบเวกเตอร์ ประกอบไปด้วยข้อมูล จุด เส้น และรูปปิด แสดงข้อมูลของเขตการปกครอง ถนน ทางน้ำ และทางรถไฟ พื้นที่ครอบคลุ<sup>ุ</sup>มประเทศไทย ในรูปแบบข้อมูลแบบ ESRI Shape files ที่ ้ํ ื้  $\mathcal{L}^{\mathcal{L}}(\mathcal{L}^{\mathcal{L}})$  and  $\mathcal{L}^{\mathcal{L}}(\mathcal{L}^{\mathcal{L}})$  and  $\mathcal{L}^{\mathcal{L}}(\mathcal{L}^{\mathcal{L}})$ มาตราส่วน 1:250,000 ข้อมูลแบบราสเตอร์ ใช้ข้อมูลโมดิส พื้นที่ครอบคลุมประเทศไทย และ ประเทศเพื่อนบ้านบางส่วน โดยข้อมูลปริภูมิแบบราสเตอร์นี้อยู่ในรูปแบบ จีโอทิฟ สำหรับนำมา ี้ แสดงซ้อนเป็นฉากหลัง เพื่อนำไปแสดงความเปลี่ยนแปลงของข้อสนเทศเมื่อสร้างเป็นแผนที่พลวัต ื่ ื่ แล้ว ทางผู้วิจัยใช้ข้อมูลโมดิส ช่วงเดือนตุลาคม ปี พ.ศ. 2545 รวมทั้งสิ้น 14 ภาพ ั้

#### **3.2 การติดต งแมขายแผนท ั้**

การวิจัยเริ่มจากการทำให้คอมพิวเตอร์พร้อมที่จะเป็นเครื่องคอมพิวเตอร์แม่ข่ายแผนที่ ื่ โดยติดตั้งซอฟต์แวร์ทำให้เครื่องคอมพิวเตอร์เป็นแม่ข่ายเว็บจำลองกล่าวคือ ผู้วิจัยได้ทำให้เครื่อง ื่ ื่ คอมพิวเตอร์ส่วนบุคคลทำหน้าเป็นเครื่องแม่ข่ายเว็บด้วย ด้วยซอฟต์แวร์ทำหน้าที่แม่ข่าย เพื่ ื่ ื่ คอมพิวเตอร์ส่วนบุคคลทำหน้าเป็นเครื่องแม่ข่ายเว็บด้วย ด้วยซอฟต์แวร์ทำหน้าที่แม่ข่าย เพื่อ<br>ความสะดวกในการทำงาน และการทดสอบ ผู้วิจัยเลือกใช้ซอฟต์แวร์ Xitami ที่แจกจ่ายให้ใช้งาน  $\mathcal{L}^{\text{max}}_{\text{max}}$ ได้โดยไม่มีค่าลิขสิทธิ์ ขนาดเล็กและใช้งานง่ายทำหน้าที่เป็นแม่ข่ายเว็บ เพื่อให้เครื่องคอมพิวเตอร์ ิ์ ื่ ส่วนบุคคลสามารถใช้การติดต่อแบบ ซีจีไอ ได้เนื่องจากซอฟต์แวร์แม่ข่ายแผนที่ใช้การติดต่อทาง ซีจีไอ จากนั้นติดตั้งซอฟต์แวร์แม่ข่ายแผนที่ลงไป และเพื่อให้ผู้ใช้ติดต่อกับ แม่ข่ายแผนที่ง่ายขึ้น ั้ ี่ ึ้

โดยทำงานในรูปแบบ Graphic user interface ซึ่งผู้ใช้ไม่ต้องสั่งงานในรูปแบบการป้อนคำสั่งเป็น ึ่ ตัวอักษร และไม่จำเป็นต้องเรียนรู้คำสั่งต่างๆในการติดต่อและเรียกใช้แม่ข่ายแผนที่ ผู้วิจัยได้ติดตั้ง<br>ซอฟต์แวร์ พีเอชพี เพื่อเป็นตัวสร้างส่วนติดต่อกับผู้ใช้ และเป็นตัวกลางในการเรียกใช้แม่ข่ายแผนที่ ั่ ั้ ้ ซอฟต์แวร์ พีเอชพี เพื่อเป็นตัวสร้างส่วนติดต่อกับผู้ใช้ และเป็นตัวกลางในการเรียกใช้แม่ข่ายแผนที่ ดังแสดงการติดต ั้งเปนภาพดังรูปที่ 3.1

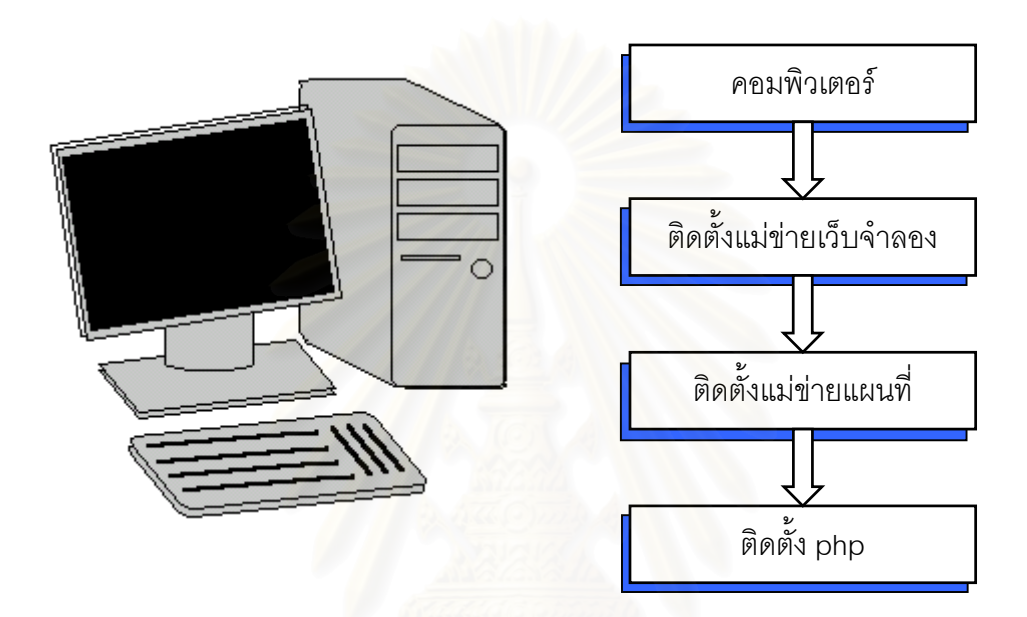

รูปที่ 3.1 แสดงขั้นตอนการติดตั้งเพื่อให้เครื่องคอมพิวเตอร์มีความสามารถเป็นแม่ข่ายแผนที่ ั้ ั้

ภายหลังทดสอบการทำงานของทั้งแม่ข่ายเว็บจำลอง และแม่ข่ายแผนที่ ให้สามารถ ั้ ทำงานได้แล้ว ก็มาถึงขั้นตอนเตรียมข้อมูลปริภูมิ ให้สามารถทำงานผ่านทาง แมพเซิร์ฟเวอร์ ได้ ั้ เพื่อให้ MapServer สามารถติดต่อและแสดงผลของข้อมูลปริภูมิได้ ต้องอาศัย แมพไฟล์(map files)เป็นตัวกลางติดต่อข้อมูลปริภูมิ กำหนดการแสดงผล ทั้งสี สัญลักษณ์ กำหนดการซ้อนทับ ั้ ก่อนหลัง รวมทั้ง การกำหนดการค้นคืนข้อมูล ในฐานข้อมูลมาตรฐานของข้อมูลปริภูมิ ในการจัด ั้ ข้อมูลในงานวิจัยนี้ผู้วิจัยได้กำหนดให้ข้อมูลโมดิส อยู่ด้านล่างสุดของการแสดงผล ถัดมาเป็นข้อ ี้ มูลเขตการปกครองกำหนดให้แสดงผลเป็นแบบรูปปิด ที่มีแต่เส้นขอบเพื่อให้มองเห็นข้อมูลโมดิสที่ ี่ เป็นฉากหลัง และเรียงขึ้นมาด้วยข้อมูลเวกเตอร์ชั้นต่างๆ ดังแสดงในรูปที่ 3.2 ึ้

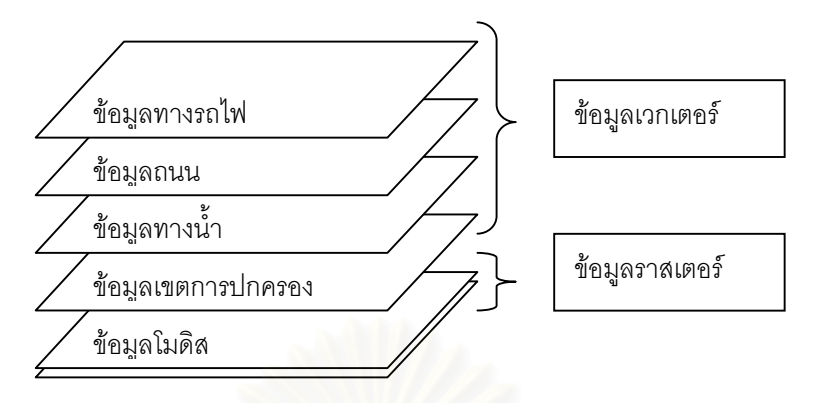

รูปที่ 3.2 แสดง การเรียงลำดับข้อมูล ของแมพไฟล์เพื่อการแสดงผล ื่

การกำหนดการแสดงผลต่างๆในแมพไฟล์สามารถใช้ โปรแกรมแก้ไขข้อความ (Text editor) สร้างและแก้ไขได้ ดังตัวอย่างแมพไฟล์ในรูปที่ 3.3

| 70       |                                            |
|----------|--------------------------------------------|
| 71       | **************************                 |
| 72<br>73 | Start of layer definitions<br># =<br>=== # |
| 74       |                                            |
| 75       | LAYER #แสดง ขอบเขตประเทศไทย                |
| 76       | NAME Thai                                  |
| 77       | <b>TYPE</b> polygon                        |
| 78       | <b>STATUS DEFAULT</b>                      |
| 79       | DATA thai                                  |
| 80       | <b>CLASS</b>                               |
| 81       | Outlinecolor 40-100 80                     |
| 82       | Color 250 250 180                          |
| 83       | Size 1                                     |
| 84       | <b>END</b>                                 |
| 85       | <b>END</b>                                 |
| 86       |                                            |
| 87       | #<br>Start Sattelite Image Data            |
| 88       | LAYER                                      |
| 89       | NAME A20021002                             |
| 90<br>91 | <b>TYPE RASTER</b>                         |
| 92       | <b>GROUP Modis</b><br>DATA A20021002.tif   |
| 93       | <b>STATUS Off</b>                          |
| 94       | $\circ$<br>END # Modis inage               |
| 95       | LAYER                                      |
| 96       | NAME A20021003                             |
| 97       | <b>TYPE RASTER</b>                         |
| 98       | <b>GROUP Modis</b>                         |
| 99       | DATA A20021003.tif                         |
| 100      | <b>STATUS Off</b>                          |
| 101      | END # Modis inage                          |
| 102      | LAYER                                      |
| 103      | NAME A20021005                             |
| 104      | <b>TYPE RASTER</b>                         |
| 105      | <b>GROUP Modis</b>                         |
| 106      | DATA A20021005.tif                         |
| 107      | <b>STATUS Off</b>                          |
| 108      | END # Modis inage                          |

รูปที่ 3.3 แสดงตัวอย่าง แมพไฟล์ เพื่อแสดงขอบเขตประเทศไทย

เมื่อกำหนดการแสดงผลต่างๆ ในแมพไฟล์แล้ว ในการวิจัยสามารถทดสอบการแสดงผลว่าแมพ ื่ ไฟล์ที่กำหนดมีข้อผิดพลาดหรือ การแสดงผล ทั้งความเหมาะสมในการใช้สี ขนาดของสัญลักษณ์ ี่ ต่างๆ ตำแหน่งและขนาดของแผนที่ ที่แสดง โดยการทดสอบผ่านทาง ซีจีไอ การเรียกแผนที่ผ่าน  $\mathcal{L}^{\text{max}}_{\text{max}}$ ทาง ซีจีไอนั้น เป็นการเรียกแผนที่ผ่านทาง แมพไฟล์ โดยตรงไม่อาศัยตัวกลางใดๆ ทำให้เรา สามารถ ตรวจสอบการแสดงผลได้ ดังรูปที่ 3.4 ตัวอย่างการเรียกข้อมูลแผนที่ผ่านทาง ซีจีไอ http://127.0.0.1/cgi-bin/mapserv?mode=map&map=c:\xitami\webpages\Modis\thai.map

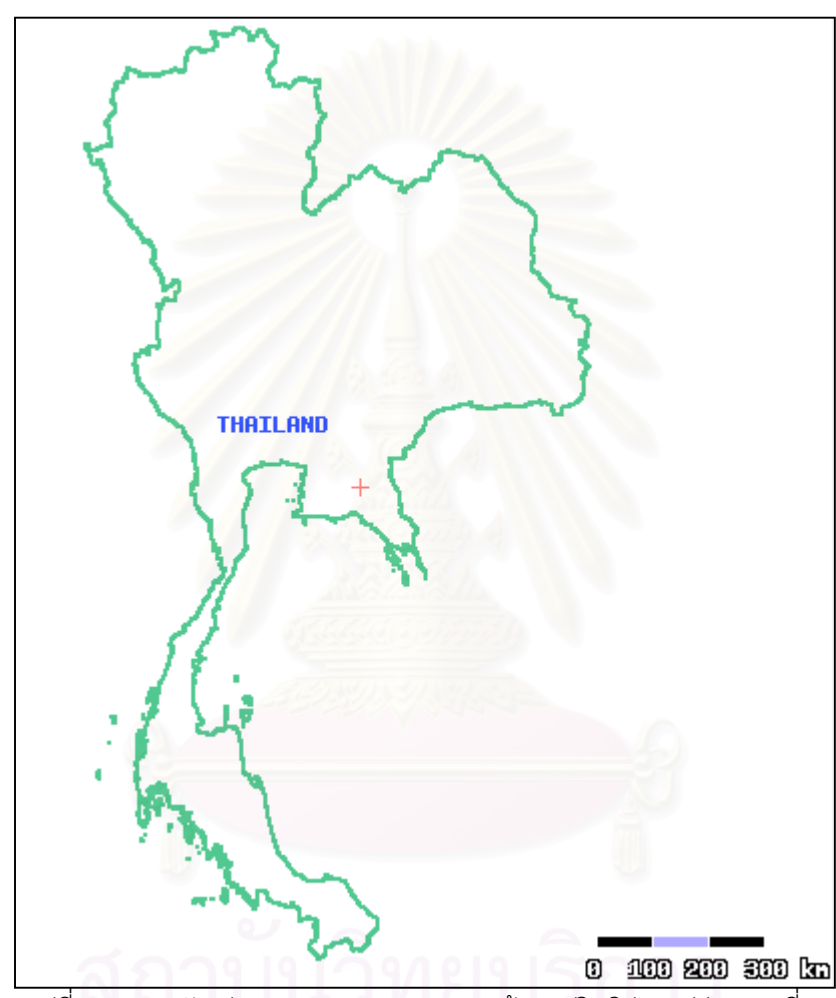

รูปที่ 3.4 แสดงตัวอยางการทดสอบการแสดงผลขอมูลปริภูมิผานแมขายแผนท

การร้องขอแบบ ซีจีไอ เพื่อให้แสดงแผนที่ด้วยการเรียกใช้แมพไฟล์ เป็นการทดสอบการเชื่อมต่อ ี่ ื่ ระหว่างแม่ข่ายแผนที่กับข้อมูลปริภูมิได้เป็นอย่างดี หากร้องขอแล้วไม่สามารถแสดงผลได้ แม่ข่าย ี่ แผนที่จะแสดงข้อความผิดพลาดที่เกิดขึ้น เพื่อที่จะนำไปแก้ไข แมพไฟล์ต่อไป หากร้องขอแล้ว ี่ ึ้ ื่ ี่ แสดงผลเป็นแผนที่แสดงว่า แมพไฟล์สามารถใช้งานได้ ทั้งนี้ยังสามารถใช้เป็นการทดสอบการ ั้ ี้ แสดงผลในเรื่องของสี ตำแหน่งต่างๆ ของข้อมูลปริภูมิได้ เพื่อการปรับแต่ง ให้เหมาะสมสำหรับการ แสดงแผนที่ผานเว็บตอไป

## **3.3 การออกแบบสวนติดตอผูใชงาน**

เน องจากการแสดงผลผานทางอินเตอรเน็ตโดยอาศัยเว็บบราวเซอรเปนเคร องมือในการ ื่ ื่ แสดงผลขั้นสุดท้าย การออกแบบส่วนติดต่อกับผู้ใช้งานจึงไม่แตกต่างจากการออกแบบเว็บไซท์ทั่ ั้ ั่ ไป ทางผู้วิจัยเลือกใช้ซอฟต์แวร์ พีเอชพี เป็นหลักในการควบคุมการแสดงผล การส่งและรับข้อมูล และเพื่อให้การแสดงผลในส่วนแผนที่เป็นไปด้วยความราบรื่นสวยงามจึงนำ mapplet มาใช้ในส่วน ื่ แสดงผลลัพท์ที่เป็นแผนที่ ซึ่ง mapplet คือ applet ที่ทาง แมพเซิร์ฟเวอร์ ได้พัฒนาขึ้นสำหรับ ึ่ ึ้ แสดงแผนที่โดยเฉพาะ การออกแบบส่วนติดต่อกับผู้ใช้ มีส่วนต่างๆ ดังแสดงในรูปที่ 3.5

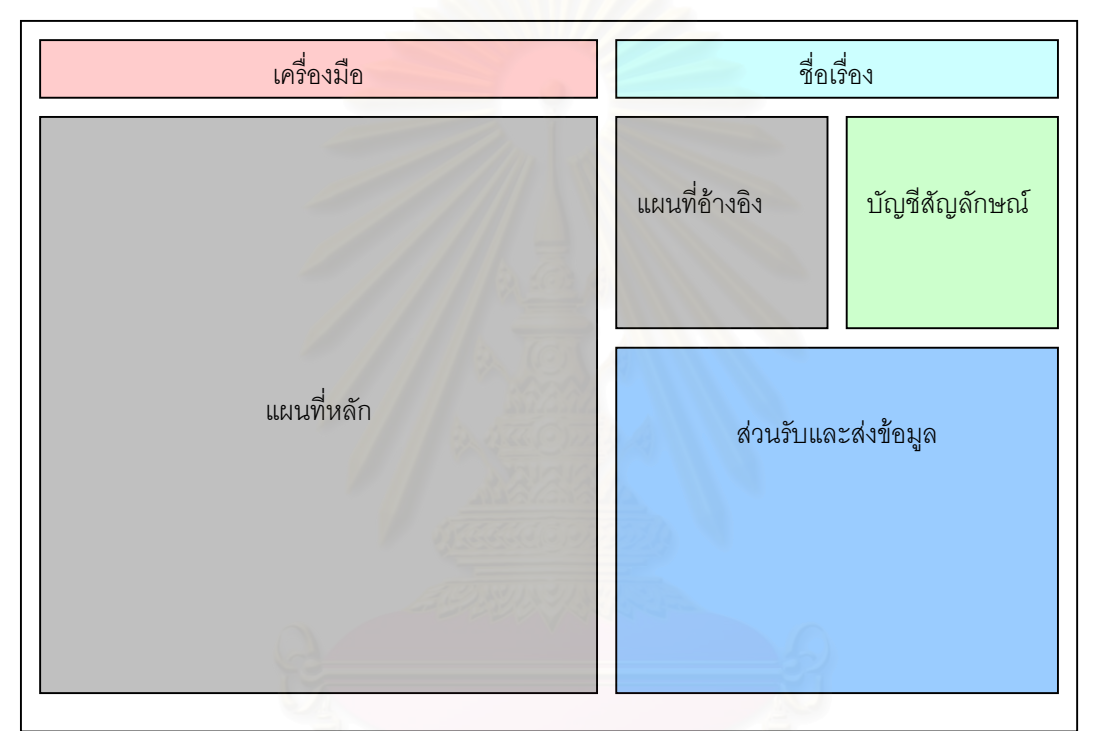

รูปที่ 3.5 แสดงโครงรางการออกแบบสวนติดตอผูใชงาน

# **3.4 การสรางแผนที่ชุด**

การสร้างแผนที่ชุด เพื่อที่จะนำไปสร้างเป็นภาพเคลื่อนไหวต่อ โดยรับข้อมูล ขอบเขตของ ี่ ื่ ี่ แผนที่ และชั้นข้อมูลที่เลือกจากส่วนติดต่อกับผู้ใช้งาน เมื่อส่งข้อมูลจากหน้าที่แสดงแผนที่แล้ว จะ ั้ ี่ ื่ ี่  $\mathcal{L}^{\text{max}}_{\text{max}}$ เข้าสู่ส่วนที่ผู้ใช้งาน ต้องเลือกข้อมูลราสเตอร์(ข้อมูลโมดิส) เพื่อนำไปเป็นฉากหลัง จำนวนแผนที่ที่ ื่ ี่ เลือกจะเท่ากับจำนวนแผนที่ที่ต้องสร้าง การสร้างแผนที่ชุดอาศัยการร้องขอแบบ ซีจีไอ ไปยังแม่ ี่ ี่ ข่ายแผนที่เพื่อให้แม่ข่ายแผนที่สร้างแผนที่โดยมีข้อมูลโมดิส เป็นฉากหลังตามจำนวนที่ผู้ใช้เลือก ี่  $\mathcal{L}^{\text{max}}_{\text{max}}$ โดยขั้นตอนนี้ กำหนดให้ทำงานเป็นฉากหลังโดยไม่ให้ผู้ใช้เห็นการทำงาน โดยวนรอบการสร้างเท่า กับจำนวนฉากหลังที่เลือก เก็บไว้ใน โฟลเดอร์ที่กำหนดที่เครื่องแม่ข่าย ดังแสดงขั้นตอนการเลือก  $\mathcal{L}^{\text{max}}_{\text{max}}$ ี่ ื่ ั้ สรางแผนที่ชุดเปนไดอะแกรมในรูปที่ 3.6

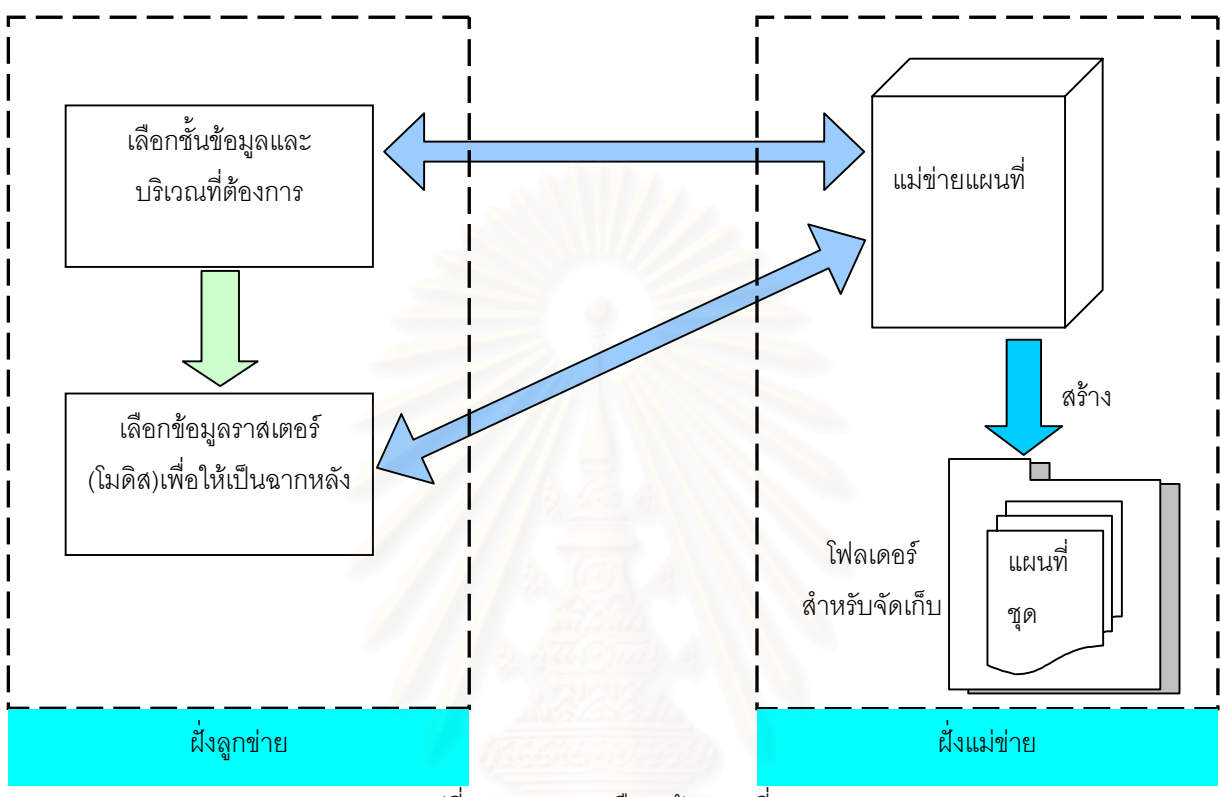

รูปที่ 3.6 แสดงการเลือกสรางแผนที่ชุด

ในการสร้างชุดแผนที่ต้องอาศัย โฟลเดอร์ในการจัดเก็บภาพ ก่อนที่จะสร้างเป็นภาพเคลื่อนไหวเพื่อ ี่ เป็นการเตรียมการสำหรับกรณีที่มีผู้ใช้งานสั่งสร้างแผนที่พลวัตในช่วงเวลาเดียวกัน ผู้วิจัยได้เตรียม ั่ ี่ โฟลเดอร์ สำหรับเก็บไฟล์ไว้จำนวน 5 โฟลเดอร์ สำหรับผู้ใช้งานที่เรียกสร้างแผนที่พลวัตในเวลา ี่ พร้อมกันได้สูงสุด 5 ผู้ใช้งาน หากมีผู้เรียกใช้งานเลือกสร้างแผนที่พลวัตพร้อมกันมากกว่า 5 ผู้ใช้ ี่ งาน ผู้ใช้งานจะต้องรอโฟลเดอร์ที่ว่า ซึ่งโฟลเดอร์ที่ใช้งานเมื่อสร้างแผนที่พลวัตเสร็จแล้วโฟลเดอร์ ี่ ื่ ี่ นั้นก็พร้อมใช้งานสำหรับการสร้างแผนที่ชุดอื่นต่อไป ดังแสดงขั้นตอนการเลือกโฟลเดอร์สำหรับ ั้ ี่ ื่ ั้ สรางแผนที่ชุดในรูปของ flow chart ดังรูปที่ 3.7

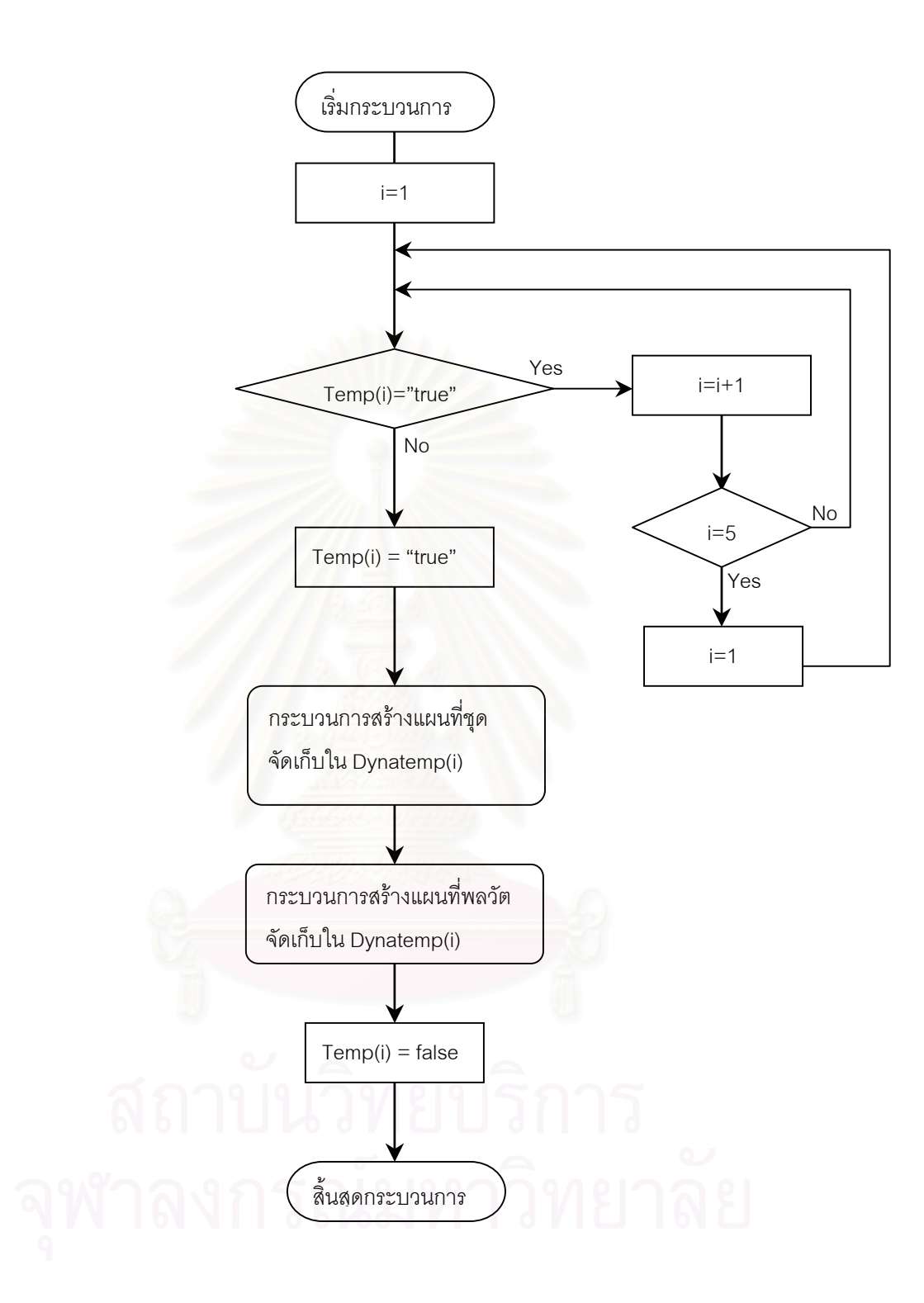

รูปที่ 3.7 แสดงกระบวนการเลือกโฟลเดอรจัดเก็บแผนที่ชุด

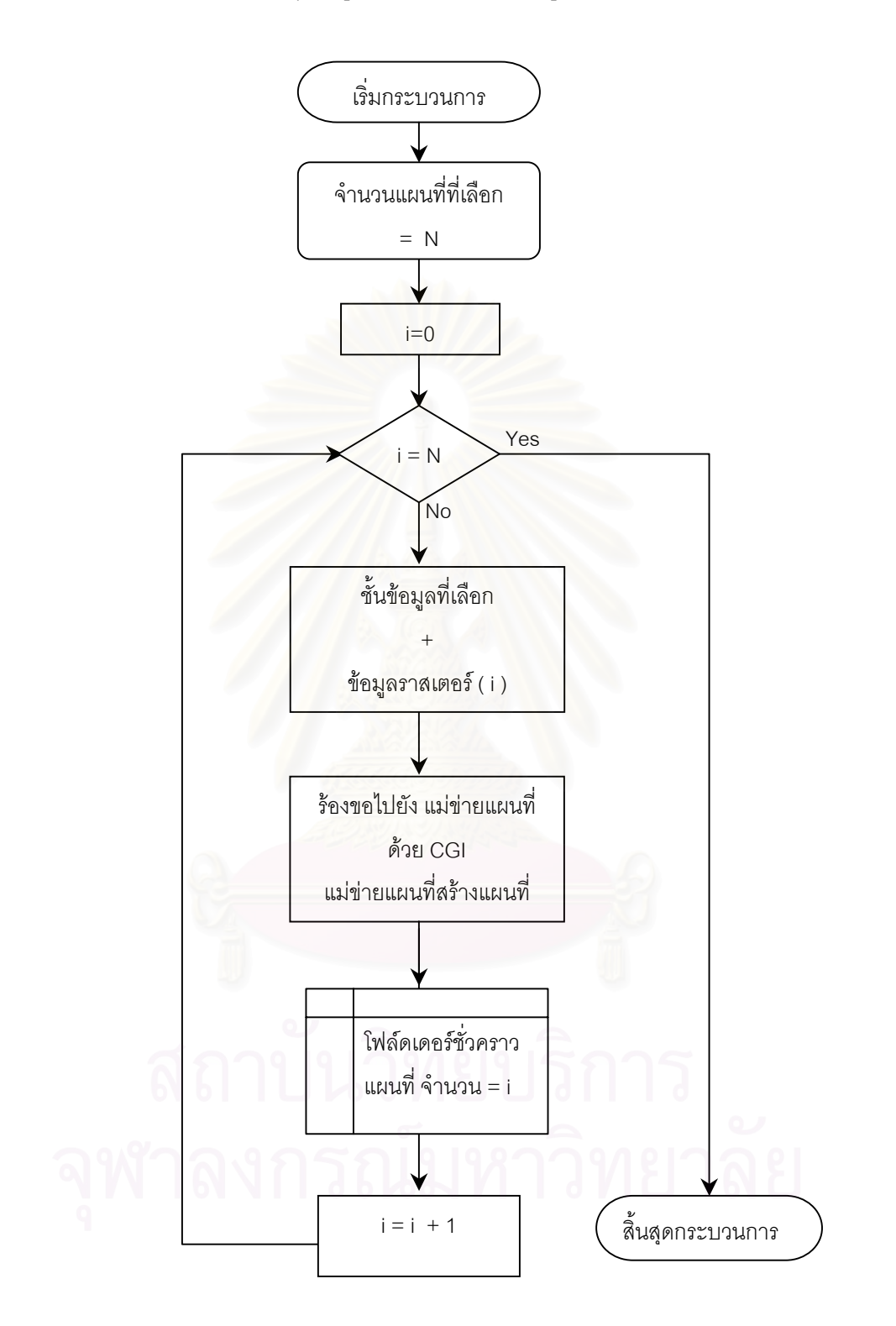

และแสดงข นตอนการสรางแผนที่ชุดในรูปของ flow chart ดังรูปที่ 3.8 ั้

> รูปที่ 3.8 แสดงข นตอนการสรางแผนที่ชุดและการจัดเก็บ ั้

#### **3.5 การสรางภาพเคล ื่อนไหว**

ทำการทดสอบเทคนิคการสร้างภาพเคลื่อนไหว 3 เทคนิคเพื่อเปรียบเทียบหาเทคนิคที่ เหมาะสม เพื่อนำมาใช้ในงานวิจัยต่อไป โดยข้อมูลที่นำมาใช้ในการทดสอบเป็นภาพถ่ายนำเข้า ื่ ผานเคร องสแกน ภาพมีขนาด 150 x 200 พิกเซล จํานวน 9 ภาพ ในรูปแบบไฟลเจเปก ทดสอบ ื่ โดยใช้เทคนิคต่างๆ ดังนี้

# **3.5.1 เทคนิค Animated GIF**

ทดสอบโดยใชโปรแกรม GIF Construction set 95 ในการสรางไฟล Animated GIF โดย ผลลัพธ์ที่ได้ อยู่ในรูปแบบ Animated GIF (นามสกุล gif)

### **3.5.2 เทคนิค SWF**

ใช้ พีเอชพี เขียนสคริปเพื่อนำภาพทั้ง 9 ภาพมาสร้างเป็นภาพเคลื่อนไหวในรูปแบบ SWF โดยใช้ไลบรารี่ ming โดยเรี<mark>ยก</mark>ให้แสดงภาพทีละภาพเรียงตามลำดับก่อนหลังของภาพตามชื่อไฟล์ ไฟล์ที่ได้อยู่ในรูปแบบของ SWF สามารถเรียกดูผลลัพธ์ได้ผ่านทางเว็บบราวเซอร์

# **3.5.3 เทคนิค CSS+Java Scripts**

ใช้ จาวาสคริป เขียนโค้ด เพื่อเรียกภาพจากโฟลเดอร์ที่เก็บภาพมาแสดงผลทีละภาพ เรียง ื่ ลำดับ และวนกลับมาแสดงภาพแรก ต่อเนื่องไปโดยใช้ความสามารถของ HTML ในเรื่อง CSS+Java scripts โดยการกำห<mark>น</mark>ดการแสดงผลภาพเป็นชั้นข้อมูลภาพจำนวน 9 ชั้นข้อมูล และ ั้ ั้ กำหนดให้แสดงชั้นข้อมูลเรียงตามลำดับภาพ และวนกลับมาแสดงภาพเริ่มต้นใหม่เมื่อครบรอบ ั้ ิ่ ื่ เป็นการทำงานที่เครื่องฝั่งลูกข่าย

เปรียบเทียบผลที่ได้จากการทดสอบสร้างภาพเคลื่อนไหวด้วยเทคนิคการทำภาพเคลื่อน ื่ ไหวทั้ง 3 เทคนิค เลือกเทคนิคที่เหมาะสมสำหรับใช้งานกับข้อมูลโมดิส และงานวิจัยนี้

### **3.6 บูรณาการเทคนิควิธีการสรางภาพเคล ื่อนไหวกับแมขายแผนท**

นำเทคนิคการสร้างภาพเคลื่อนไหวที่เลือกแล้วมาผนวกรวมเข้ากับระบบแม่ข่ายแผนที่ โดย อาศัยภาษา พีเอชพี เชื่อมการทำงานและรับส่งข้อมูลจากแม่ข่ายแผนที่สู่การสร้างชุดแผนที่ การ ื่ ี่ ทำงานเริ่มจากภายหลังจากที่ผู้ใช้เลือกบริเวณที่สนใจสร้างแผนที่พลวัต และเลือกสร้างแผนที่ชุด ข้อ ิ่ ี่ ี่ มูลที่เกี่ยวกับขอบเขตแผนที่และ ชั้นข้อมูลต่างๆ จะถูกส่งผ่านมายังส่วนที่ให้ผู้ใช้เลือกข้อมูลโมดิสเพื่อ ี่ ั้ ื่ นำมาสร้างเป็นฉากหลังสำหรับแผนที่พลวัต และมีฟังก์ชันให้เลือกสร้างแผนที่พลวัต เมื่อเลือกใช้ ี่ ี่ ื่ ฟังก์ชัน จะเป็นการส่งข้อมูลต่างๆ ที่เลือกผ่านไปยังแม่ข่ายแผนที่เพื่อสร้างเป็นแผนที่ชุด และนำเอา  $\mathcal{L}^{\mathcal{L}}(\mathcal{L}^{\mathcal{L}})$  and  $\mathcal{L}^{\mathcal{L}}(\mathcal{L}^{\mathcal{L}})$  and  $\mathcal{L}^{\mathcal{L}}(\mathcal{L}^{\mathcal{L}})$ ื่ ี่ ภาพแผนที่ชุดมาสร้างเป็นแผนที่พลวัต ด้วยเทคนิคการสร้างภาพเคลื่อนไหว ที่ได้คัดเลือกแล้ว ทดสอบ ี่ การทำงานผ่านเครือข่าย พร้อมทั้งหาข้อจำกัด ทดสอบการเรียกใช้งานพร้อมกันในเวลาเดียวกัน ั้

# **บทท ี่ 4 ผลการศึกษา**

# **4.1 การนําเสนอขอมูลปริภูมิผานเครือขายอินเทอรเน็ต**

ภายหลังติดตั้ง ระบบแม่ข่ายเว็บจำลอง และ แม่ข่ายแผนที่ลงบนเครื่องที่ทำหน้าที่แม่ข่ายแล้ว ั้ ี่ ื่ ี่  $\mathcal{L}^{\text{max}}_{\text{max}}$ ทดสอบการทำงานด้วยการเรียกผ่านทางเว็บบราวเซอร์ โดยร้องขอด้วย แบบ ซีจีไอโดยการป้อนข้อความ http://localhost/cgi-bin/mapserv.exe? ลงในช่อง url ของบราวเซอร์ ผลการทดสอบแสดงดังรูปที่ 4.1 หมายความว่า แม่ข่ายแผนที่พร้อมใช้งาน ี่

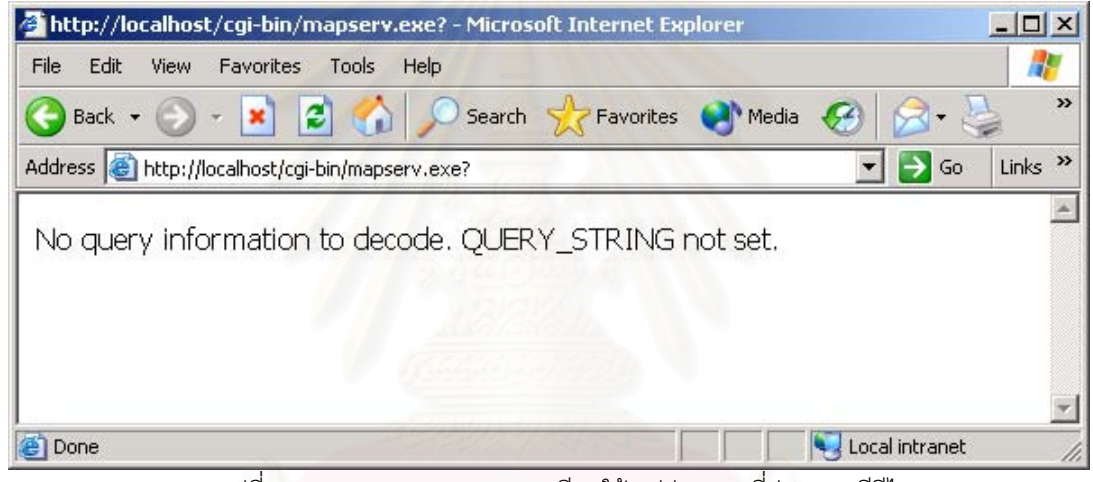

รูปที่ 4.1 แสดงผลการทดสอบการเรียกใช้ แม่ข่ายแผนที่ผ่านทาง ซีจีไอ

# **4.1.1 การนําเสนอขอมูลเวกเตอร**

การกำหนดการแสดงผลของข้อมูลเวกเตอร์ ผ่านทางแมพไฟล์ โดยกำหนดการแสดงผลเป็นชั้น ั้ การกำหนดการแสดงผลของข้อมูลเวกเตอร์ ผ่านทางแมพไฟล์ โดยกำหนดการแสดงผลเป็นชั้น<br>ข้อมูลจำนวน 4 ชั้นข้อมูล ประกอบไปด้วย ชั้นข้อมูลเขตการปกครอง อยู่ล่างสุด ข้อมูลทางน้ำ ั้ ั้ ข้อมูลทางรถไฟและ ข้อมูลถนน เรียงขึ้นมาตามลำดับ เมื่อเรียกผ่านทาง ซีจีไอ ได้ผลดังรูปที่ 4.2 โดย ึ้ ื่ ้ ป้อนข้อความ ลงในช่อง url ของบราวเซอร์ดังนี้

http://127.0.0.1/cgi-bin/mapserv?mode=map&map=c:\xitami\webpages\modis\thai.map& layers=stream+trans+railway+province

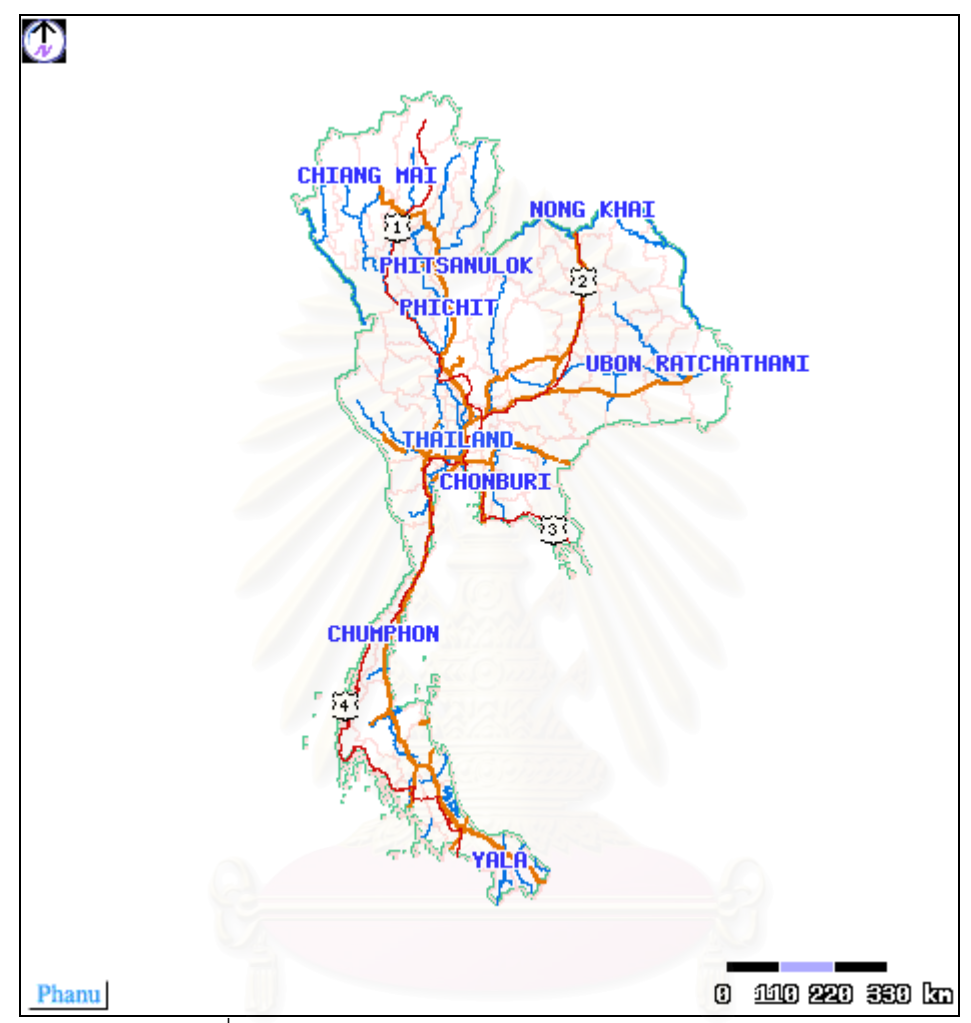

 $\,$ รูปที่ 4.2 แสดงผลลัพธ์ของการแสดงข้อมูลเวกเตอร์ผ่านทาง ซีจีไอ

ภาพที่ได้จะแสดงบนบราวเซอร์เลย เป็นภาพที่แม่ข่ายแผนที่โดย มินเนโซต้า แมพเซิฟเวอร์ สร้าง ี่ และแสดงผล โดยการรองขอผานทางซีจีไอโดยตรง

เมื่อเรียกแสดงข้อมูลเวกเตอร์ผ่านทางส่วนติดต่อผู้ใช้ที่ได้ออกแบบไว้ได้ผลดังรูปที่ 4.3 ซึ่งมีส่วนที่รับข้อ ื่ ึ่ มูลภาพแผนที่ จากแม่ข่ายแผนที่ 2 ส่วนด้วยกันคือ ส่วนที่เป็นแผนที่หลัก ที่แสดงแผนที่ชั้นข้อมูลต่างๆ ที่ ี่ เลือก และส่วนแผนที่อ้างอิง ซึ่งแสดงภาพรวมทั้งหมดของแผนที่ และแสดงขอบเขตอ้างอิง ว่าในส่วนแผน ึ่ ั้ ที่หลัก แสดงภาพแผนที่บริเวณไหนอยู่ ี่ ี่

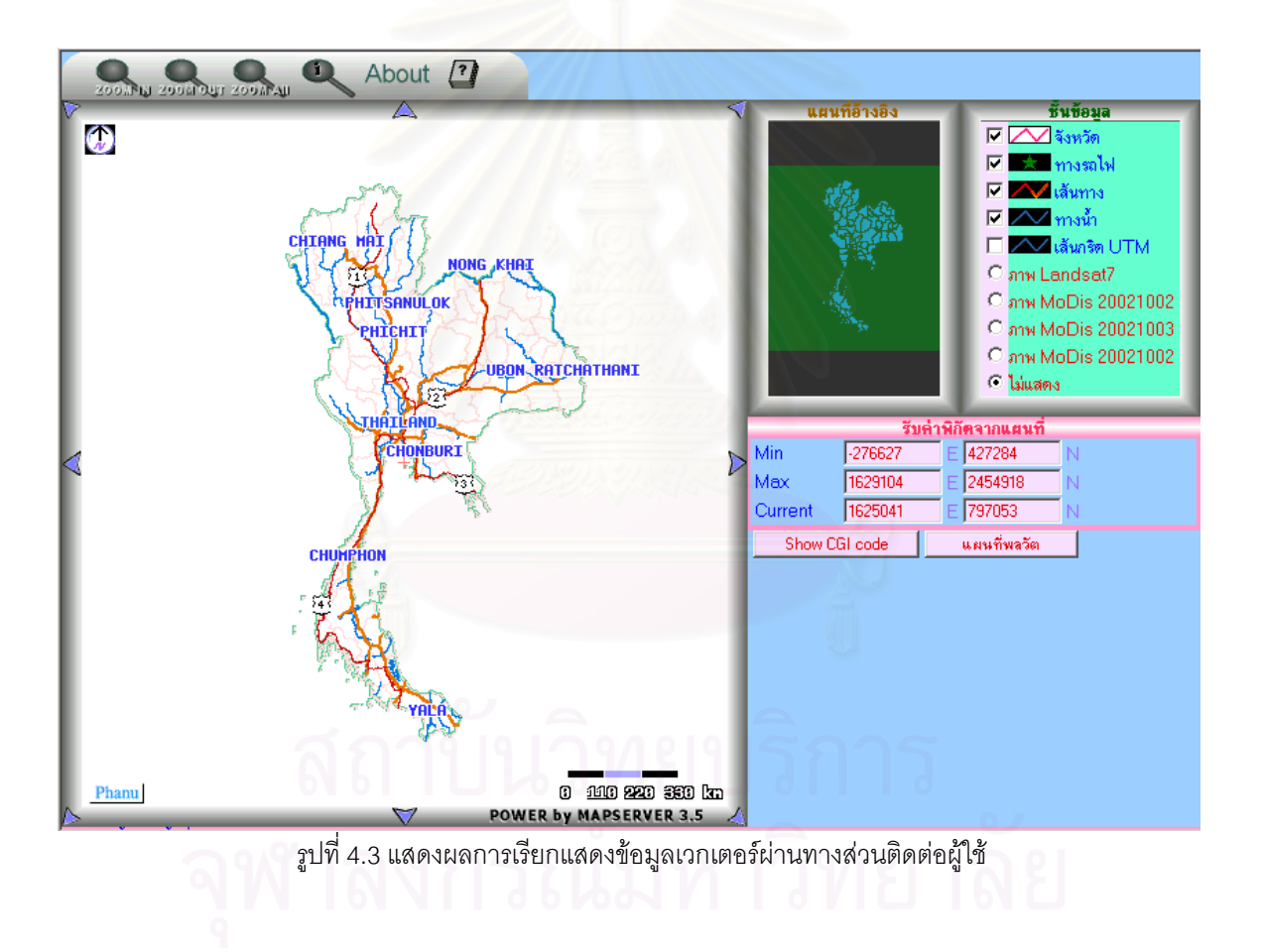

ผลการทดสอบ สามารถเรียกข้อมูลเวกเตอร์มาแสดงได้ สามารถ ขยายแผนที่ หรือเลือกแสดงใน สวนตางๆของขอมูลเวกเตอรไดดังรูปที่ 4.4

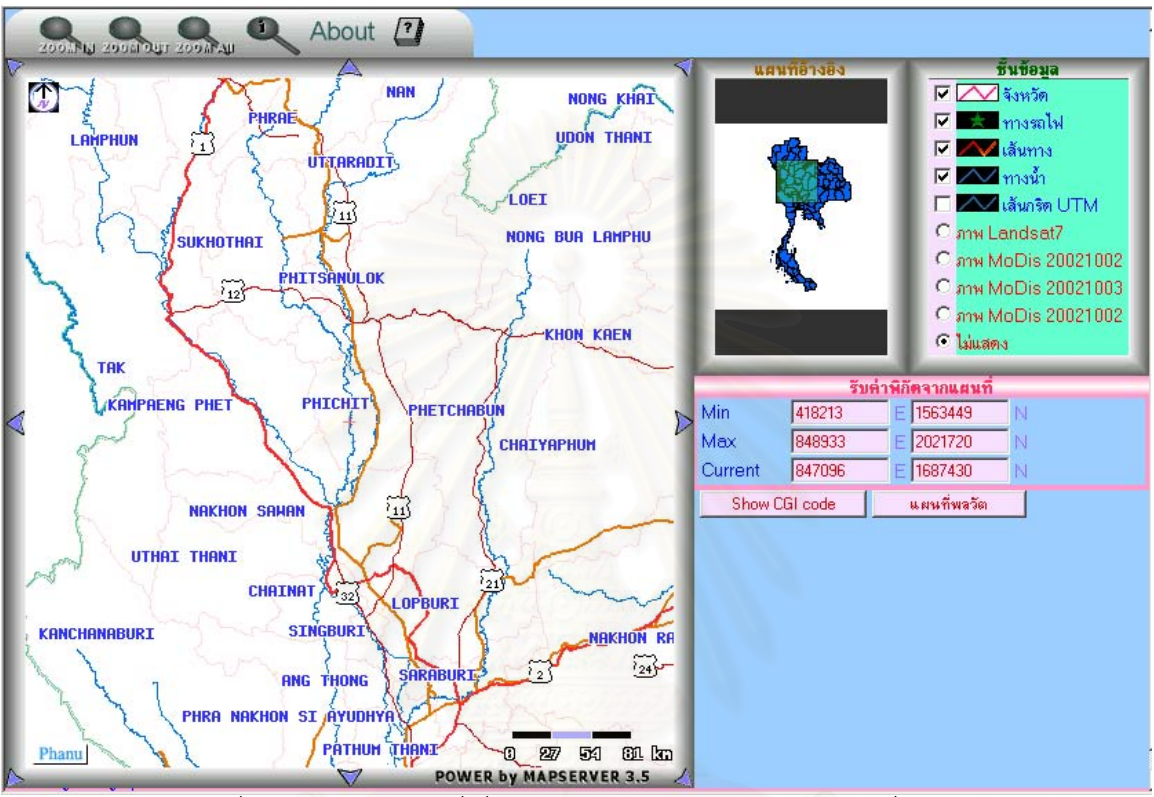

รูปที่ 4.4 แสดงขยายแผนที่เพื่อดูรายละเอียดข้อมูลเวกเตอร์ในบริเวณที่สนใจได้  $\overline{a}$ ื่

# **4.1.2 การนําเสนอขอมูลราสเตอร**

ผลการทดสอบการนำเสนอข้อมูลราสเตอร์ ในการวิจัยนี้ใช้ข้อมูล โมดิส มาแสดงเป็นข้อมูลราส เตอร์แสดงผลดังรูปที่ 4.5 และสามารถแสดงข้อมูลเวกเตอร์ซ้อนทับบนข้อมูลเวกเตอร์ได้ ผ่านทางส่วนติด ต่อผู้ใช้ที่ได้ออกแบบไว้ ดังรูปที่ 4.6

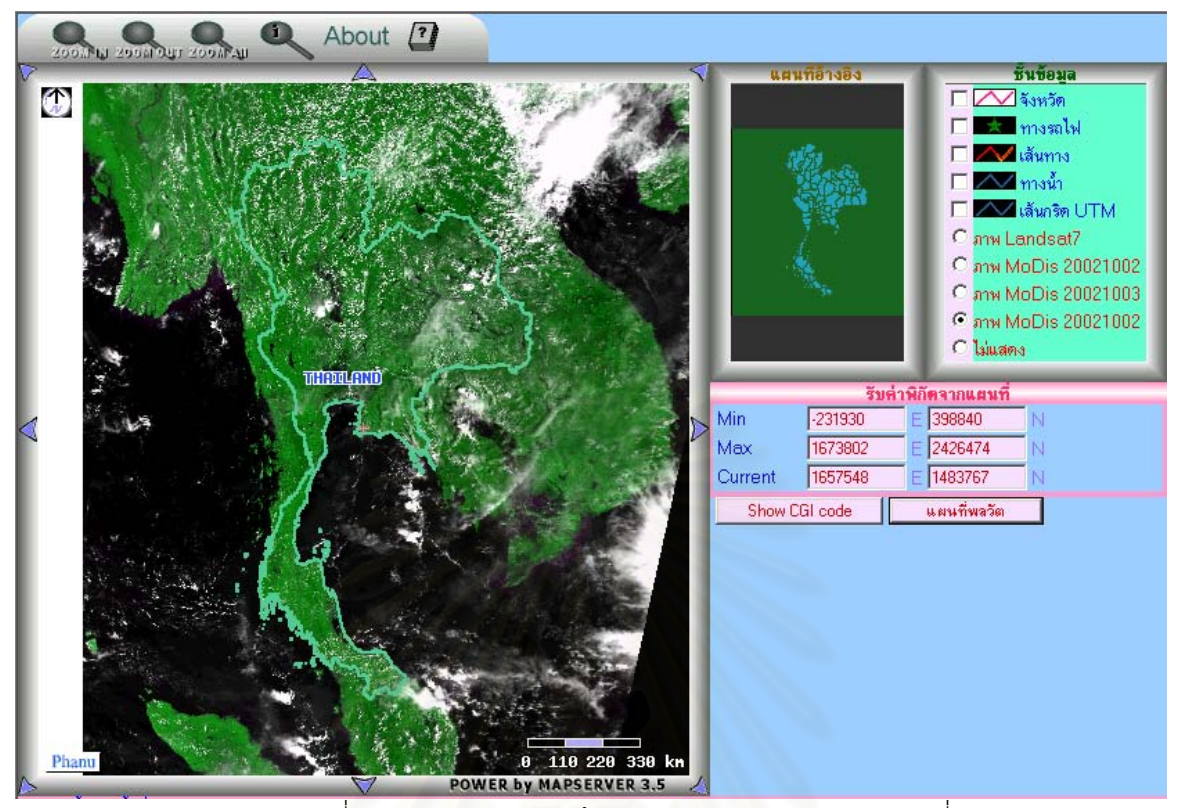

<sub>รูปที</sub>่ 4.5 แสดงผลการแสดงข้อมูลราสเตอร์ ผ่านทางแม่ข่ายแผนที่

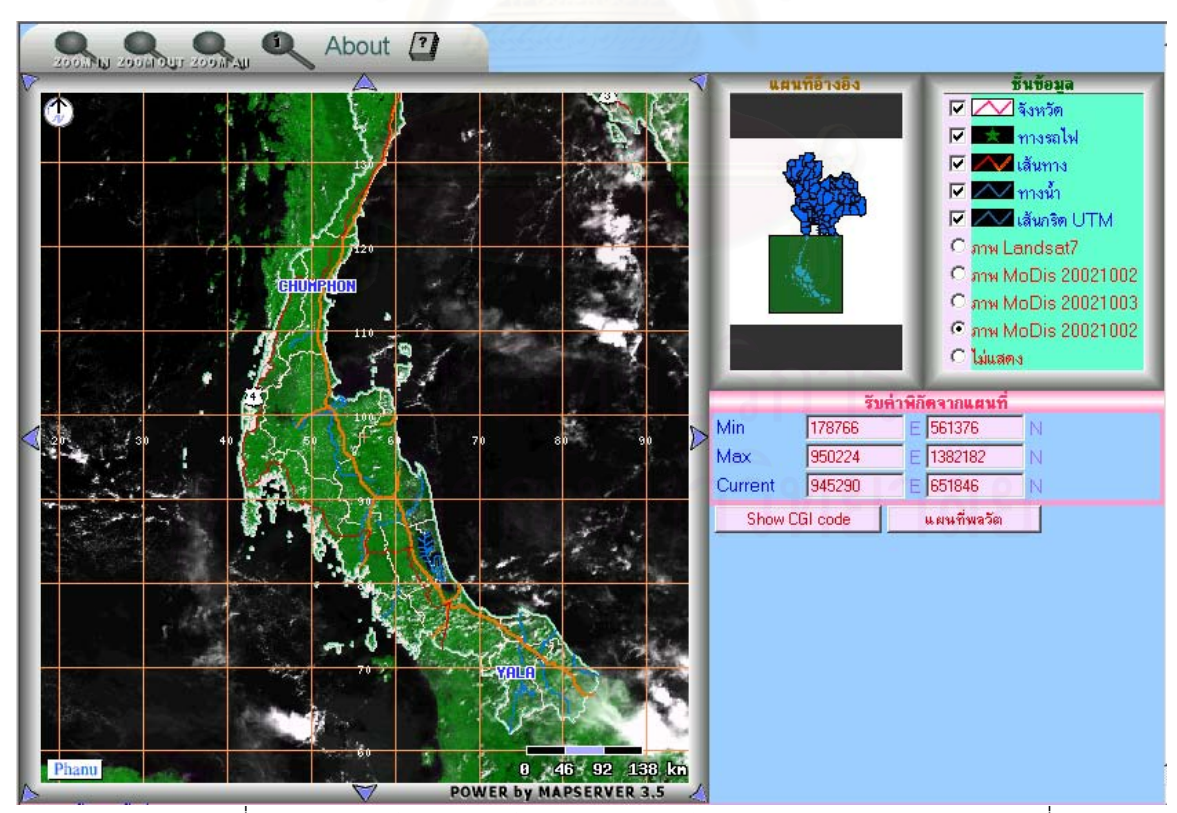

รูปที่ 4.6 แสดงการซ้อนทับของข้อมูลเวกเตอร์บนข้อมูลราสเตอร์ผ่านทางแม่ข่ายแผนที่

# **4.2 การสรางแผนที่ชุด**

การสร้างแผนที่ชุด เริ่มจากการที่ผู้ใช้งานเลือกบริเวณที่ต้องการสร้างเป็นแผนที่ ด้วยการเลือกใน ิ่ ี่ ส่วนติดต่อกับผู้ใช้งานภาพที่แสดงในส่วนแผนที่หลัก จะถูกนำข้อกำหนดต่างๆ เป็นชั้นข้อมูลที่เลือก ี่ ั้ บริเวณท เลือกไปใชในการกําหนดองคประกอบในการสรางแผนที่ชุด ดังตัวอยางในรูปที่ 4.7

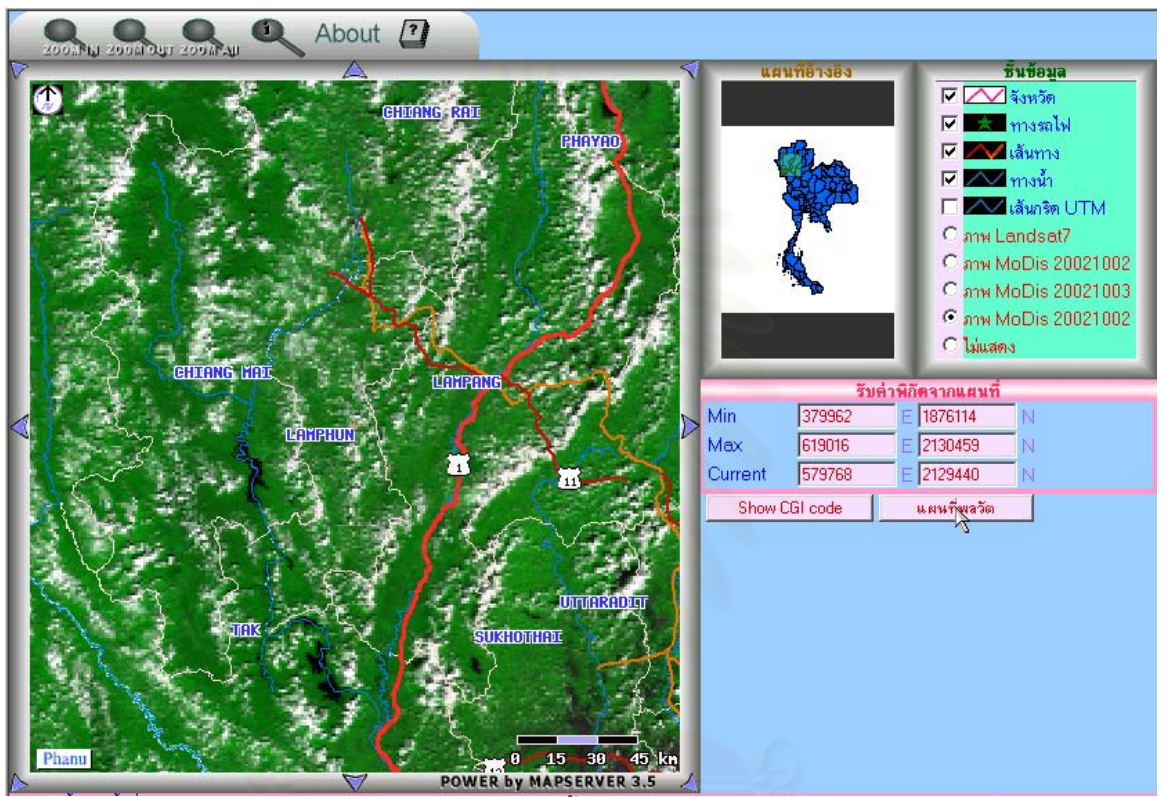

รูปที่ 4.7 แสดงตัวอย่างการเลือกตำแหน่งและชั้นข้อมูลที่ต้องการเพื่อนำไปสร้างเป็นแผนที่ชุด ั้

เมื่อได้บริเวณและชั้นข้อมูลที่ต้องการแล้ว ที่ส่วนรับค่าพิกัดจากแผนที่ จะแสดงค่าพิกัดบริเวณที่เลือก ั้ ี่ การสร้างแผนที่ชุด ให้คลิกที่ ปุ่ม แผนที่พลวัต ใต้ส่วนรับค่าพิกัดจากแผนที่ ได้ผลดังรูปที่ 4.8 เป็นหน้า ี่ ี่ ต่างต่อเนื่องที่แสดงข้อมูลที่ผู้ใช้เลือก เช่น ค่าพิกัดของบริเวณที่เลือก และชั้นข้อมูลที่จะสร้างแผนที่ชุด อยู่ ื่ ี่ ั้ ี่ ส่วนบนของหน้าต่าง ส่วนล่างเป็นส่วนที่ให้ผู้ใช้เลือก ข้อมูลดาวเทียมโมดิส เพื่อใช้สร้างเป็นฉากหลัง จํานวนที่ผูใชเลือกจะเทากับจํานวนแผนที่ชุดท จะสรางี่

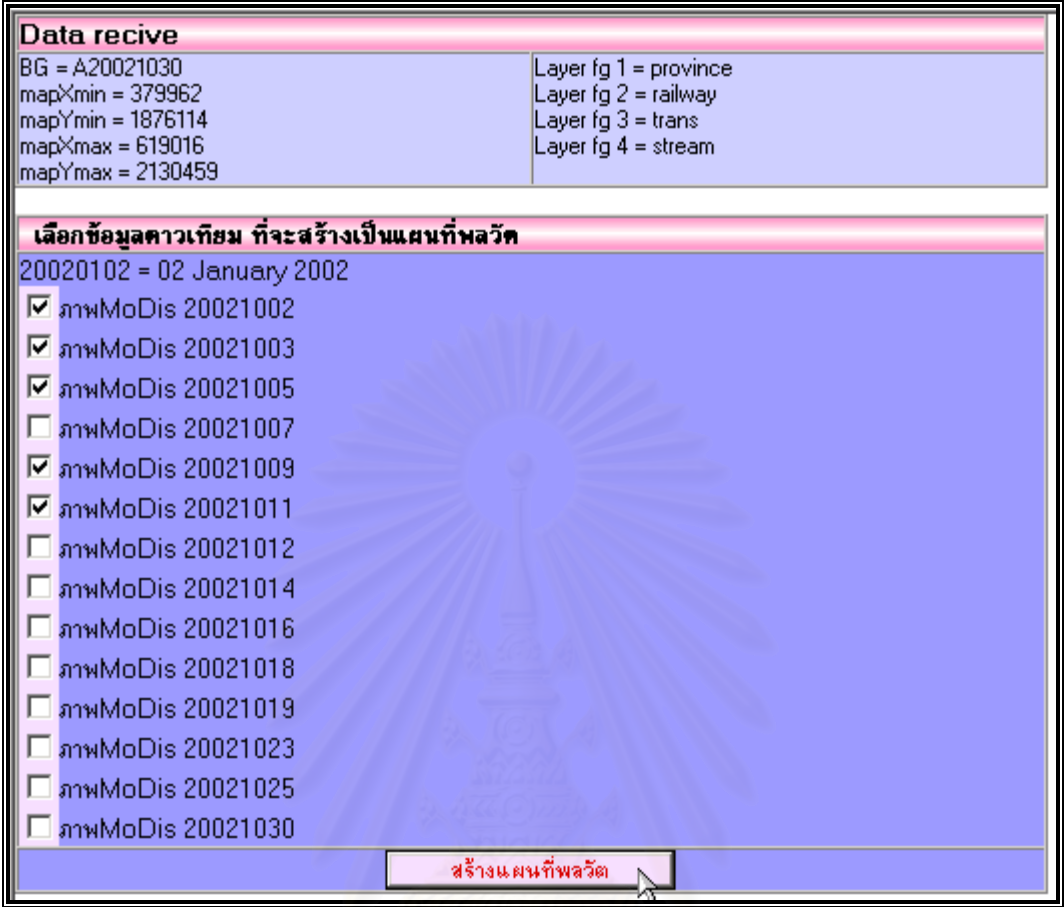

รูปที่ 4.8 แสดง หน้าต่างที่ผู้ใช้งานเลือกข้อมูลดาวเทียม เพื่อสร้างเป็นแผนที่ชุด ื่

การสร้างแผนที่ชุดให้คลิกที่ปุ่ม สร้างแผนที่พลวัต สามารถตรวจสอบการทำงาน การสร้างแผนที่ชุด ได้ ี่ โดยการเข้าไปดูที่ โฟลเดอร์ ที่เตรียมไว้จัดเก็บภาพที่ถูกสร้างขึ้นมา ดังรูปที่ 4.9 และ รูปที่ 4.10 แสดง ี่ ึ้ ภาพก่อนและหลัง คลิกปุ่มสร้างแผนที่ผลวัต ี่

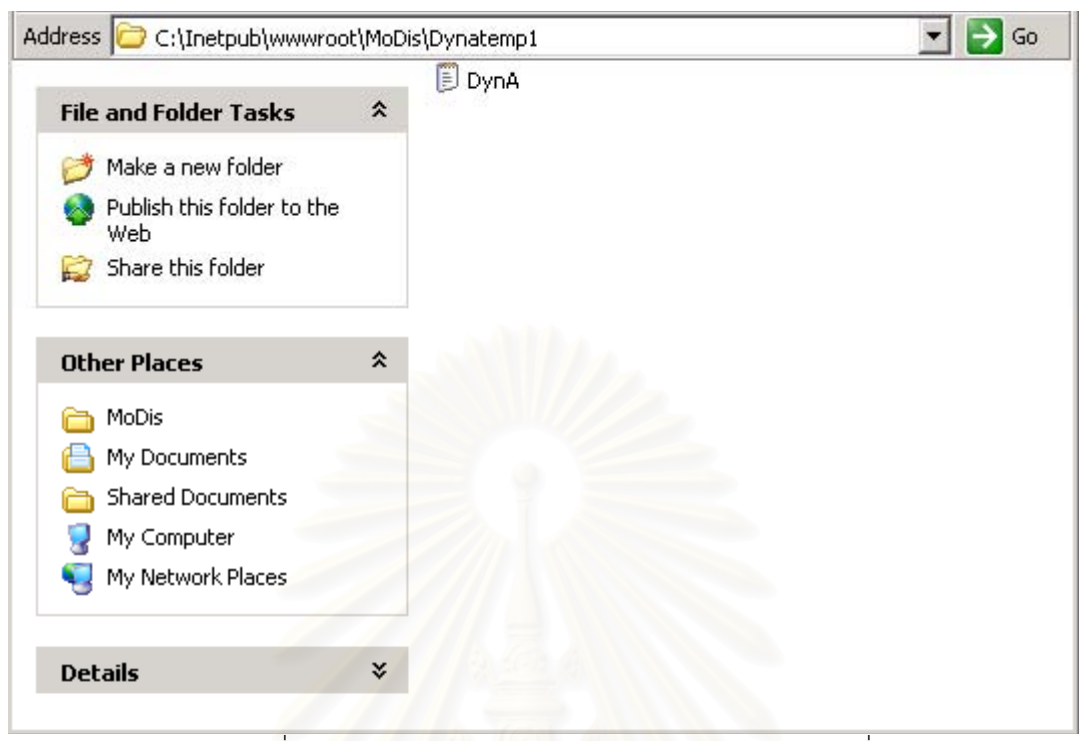

รูปที่ 4.9 แสดงขอมูลใน โฟลเดอร Dynatemp1 กอนสรางแผนที่ชุด

|                                   |    | Name                   | <b>Size</b> | Type      |
|-----------------------------------|----|------------------------|-------------|-----------|
| <b>File and Folder Tasks</b>      | 슷  | DynA02102002           | 101 KB      | GIF Image |
| Make a new folder                 |    | DynA03102002           | 139 KB      | GIF Image |
|                                   |    | DynA05102002           | 150 KB      | GIF Image |
| Publish this folder to the<br>Web |    | DynA09102002           | 61 KB       | GIF Image |
| Share this folder                 |    | DynA11102002           | 54 KB       | GIF Image |
|                                   |    | DynAnref10550000771264 | 2 KB        | GIF Image |
|                                   |    | DynAnref10550000771440 | 2 KB        | GIF Image |
| <b>Other Places</b>               | 슷  | DynAnref1055000077952  | 2 KB        | GIF Image |
|                                   |    | DynAnref10550000781092 | 2 KB        | GIF Image |
| MoDis                             |    | DynAnref10550000781996 | 2 KB        | GIF Image |
| My Documents                      |    |                        |             |           |
| Shared Documents                  |    |                        |             |           |
| My Computer                       |    |                        |             |           |
| My Network Places                 |    |                        |             |           |
| <b>Details</b>                    | ×. |                        |             |           |

รูปที่ 4.10 แสดงขอมูลใน โฟลเดอร Dynatemp1 หลังสรางแผนที่ชุด

พบว่า ในโฟลเดอร์ Dynatemp1 ที่ใช้เก็บภาพที่สร้างด้วย แม่ข่ายแผนที่ มีภาพเกิดขึ้นภายหลังสร้างแผน ี่ ึ้ ที่ชุด โดยภาพที่ถูกสร้างขึ้นในแต่ละแผนที่จะมี 2 ภาพ คือภาพแผนที่หลัก และภาพแผนที่อ้างอิง ดังนั้น ี่ ี่ จํานวนแผนที่ที่ เลือก ในรูปที่ 4.8 มี 5 แผนท ี่ ในโฟลเดอร Dynatemp1 จึงมีภาพจํานวน 10 ภาพ เปน ภาพของแผนที่หลัก 5 ภาพ และภาพของแผนที่อ้างอิง จำนวน 5 ภาพ แสดงให้เห็นว่า การสร้างแผนที่ชุด ี่ ได้ผลตามที่ต้องการ แผนที่ชุดที่ได้มีภาพข้อมูลเวกเตอร์ตามที่เลือกไว้ตรงกันทุกภาพ และมีฉากหลังเป็น ข้อมูลราสเตอร์ตามที่เลือก ดังแสดงในรูปที่ 4.11 แสดงภาพชุดแผนที่ทั้งหมด  $\mathcal{L}^{\mathcal{L}}(\mathcal{L}^{\mathcal{L}})$  and  $\mathcal{L}^{\mathcal{L}}(\mathcal{L}^{\mathcal{L}})$  and  $\mathcal{L}^{\mathcal{L}}(\mathcal{L}^{\mathcal{L}})$ 

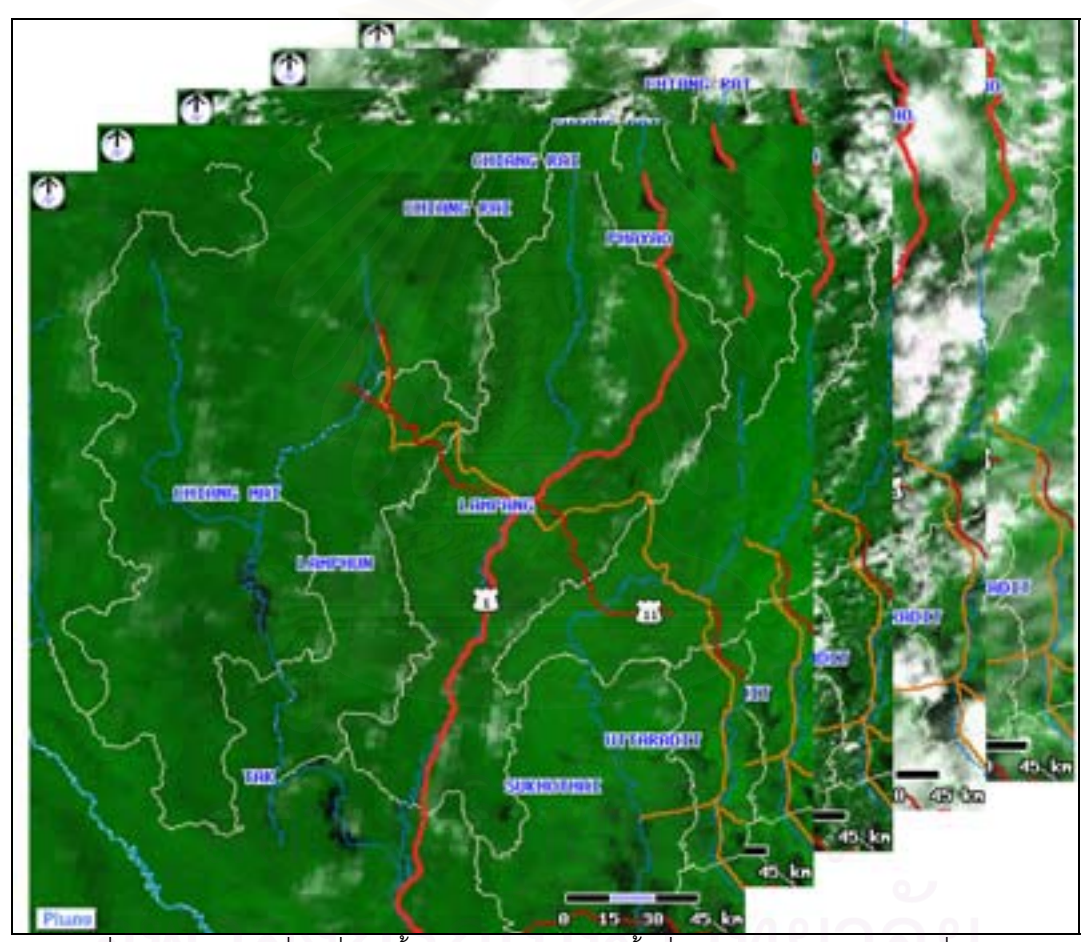

รูปที่ 4.11 แสดงแผนที่ ชุดที่สร้างขึ้น จำนวน 5 ภาพ เป็นพื้นที่บริเวณเดียวกัน แต่ต่างกันที่ภาพฉากหลัง ี่ ื้ ี่ ี่

### **4.3 การสรางภาพเคล ื่อนไหว**

ในการสร้างภาพเคลื่อนไหวที่ใช้ ตัวอย่างในการทดสอบเทคนิคการสร้างภาพเคลื่อนไหว ได้ใช้ ภาพขนาด 150 x 200 พิกเซล จำนวน 9 ภาพ มาใช้ในการทดสอบ ทดสอบโดยใช้เทคนิค ทั้ง 3 เทคนิค ั้ ได้แก่ เทคนิคAnimated GIF เทคนิค SWF และเทคนิค  $\mathop{\rm CSS}$  + Java Scripts ได้ผลดังตารางที่ 4.1 ตารางท ี่ 4.1 แสดงผลการเปรียบเทียบประสิทธิภาพของแตละเทคนิคสรางภาพเคล ื่อนไหว

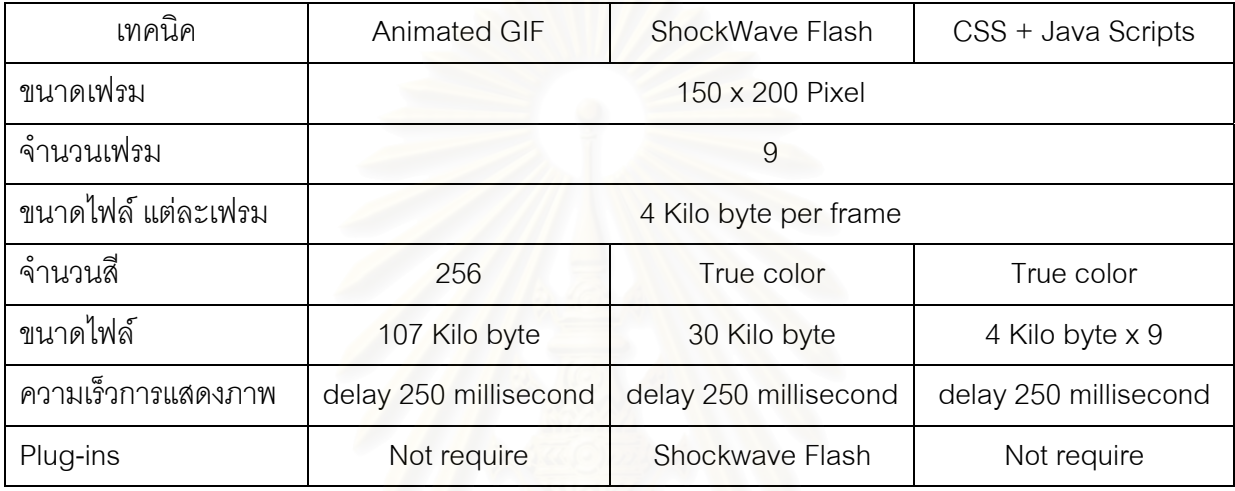

จากตารางพบว่า ทั้งสามวิธีสามารถสร้างเป็นภาพเคลื่อนไหวได้ ผลการสร้างภาพเคลื่อนไหว ั้ ด้วยเทคนิค Animated GIF มีขนาดไฟล์ใหญ่ที่สุด สามารถแสดงภาพได้รวดเร็วทันทีทันใด แต่แสดงผล ี่ ได้เพียง 256 สี เทคนิค SWF สร้างด้วยการใช้ภาษา พีเอชพี ไฟล์ที่ได้มีขนาดเล็กที่สุด สามารถแสดงผล ี่ ได้ เท่ากับสีจริง แสดงผลได้รวดเร็ว เป็นอันดับ 2 รองจาก Animated GIF ต้องอาศัยโปรแกรมเสริม สำหรับการแสดงผลแต่โปรแกรมเสริมมีขนาดเล็กประมาณ 68 กิโลไบท์ สามารถควบคุมการแสดงผลได้ ดี สามารถหยุดภาพ แสดงภาพก่อนหน้า หรือภาพต่อไป ทีละภาพได้ เทคนิค CSS + Java scripts เป็น การใช้ จาวาสคริปท์ เรียกแสดงผลภาพทีละภาพ จึงต้องโหลดภาพทุกภาพมายังเครื่องลูกข่ายทำให้เป็น ื่ เทคนิคที่ใช้เวลานานที่สุดกว่าจะแสดงเป็นภาพเคลื่อนไหวได้ ขนาดของไฟล์ขึ้นอยู่กับขนาดและจำนวน ี่ ึ้ ภาพที่จะนำมาแสดง สีที่แสดงขึ้นอยู่กับชนิดของภาพ สามารถควบคุมการแสดงผลภาพได้ สามารถหยุด ี่ ึ้ ภาพ แสดงภาพก่อนหน้า หรือภาพต่อไป ทีละภาพได้ ในงานวิจัยครั้งนี้เลือกเทคนิค SWF ในการสร้าง ั้ ภาพเคลื่อนไหวเนื่องจากสามารถจัดการภาพข้อมูลที่มีขนาดใหญ่อย่างข้อมูลดาวเทียมได้ดี และแสดงสี ี่ ไดเทากับสีจริง
## **4.4 การบีบอัดขอมูลภาพ**

เพื่อให้การทำงานของระบบมีประสิทธิภาพ ผู้วิจัยได้ทำการทดสอบคุณภาพของภาพจากไฟล์เจ เปก เนื่องจากเทคนิคการสร้างภาพเคลื่อนไหวแบบ SWF ต้องอาศัยข้อมูลภาพในรูปแบบเจเปก ผู้วิจัยได้ทำ ื่ การทดสอบโดยบีบอัดภาพจากตนฉบับเปนภาพขอมูลดาวเทียมโมดิสวันท 11 ตุลาคม พ.ศ. 2544 รูปแบบ ทิฟ ใหเปนรูปแบบเจเปกที่คุณภาพเจเปกที่ 100 99 95 90 80 70 60 และ 50 รวมทั้งสิ้น 8 ภาพ เพื่อคัดเลือก การบีบอัดที่เหมาะสมสำหรับใช้ในงานวิจัยนี้ ั้ ื่

ในการเปรียบเทียบคุณภาพของภาพ สามารถทำได้โดยการหาค่าความคลาดเคลื่อนรากของ ื่ กำลังสองเฉลี่ย (root mean square error) ของภาพที่บีบอัดแล้ว เทียบกับภาพที่ยังไม่ได้บีบอัด (Gonzalez and Woods, 1993) โดยหาได้จากสมการที่ 1

∑ ∑ − − ∧ ⎥ ⎦ <sup>⎤</sup> <sup>⎢</sup> ⎣ <sup>⎡</sup> <sup>=</sup> <sup>−</sup> M 1 x N 1 y 2 rms <sup>f</sup> (x, y) <sup>f</sup> (x, y) MN 1 e (1) ื่ อนรากของกําลังสองเฉลี่ย M = ความกวางของภาพ N = ความยาวของภาพ f(x, y) <sup>∧</sup> = คาความสวางของภาพที่บีบอัดแลว f(x, y)= คาความสวางของภาพตนฉบับ

โดยกำหนดให้

อีกวิธีที่ใช้เปรียบเทียบค่าความคลาดเคลื่อนของภาพก่อนการบีบอัด และหลังการบีบอัดคือการ ื่ ใช้ค่า signal-to-noise ratio error (Pratt, 1991) ดังแสดงในสมการที่ 2

$$
e_{\text{snr}} = 10 \log_{10} \left[ \frac{\sum_{x=0}^{M-1} \sum_{y=0}^{N-1} f(x, y)^{2}}{\sum_{x=0}^{M-1} \sum_{y=0}^{N-1} \left[ \int_{x=y}^{x} f(x, y) - f(x, y) \right]^{2}} \right]
$$
\n
$$
e_{\text{snr}} = \text{Signal-to-noise ratio error}
$$
\n
$$
M = \text{span} \left[ \int_{x=y}^{x=0} \sum_{y=0}^{N-1} f(x, y) - f(x, y) \right]^{2}
$$
\n
$$
f(x, y) = \text{span} \left[ \int_{x=y}^{x=0} \sum_{y=0}^{N-1} f(x, y) \right]^{2}
$$
\n
$$
P = \text{span} \left[ \int_{x=y}^{x=0} \sum_{y=0}^{N-1} f(x, y) \right]^{2}
$$
\n
$$
P = \text{span} \left[ \int_{x=y}^{x=0} \sum_{y=0}^{N-1} f(x, y) \right]^{2}
$$
\n
$$
P = \text{span} \left[ \int_{x=y}^{x=0} \sum_{y=0}^{N-1} f(x, y) \right]^{2}
$$
\n
$$
P = \text{span} \left[ \int_{x=y}^{x=0} \sum_{y=0}^{N-1} f(x, y) \right]^{2}
$$
\n
$$
P = \text{span} \left[ \int_{x=y}^{x=0} \sum_{y=0}^{N-1} f(x, y) \right]^{2}
$$
\n
$$
P = \text{span} \left[ \int_{x=y}^{x=0} \sum_{y=0}^{N-1} f(x, y) \right]^{2}
$$
\n
$$
P = \text{span} \left[ \int_{x=y}^{x=0} \sum_{y=0}^{N-1} f(x, y) \right]^{2}
$$
\n
$$
P = \text{span} \left[ \int_{x=y}^{x=0} \sum_{y=0}^{N-1} f(x, y) \right]^{2}
$$
\n
$$
P = \text{span} \left[ \int_{x=y}^{x=0} \sum_{y=0}^{N-1} f(x, y) \right]^{2}
$$
\n
$$
P = \text{span} \left[ \int_{x=y}^{x
$$

### $f(x, y) =$ ค่าความสว่างของภาพต้นฉบับ

หน่วยของ  $\mathbf{e}_{\text{snr}}$  เป็น dB (decibel) dB นอกจากเป็นหน่วยวัดของเสียงแล้วยังใช้หน่วยวัดในงาน อิเล็กทรอนิกส์ สัญญาณ และการสื่อสารด้วย dB เป็นหน่วยลอการิธึม ที่ใช้อธิบายอัตราส่วน (Wolfe, 2004 ) ื่ ผลการหาค่า root mean square error และsignal-to-noise ratio error แสดงในตารางที่ 4.2 ตารางที่ 4.2 แสดงผลการหาค่า e<sub>rмs</sub> และ e<sub>snr</sub>

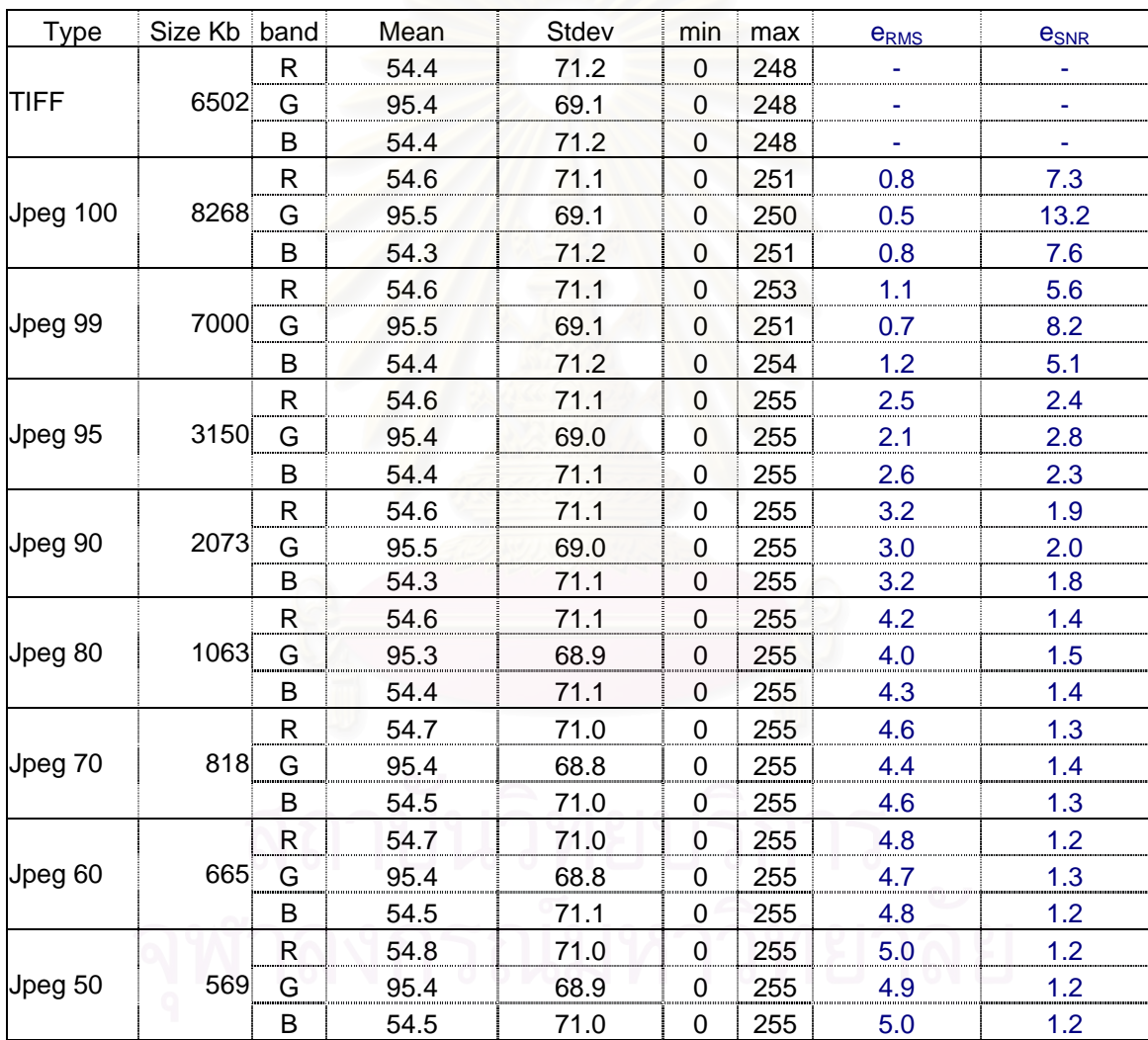

ความสัมพันธ์ระหว่าง คุณภาพของภาพเจเปกเปรียบเทียบกับ ค่า e<sub>rмs</sub> และ e<sub>snr</sub> แสดงในรูปที่4.12 และ รูปที่ 4.13

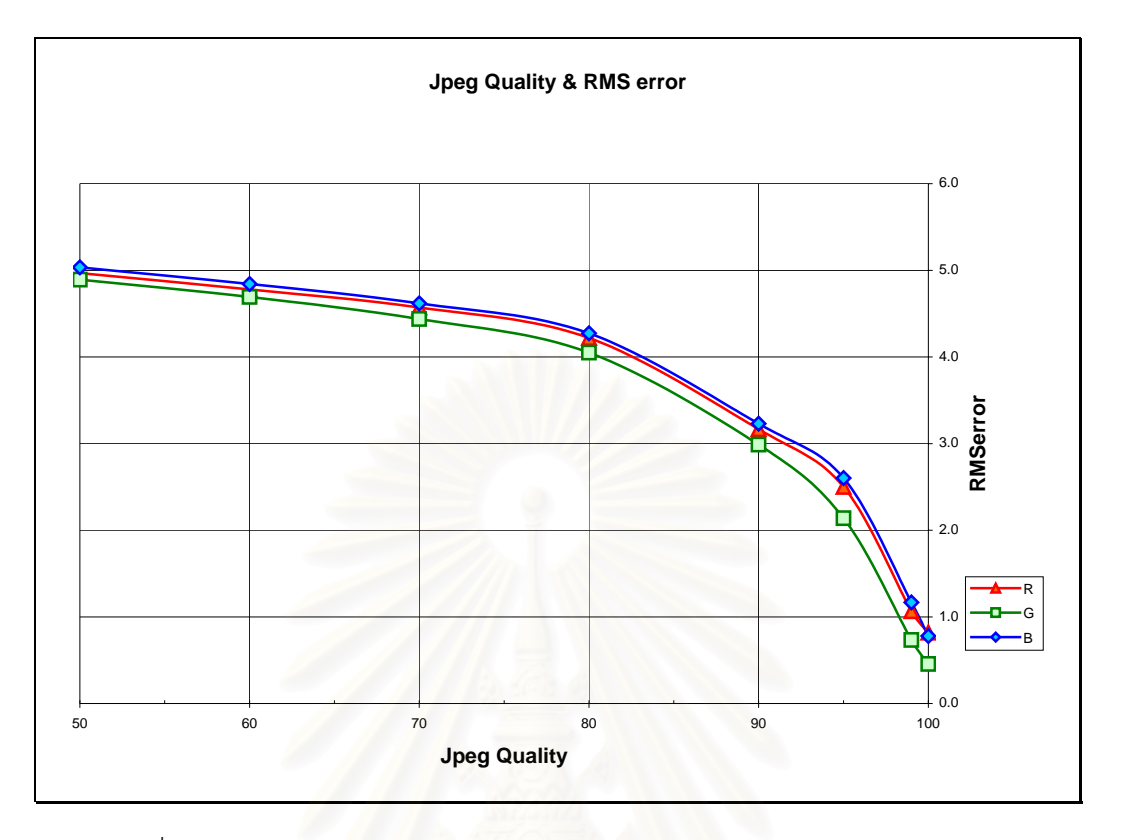

รูปที่ 4.12 แผนภูมิแสดงความสัมพันธระหวางคุณภาพของภาพเจเปกและคา RMS error

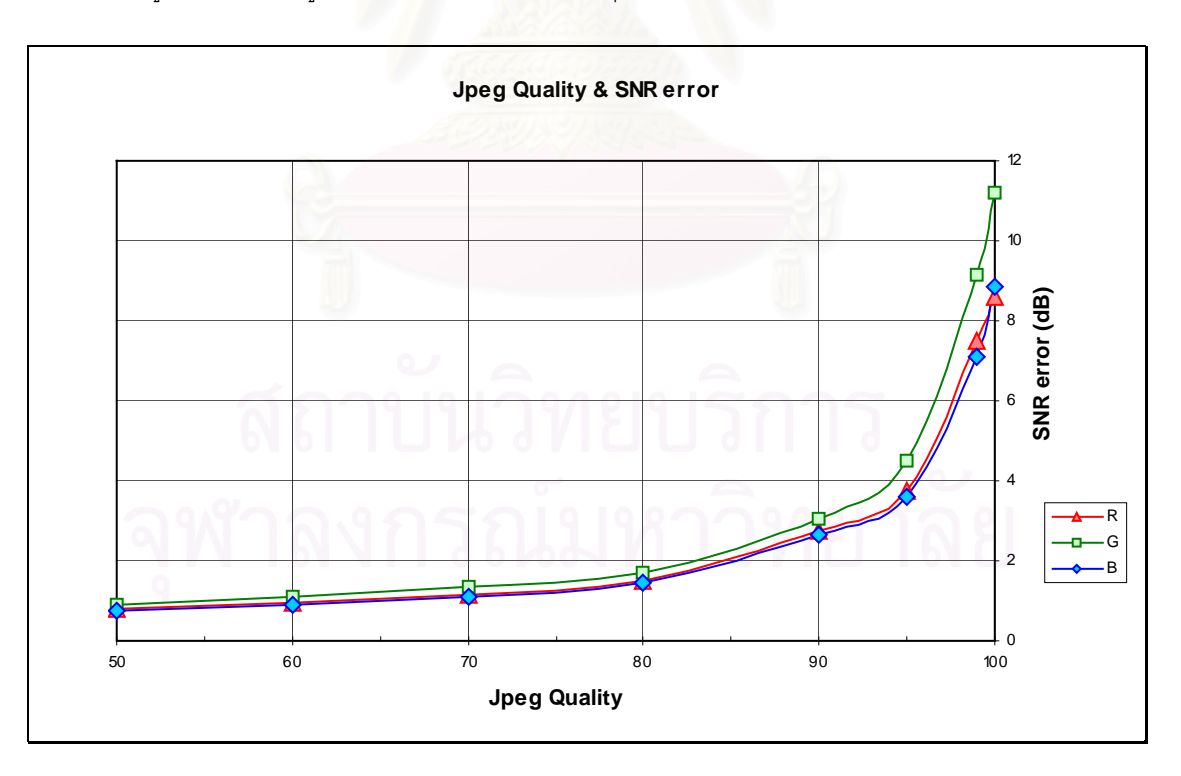

รูปที่ 4.13 แผนภูมิแสดงความสัมพันธระหวางคุณภาพของภาพเจเปกและคา SNR error

จากรูปที่ 4.12 ค่า SMR error จะเข้าใกล้ศูนย์เมื่อคุณภาพเจเปกมากขึ้นและเปลี่ยนแปลงเร็ว ื่ ช่วงคุณภาพเจเปกมากกว่า 90 รูปที่ 4.13 ค่า SNR error จะน้อยเมื่อคุณภาพเจเปกน้อยและค่อยๆ เพิ่ม ื่ และเพิ่มอย่างรวดเร็วเมื่อคุณภาพเจเปกมากกว่า 90 ทั้ง 3 แบนด์ เป็นไปทิศทางเดียวกันทั้งสองรูปพอ ิ่ ื่ ั้ สรุปได้ว่า เมื่อคุณภาพเจเปกเพิ่มขึ้น ค่า RMS error จะลดลงในขณะที่ค่า SNR จะเพิ่มขึ้น ส่วนขนาด ื่ ิ่ ของไฟล์ในรูปที่ 4.14 ขนาดของไฟล์จะเพิ่มขึ้นอย่างช้าๆ เมื่อคุณภาพเจเปกอยู่ในช่วง ไม่เกิน 80 และจะ ิ่ ึ้ ื่ เพิ่มอย่างรวดเร็วเมื่อคุณภาพเจเปกมากกว่า 90 ิ่ ื่

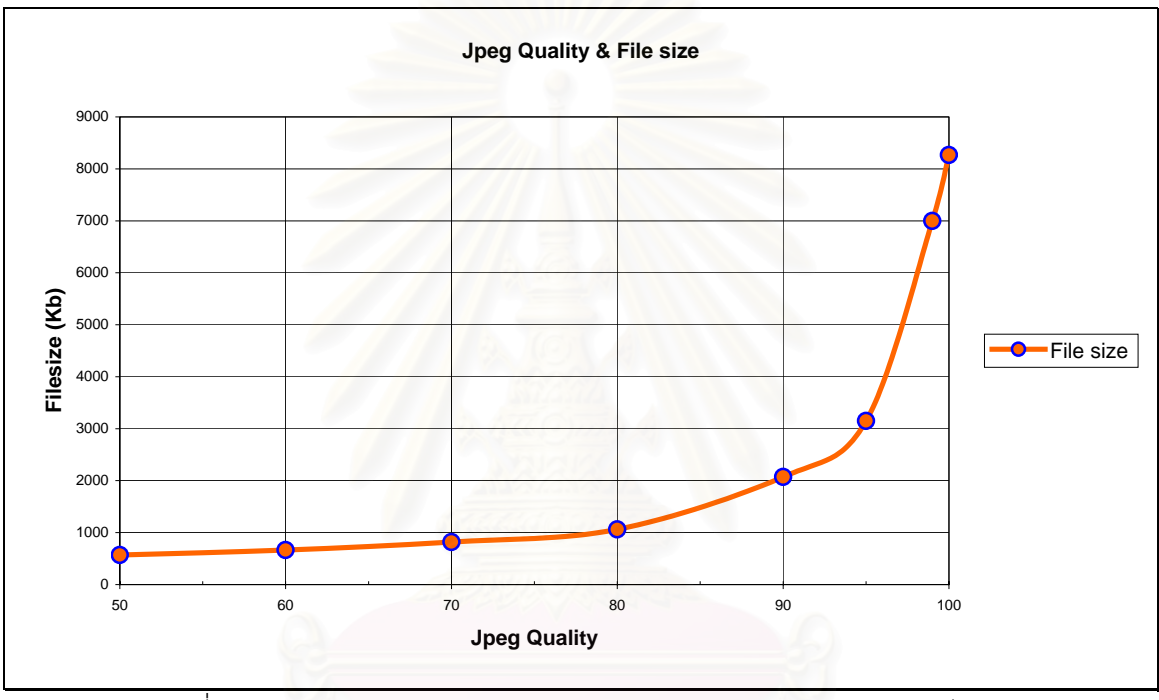

รูปที่ 4.14 แผนภูมิแสดงความสัมพันธระหวางคุณภาพของภาพเจเปกและขนาดไฟล

ขนาดของไฟล์มีผลเป็นอย่างมากในการทำงาน เนื่องจากต้องทำงานกับข้อมูลดาวเทียมหากไฟล์ ื่ มีขนาดใหญ่ การประมวลผลและการส่งข้อมูลผ่านเครือข่าย ต้องเสียเวลาเพิ่มขึ้น ในการเลือกคุณภาพเจ ิ่ เปกที่เหมาะสมต้องคำนึงถึงขนาดของไฟล์เป็นหลัก จากรูปที่ 4.14 ผู้วิจัยพิจารณาเลือกคุณภาพเจเปก เท่ากับ 80 เป็นช่วงเส้นกราฟขนาดไฟล์เริ่มเปลี่ยนความชัน มีขนาดไฟล์ประมาณ 1,000 กิโลไบท์ เป็นค่า ความจุของเนื้อที่ที่ต้องเตรียมสำหรับจัดเก็บเมื่อสร้างเป็นชุดของแผนที่ หากจำนวนข้อมูลแผนที่มีมาก ื้ ี่ ื่ เนื้อที่ที่ต้องเตรียมเพิ่มขึ้นตามไปด้วย เมื่อพิจารณาค่า RMS error อยู่ในช่วงประมาณ 4 และค่า SNR ื้ ี่ ิ่ ื่ error ประมาณ 1.5 ทำให้ค่าอัตราส่วนการบีบอัดที่ 80 เป็นจุดที่น่าสนใจ อย่างไรก็ตามในการใช้งาน ยัง ี่ ต้องผ่านการรับรู้ทางจักษุสัมผัสของมนุษย์ ดังนั้นเพื่อให้การจำแนกคุณภาพของภาพเป็นไปในมาตรฐาน ั้ เดียวกัน จึงมีการแบ่งชั้นของคุณภาพข้อมูลภาพ ดังแสดงในตารางที่ 4.3 ั้

ตารางท ี่ 4.3 แสดงการจําแนกคุณภาพการมองเห็น Television Allocations Study Organization Rating Scale (From Frendendall and Behrend [1960])

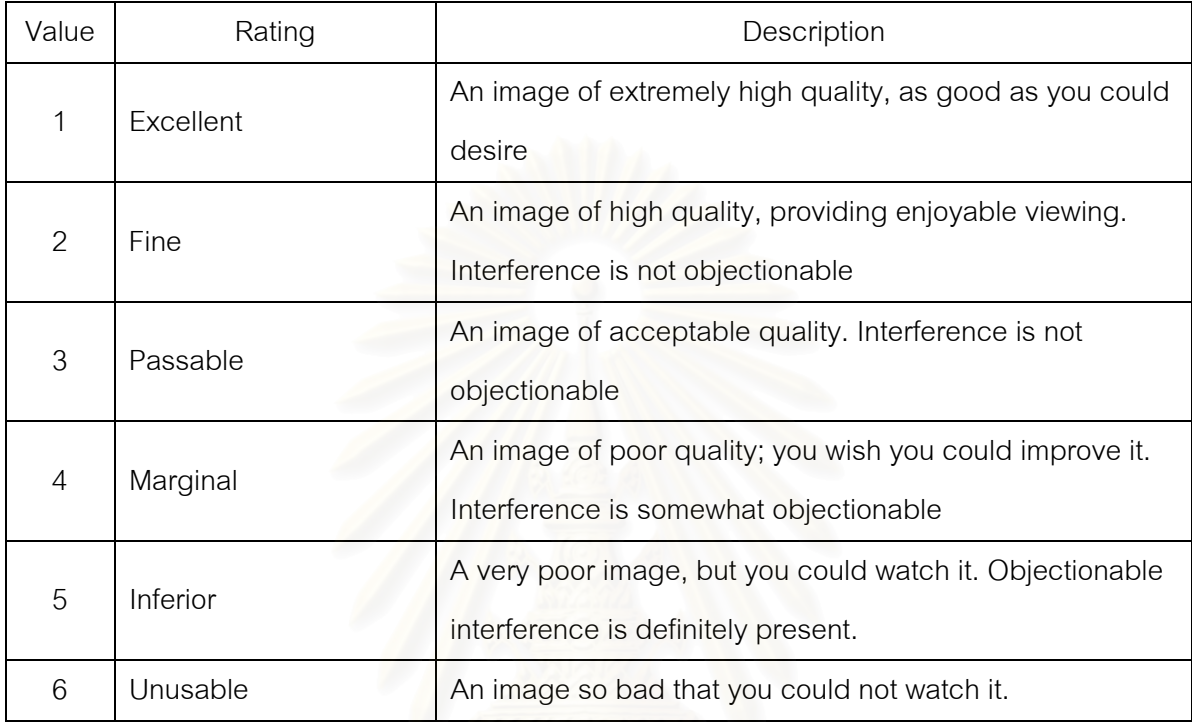

เพื่อให้การพิจารณาด้วยสายตา จึงได้ทำการเรียงภาพที่ได้จากคุณภาพเจเปก ต่างกันเพื่อให้ง่าย ต่อการเปรียบเทียบ ดังแสดงในตารางที่ 4.4 โดยแต่ละภาพแสดงข้อมูลบริเวณเดียวกัน เรียงลำดับจาก ภาพตนฉบับ และภาพเจเปก บีบอัดที่คุณภาพเจเปกตางๆกัน เรียงกันไป

เมื่อพิจารณาเปรียบเทียบภาพต้นฉบับ และภาพที่คุณภาพเจเปกต่างๆกัน พบว่าที่คุณภาพเจ ื่ ี่  $\mathcal{L}^{\text{max}}_{\text{max}}$ เปกสูง(ตัวเลขมากกว่า) คุณภาพใกล้เคียงภาพต้นฉบับ ที่คุณภาพเจเปกต่ำ(ตัวเลขน้อย) คุณภาพของ ภาพแย่ลง มองเห็นลายละเอียดในภาพได้ยากขึ้น และที่คุณภาพเจเปกที่ 80 ซึ่งเป็นคุณภาพเจเปกที่สน ึ้ ี่ ใจ เมื่อเปรียบเทียบกับภาพต้นฉบับแล้ว จัดอยู่ใน Passable ยังสามารถแยกแยะข้อมูลต่างๆในภาพข้อ มูลดาวเทียมได้ ดังนั้นในการสร้างภาพเคลื่อนไหวโดยใช้วิธี SWF จึงใช้ภาพเจเปกที่คุณภาพเจเปกเท่า กับ 80 ในการบีบอัดข้อมูลภาพที่นำมาใช้สร้างภาพเคลื่อนไหว

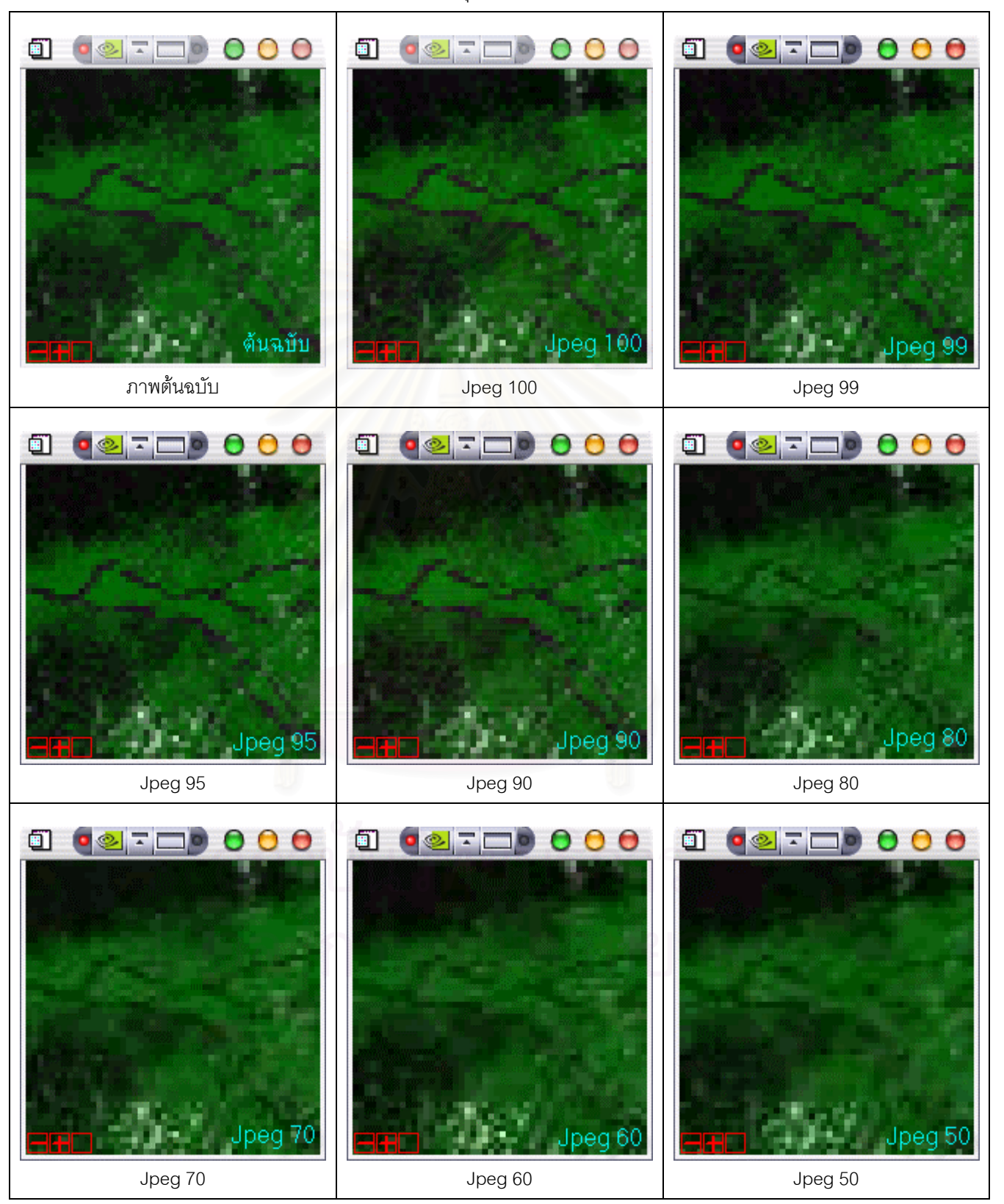

ตารางท ี่ 4.4 แสดงการเปรียบเทียบ ภาพที่เจเปก ที่คุณภาพการบีบอัด ตางกัน

#### **4.5 การบูรณาการแผนท พลวัต ี่**

ขั้นตอนนี้เป็นการรวมเทคนิคการสร้างภาพเคลื่อนไหวเข้ากับแม่ข่ายแผนที่โดยแม่ข่ายแผนที่ทำ ั้ ี่ หน้าที่ติดต่อกับผู้ใช้ผ่านทางส่วนติดต่อผู้ใช้ เมื่อได้บริเวณที่ต้องการ และจำนวนภาพที่ต้องการสร้างเป็น ี่ ี่ แผนที่ แม่ข่ายแผนที่ผลิตแผนที่ตามที่เลือกเก็บไว้ในโฟลเดอร์ที่เตรียมไว้ จากนั้นใช้เทคนิคที่เลือกสรรแล้ว  $\mathcal{L}^{\mathcal{L}}(\mathcal{L}^{\mathcal{L}})$  and  $\mathcal{L}^{\mathcal{L}}(\mathcal{L}^{\mathcal{L}})$  and  $\mathcal{L}^{\mathcal{L}}(\mathcal{L}^{\mathcal{L}})$ ี่  $\mathcal{L}^{\mathcal{L}}(\mathcal{L}^{\mathcal{L}})$  and  $\mathcal{L}^{\mathcal{L}}(\mathcal{L}^{\mathcal{L}})$  and  $\mathcal{L}^{\mathcal{L}}(\mathcal{L}^{\mathcal{L}})$ ี่ สำหรับสร้างเป็นภาพเคลื่อนไหวคือเทคนิคการใช้ SWFสร้างภาพเคลื่อนไหวโดยใช้ พีเอชพี นำภาพที่ สร้างเป็นชุดภาพแล้ว มาสร้างเป็นภาพเคลื่อนไหว โดยใช้ ไลบราลี่ของ ming เพื่อสร้างให้เป็นไฟล์ในรูป ื่ แบบ SWF ขั้นตอนนี้มีการกำหนดชื่อของภาพลงไปบนภาพโดยกำหนดชื่อภาพเป็นไปตามวันเดือนปีที่ ั้ ี้ บันทึกข้อมูลโมดิสในแต่ละภาพ การกำหนดชื่อได้กำหนดไว้บนมุมขวาบน ขั้นตอนการทำงานในส่วนนี้ ั้ ทำงานอยู่บนฝั่งแม่ข่ายและทำงานเป็นฉากหลังไม่ให้ผู้ใช้เห็นด้วย พีเอชพี แสดงเฉพาะส่วนที่เป็นแผนที่ พลวัต กลับออกมาในรูปเว็บเพจ และสามารถควบคุมการเคลื่อนไหวของแผนที่พลวัตให้แสดงภาพก่อน หน้า หรือภาพถัดไป หรือหยุดการแสดงภาพเคลื่อนไหวได้ เนื่องจากไฟล์ในรูปแบบ SWF สามารถกระทำ ได้อยู่แล้วโดยการคลิกขวาที่เมาส์ แล้วเลือกการทำงาน แต่ในงานวิจัยนี้เพิ่มความสะดวกในการเรียกใช้ ฟังก์ชันต่างๆนี้ได้โดยอาศัยจาวาสคริปท์เข้ามาช่วยสร้างเป็นเครื่องมือบนเว็บและเรียกใช้งานฟังก์ชัน ื่ เหล่านั้นได้ ผลการรวมการสร้างภาพเคลื่อนไหวโดยใช้เทคนิค SWFเข้ากับระบบแม่ข่ายแผนที่ให้แสดง ออกมาเป็นแผนที่พลวัตผ่านเครือข่ายอินเทอร์เน็ตปรากฏว่าสามารถทำงานประสานกันได้อย่างมีประ ี่ สิทธิภาพดังแสดงผลการสร้างแผนที่พลวัตในรูปที่ 4.15 แสดงผลการสร้างแผนที่พลวัตผ่านเครือข่ายอิน ี่ ี่ เทอร์เน็ต ซึ่งในส่วนของผู้ใช้งานจะเห็นเป็นขั้นตอนต่อเนื่องจากรูปที่ 4.8 ในส่วนแสดงแผนที่หลัก จะ ั้ ื่ ี่ แสดงเป็นภาพเคลื่อนไหว เรียงตามลำดับดังให้เห็นเป็นตัวอย่างในรูปที่ 4.16

ในการสร้างแผนที่พลวัตแบบสัมพันธ์เวลา ชุดของภาพแผนที่ได้ในรูปที่ 4.16 ผู้ใช้เลือกข้อมูลโดย ี่ เลือกตามเวลา ตัวแปรการรับรู้ในการมองเห็นของแผนที่พลวัตที่ควรคำนึงถึงสำหรับนำเสนอข้อมูลแบบนี้ ี่ ี่ คือ ตัวแปร Order เนื่องจากข้อมูลโมดิสที่ใช้ในงานวิจัยแสดงลักษณะภูมิประเทศและ ได้เพิ่มเติมข้อมูล ื่ ิ่ แผนที่ฐานได้แก่ ขอบเขตจังหวัด ถนน ทางรถไฟ และแม่น้ำเท่านั้น มิได้เพิ่มเติมข้อสนเทศอื่นลงไป  $\ddot{\phantom{a}}$ ั้ ิ่ ลักษณะความเปลี่ยนแปลงของข้อมูลจึงขึ้นอยู่กับ ข้อมูลดาวเทียมที่บันทึกมาในแต่ละห้วงเวลา การเรียง ึ้ ี่ ลําดับขอมูลจึงมีความสําคัญในการคํานึงถึง

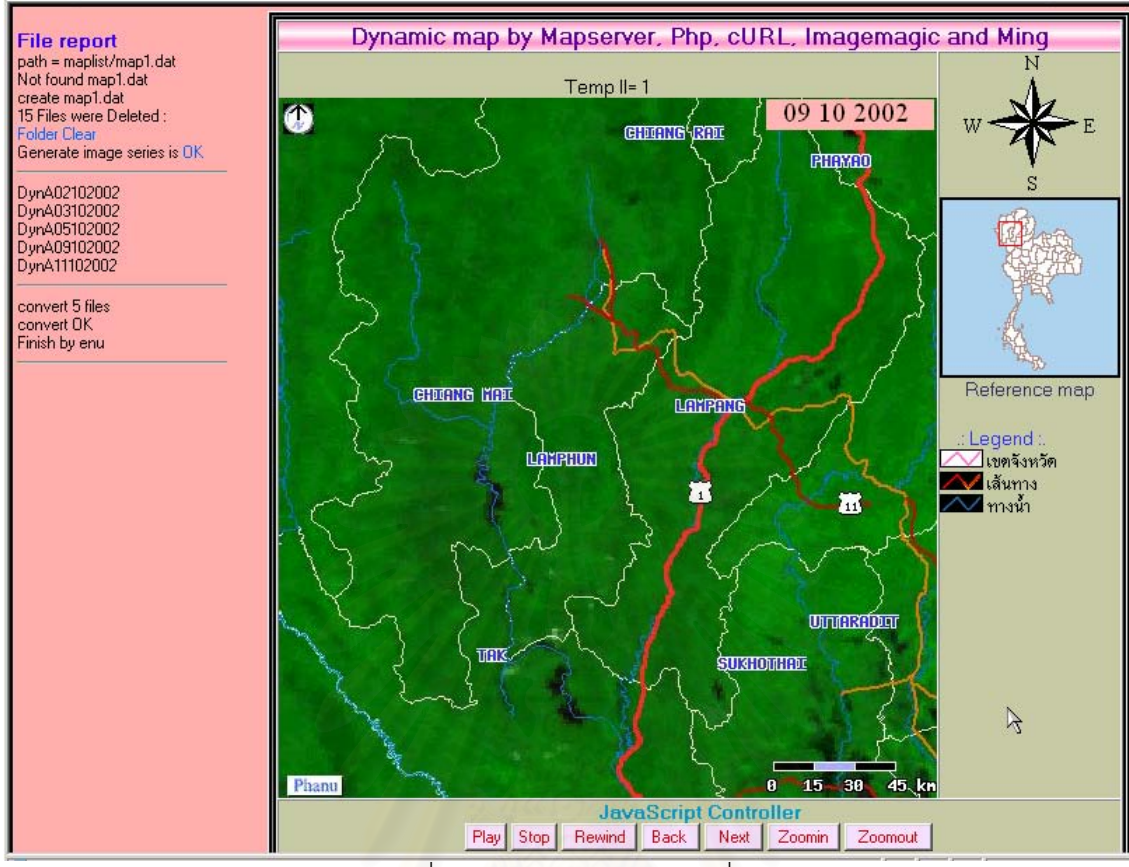

#### รูปที่ 4.15 แสดงผลการสรางแผนท พลวัต ี่

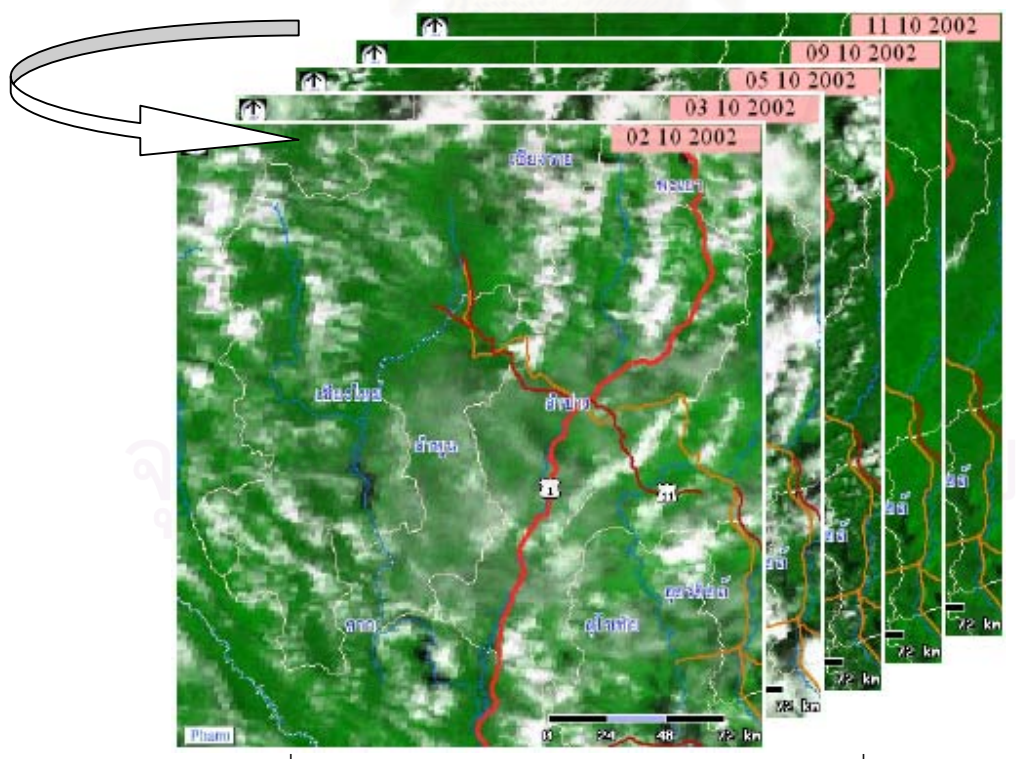

รูปที่ 4.16 แสดงลักษณะการเรียงลําดับการแสดงผลของแผนที่ พลวัต

# **บทท ี่ 5**

# **สรุปผลการศึกษา**

## **5.1 สรุปผล**

## **5.1.1 การนําเสนอขอมูลปริภูมิผานเครือขาย**

จากการศึกษาการการนําขอมูลปริภูมิมานําเสนอผานเครือขายโดยอาศัย ซอฟต์แวร์รหัสเปิด พบว่าสามารถใช้ซอฟต์แวร์แม่ข่ายแผนที่ของ มหาวิทยาลัยมินเนโซต้า ี่ ในประเทศสหรัฐอเมริกา ชื่อ มินเนโซต้า แมพเซิฟเวอร์ นำเสนอข้อมูลปริภูมิได้ทั้ง จุด เส้น ื่ ั้ และพื้นที่ ในข้อมูลเวกเตอร์ และข้อมูลราสเตอร์ โดยการนำเสนอข้อมูลปริภูมิปฏิบัติตาม ื้ โครงสร้างการใช้งาน มินเนโซต้าแมพเซิฟเวอร์อันประกอบไปด้วยส่วนหลัก 3 ส่วน คือ ส่วนซอฟต์แวร์แม่ข่ายแผนที่ ส่วนแมพไฟล์สำหรับติดต่อและควบคุมการแสดงผลของข้อ มูล และส่วนเทมเพลทสำหรับแสดงผลลัพธ์ที่ได้ สามารถทำงานได้ดีกับข้อมูลปริภูมิในรูป แบบ อีเอสอาร์ไอ เชฟไฟล์ และยังสามารถเปิดข้อมูลปริภูมิในรูปแบบอื่นได้อีก เช่น ไฟล์ รูปแบบของ Arc Coverages ไฟลรูปแบบของ Mapinfo ไฟลรูปแบบของ Microstation และในรูปแบบอื่นตามที่กำหนดไว้ในเอกสารคู่มือการใช้งาน (McKenna, 2001) สามารถ ี่ นำเสนอได้บนเครื่องแม่ข่ายที่ใช้ระบบปฏิบัติการ วินโดว์ตามที่คาดหวังไว้ ื่ ี่

### **5.1.2 เทคนิคการสรางภาพเคล ื่อนไหว**

ภาพเคลื่อนไหวเป็นเทคนิคที่ดีสำหรับนำมาใช้ในการสร้างแผนที่พลวัตเพื่อดู ี่ ื่ ความเปลี่ยนแปลงข้อสนเทศของข้อมูลปริภูมิภายในแผนที่ ซึ่งเทคนิคที่ใช้ในการสร้างภาพ ึ่ เคลื่อนไหวในการศึกษาครั้งนี้ 3 เทคนิค ประกอบไปด้วยเทคนิคที่1 เป็นเทคนิคการสร้าง ั้ ภาพเคล ื่อนไหวแบบ Animated GIF เทคนิคท ี่ 2 เทคนิคการสรางภาพเคล ื่อนไหวแบบ SWF และเทคนิคที่ 3 เทคนิคการสร้างภาพเคลื่อนไหวแบบ CSS+Java scripts โดยใช้ข้อ มูลเดียวกันในการสร้างภาพเคลื่อนไหว ได้ผลสรุปดังนี้

เทคนิคแบบ Animated GIF สามารถทำงานได้รวดเร็วบนเว็บเพจกับข้อมูลภาพที่ มีสีไม่เกิน 256 สี แผนที่ทั่วไปที่มีรายละเอียดสีในแผนที่ไม่เกิน 256 สีสามารถใช้เทคนิค ี่ แบบ Animated GIF ได

เทคนิคแบบ SWF สามารถทำงานได้กับข้อมูลที่มีขนาดใหญ่เนื่องจากมีการบีบ ื่ อัดข้อมูลภาพก่อนนำมาสร้างเป็นแผนที่พลวัต สามารถเพิ่มตัวอักษรลงในแผนที่ได้ขณะ ี่ ิ่ สร้างโดยสามารถกำหนดขนาด และตำแหน่งได้ แสดงสีได้ 16 ล้านสี จึงเหมาะสำหรับ แสดงแผนที่ที่มีข้อมูลก่อนสร้างขนาดใหญ่ และมีรายละเอียดของสีมากกว่า 256 สี อีกทั้ง ี่ ั้

ยังสามารถ ควบคุมการแสดงผลโดยการ หยุด เล่น เดินเหน้า ถอยหลัง ที่ฝั่งผู้ใช้งานได้ เทคนิค CSS+Java scripts สามารถทำงานได้กับไฟล์ภาพทุกชนิดที่สามารถ แสดงได้บนเว็บเพจ เหมาะสำหรับแสดงข้อมูลแผนที่ที่มีขนาดไฟล์ไม่ใหญ่ เนื่องจาก ี่ ื่ เทคนิคนี้ ต้องดาวน์โหลดข้อมูลภาพทุกภาพมาที่เครื่องผู้ใช้งานก่อน เมื่อดาวน์โหลดครบ  $\mathcal{L}^{\mathcal{L}}(\mathcal{L}^{\mathcal{L}})$  and  $\mathcal{L}^{\mathcal{L}}(\mathcal{L}^{\mathcal{L}})$  and  $\mathcal{L}^{\mathcal{L}}(\mathcal{L}^{\mathcal{L}})$ ื่ ื่ จำนวนภาพแล้วจึงเริ่มแสดงผล สีที่แสดงขึ้นอยู่กับไฟล์ภาพที่นำมาใช้ สามารถ ควบคุม ิ่ ึ้ ี่ การแสดงผลโดยการ หยุด เล่น เดินเหน้า ถอยหลัง ที่ฝั่งผู้ใช้งานได้

จากผลการทดสอบเทคนิคการสร้างภาพเคลื่อนไหวสามารถสรปได้ว่า เทคนิคการ สร้างภาพเคลื่อนไหวที่เหมาะกับข้อมูลโมดิสที่มีขนาดใหญ่ และมีข้อมูลเป็นจำนวนมาก ได้แก่เทคนิคแบบ SWF สามารถนำมาใช้ในการสร้างแผนที่พลวัตผ่านเครือข่าย เป็น การสร้างแบบทันทีทันใดไม่ได้เตรียมภาพไว้ก่อน ไฟล์ภาพเคลื่อนไหวมีขนาดไม่ใหญ่ ควบคุม การแสดงผลได้และยังสร้างด้วยภาษา พีเอชพี ซึ่งเป็นซอฟต์แวร์รหัสเปิด

# **5.1.3 การนําขอมูลดาวเทียมโมดิสมาใชงาน**

เนื่องจากข้อมูลโมดิสยังไม่เป็นที่แพร่หลายในประเทศไทย จึงยังไม่มีข้อมูลที่สำเร็จ ื่ ี่ พร้อมใช้งาน ในการวิจัยครั้งนี้จึงต้องเตรียมข้อมูลโมดิสสำหรับใช้งานด้วยเมื่อนำข้อมูลที่ ั้ ี้ ื่ เตรียมเสร็จแลวมาซอนทับกับขอมูลเวกเตอรบริเวณประเทศไทยมาตราสวน 1:250,000 พบว่าข้อมูลซ้อนทับกันได้ถูกต้อง และด้วยปริมาณข้อมูลโมดิสที่ถี่ประมาณ 1-2 วันและ ี่ เป็นภาพตอนกลางวัน ข้อมูลโมดิสจึงเหมาะที่จะนำมาสร้างแผนที่พลวัตเพื่อแสดงให้เห็น ี่ ถึงความเปลี่ยนแปลงในขอสนเทศของขอมูลปริภูมิไดเปนอยางดี

#### **5.1.4 การสรางแผนท พลวัตผานเครือขาย ี่**

จากการนําเอาเทคนิคการสรางภาพเคลื่อนไหวที่ไดคัดเลือกคือเทคนิคการสราง ภาพเคลื่อนไหวในรูปแบบ SWFมารวมเขากับการใชแมขายแผนที่เพื่อใชสรางแผนท พลวัตผ่านเครือข่ายโดยให้แม่ข่ายแผนที่นำเสนอข้อมูลปริภูมิเพื่อให้ผู้ใช้เลือกพื้นที่ ี่ บริเวณ และข้อมูลโมดิสสำหรับสร้างเป็นแผนที่พลวัต และใช้การเชื่อมการทำงานและ ี่ ื่ การส่งข้อมูลภายในด้วยภาษา พีเอชพี ผลการทำงาน เมื่อทดสอบการทำงานผ่านเครือ ื่ ข่ายจากเครื่องลูกข่ายพร้อมกัน มากกว่า 2 เครื่องพบว่าสามารถทำงานพร้อมกันได้ และ ื่ ื่ สามารถสร้างแผนที่พลวัตโดยที่ผู้ใช้จากเครื่องลูกข่ายเลือกบริเวณที่แสดงผล และจำนวน ี่ ภาพที่ใช้แสดงต่างกัน ได้โดยตรงกับความต้องการของผู้ใช้แต่ละเครื่อง ื่

#### **5.2 ปญหาและอุปสรรค**

#### **5.2.1 การแสดงผลภาษาไทย**

การแสดงผลภาษาไทยบนแม่ข่ายแผนที่ของมินเนโซต้า แมพเซิร์ฟเวอร์ เวอร์ชัน 3.6.6 ี่ ที่ใช้ในงานวิจัยนี้ ไม่สามารถเรียกข้อมูลที่เป็นภาษาไทยได้โดยตรง เนื่องจากแม่ข่ายแผนที่ ื่ ใชไลบราลี่ ของ freetype ในการติดตอกับรูปแบบตัวหนังสือตางๆ และใชไลบราลี่ ของ gd ในการสร้างเป็นภาพโดยขั้นตอนนี้เรียกใช้รูปแบบตัวอักษรแบบ 2 ไบท์แบบ ยูนิโค้ด (unicode) ซึ่งตัวอักษรในภาษาไทยไม่ได้อยู่ในรูปแบบเดียวกัน หากต้องการให้แสดง ึ่ ภาษาไทยบนแม่ข่ายแผนที่ของมินเนโซต้าได้ ต้องทำการแปลงรูปแบบตัวอักษรภาษาไทย ี่ ไปเป็นแบบยูนิโค้ดก่อน โดยเพิ่มเข้าไปในตาราง แอดทริบริว(attribute) ของข้อมูลปริภูมิ อีกหนึ่งช่องสำหรับเก็บค่าภาษาไทยแบบยูนิโค้ด สำหรับใช้เรียกให้แสดงเป็นภาษาไทยบน ึ่ แมขายแผนท

### **5.2.2 การแสดงผลบนบราวเซอร**

ในการวิจัยครั้งนี้ส่วนแสดงผลมีการใช้ Java applet ทำให้การแสดงผลบน ั้ บราวเซอร์ไม่สามารถทำงานได้ทุกบราวเซอร์ เช่นในระบบปฏิบัติการวินโดว์เอ็กพี เนื่อง ื่ จากบนระบบปฏิบัติการวินโดว์เอ็กพี บราวเซอร์ของไมโครซอฟต์ ไม่รองรับการทำงานของ Java ทางไมโครซอฟต์มี<mark>เท</mark>คโนโลยีที่พัฒนาขึ้นมาทดแทน Java เอง หากเป็นระบบปฏิบัติ ี่ ึ้ การวินโดว์ที่ต่ำกว่าลงมาสามารถใช้งานได้ตามปกติ

# **5.2.3 ซอฟตแวรรหัสเปด**

เนื่องจากซอฟต์แวร์รหัสเปิด ไม่มีคู่มือใช้งานที่ละเอียดชัดเจน ทำให้ต้องเสียเวลาใน ี่ การศึกษาค่อนข้างมาก ประกอบกับ มีความหลากหลายข<mark>องเวอร์ชันที่ซอฟต์แวร์รหัสเปิด</mark>

## **5.2.4 ความสามารถของซอฟตแวรรหัสเปด**

เนื่องจากซอฟต์แวร์รหัสเปิดไม่ได้ออกแบบมาให้นำงานได้ตรงกับความต้องการ การใช้ซอฟต์แวร์รหัสเปิดให้ทำงานตามความต้องการต้องใช้มากกว่า 1 ซอฟต์แวร์ในการ ทำงาน จำเป็นต้องค้นหาซอฟต์แวร์รหัสเปิดที่สามารถทำงานได้ตามความต้องการมาใช้งาน ี่

#### **5.3 ขอเสนอแนะ**

#### **5.3.1 ขอมูลอธิบายขอมูล**

ข้อมูลปริภูมิ ควรมี ข้อมูลอธิบายข้อมูลอยู่ด้วย เพื่อให้ทราบที่มาและรายละเอียด ี่ ของข้อมูล ซึ่งในส่วนการบันทึก ข้อมูลอธิบายข้อมูลนี้ มิเนโซต้าเมพเซิฟเวอร์ได้เตรียมการ ไว้เรียบร้อยแล้ว สามารถบันทึกคำอธิบายข้อมูลลงในแต่ละชั้นข้อมูลได้ และสามารถเรียก ั้ ดูผานเครือขายได

#### **5.3.2 การแสดงผลบนบราวเซอร**

เพื่อให้การแสดงผลสามารถแสดงได้ทุกบราวเซอร์ ทุกระบบปฏิบัติการ ควรหลีก เลี่ยง การใช้ซอฟต์แวร์เพิ่มเติมที่ซับซ้อนสำหรับบราวเซอร์ เช่น การใช้ Java Applet แม้ว่า ี่ ิ่ ี่ Java Applet ทำให้การแสดงผลมีความสะดวก ดูเรียบร้อยสวยงามในการใช้งาน แต่ ระบบปฏิบัติการวินโดว์ เวอร์ชันใหม่ๆ บราวเซอร์ของไมโครซอฟต์ไม่สนับสนุนการใช้งาน Java Applet แม้จะมี<mark>ซอฟต์แวร์เพิ่มเติมมาติดตั้งได้ แต่การติดตั้งและปรับแต่งการใช้งาน</mark> ิ่ มีความยุ่งยาก ทำให้ไม่สามารถแสดงผลได้เต็มที่ ควรเลี่ยงไปใช้งานเป็น จาวาสคริปท์ หรือ SWF แทนซึ่งทำงานได้คล้ายคลึงกัน และสามารถทำงานได้ทุกบราวเซอร์

## **5.3.3 ขอมูลตัวอยาง**

งานวิจัยนี้ใช้ข้อมูลโมดิสเป็นตัวอย่างในการแสดงแผนที่พลวัตเท่านั้น ในการใช้งาน ั้ ทางด้านอื่นควรศึกษาการเตรียมข้อมูล โดยเฉพาะข้อมูลที่มีความถี่สำหรับใช้สร้างเป็น ื่ ี่ แผนที่พลวัต ต้องเป็นข้อมูลบริเวณเดียวกัน แต่ข้อมูลต่างช่วงเวลา หรือต่างประเภทกัน ี่

#### **5.3.4 ระบบใหบริการโมดิส**

จากผลงานวิจัย สามารถนำไปประยุกต์ใช้ในการให้บริการข้อมูลโมดิสได้ โดยใช้ สำหรับการให้บริการข้อมูลผ่านอินเทอร์เน็ต เพื่อให้ผู้ใช้เลือกดูตัวอย่างข้อมูลเพื่อตรวจ ื่ สอบข้อมูลก่อนสั่งซื้อข้อมูลหากเพิ่มความสามารถในระบบธุรกรรมอิเล็กทรอนิกส์เข้าไป ั่ ด้วยจะสามารถเพิ่มประสิทธิภาพในการให้บริการข้อมูลโมดิส ในระบบให้บริการข้อมูลโม ดิส เนื่องจากข้อมูลโมดิสมีปริมาณมาก และมากขึ้นทุกวัน ในการเลือกค้น ควรให้มีวิธีการ ึ้ เลือกค้น โดยแบ่งตามปี เดือน วัน โดยผู้ใช้งานสามารถกำหนดช่วงวันเวลาที่สนใจได้ จะ ทำให้การค้นมีประสิทธิภาพ และลดการใช้เวลาในการค้นหา ทั้งยังช่วยให้สามารถดูแล ั้ และจัดการเนื้อที่ในการจัดเก็บข้อมูลสำหรับนำมาเป็นข้อมูลตัวอย่าง เพื่อให้ผู้ใช้งานเลือก ื้ ดูก่อนการสั่งซื้อ หากพิจารณาจากขนาดของข้อมูลโมดิส ที่มีขนาดข้อมูลทั้ง 36 แบนด์ที่ ั่ ื้ ี่ ั้ รายละเอียดจุดภาพ 1 ตารางกิโลเมตร 1 ขอมูลภาพมีขนาด 500 เมกะไบทโดยประมาณ

หากทำให้อยู่ในรูปแบบ GeoTIFF โดยการจัดเรียงแบนด์แบบสีผสมเท็จ เพื่อให้สามารถ มองเห็นรายละเอียดข้อมูลได้ จะมีขนาดไฟล์ประมาณ 8 เมกะไบท์ หากข้อมูลโมดิสมี จำนวน 14 ข้อมูล จะมีไฟล์ในรูปแบบ GeoTIFF ทั้งหมด 14 ภาพ เนื้อที่รวม 112 เมกะ ั้ ื้ ี่ ไบต์ หากแปลงให้อยู่ในรูปแบบ เจเปก ที่คุณภาพเจเปกเท่ากับ 80 จะมีขนาดไฟล์ ประมาณ 1 เมกะไบท์ ต่อภาพ รวม 14 ภาพ ใช้เนื้อที่ 14 เมกะไบท์ แต่ไม่สามารถเลือก ื้ ขยายภาพเพื่อพิจารณาบริเวณที่สนใจได้ หากผ่านระบบแม่ข่ายแผนที่ สามารถเลือก ื่ บริเวณที่สนใจได้ ไฟล์ที่ได้ มีขนาด 0.1 เมกะไบท์ 14 ภาพ ใช้เนื้อที่ 1.4 เมกะไบท์ และถ้า ื้ เป็นภาพเคลื่อนไหว ด้วยเทคนิค SWF ไฟล์ภาพเคลื่อนไหวมีขนาด 1 เมกะไบท์ เห็นได้ว่า เมื่อนำเทคนิคการนำเสน<mark>อข้อมูลผ่านอินเตอร์เน็ตและเทค</mark>นิคการสร้างภาพเคลื่อนไหวจาก ื่ งานวิจัยมาประยุกต์ใช้ จะทำให้ลดเนื้อที่ข้อมูลในการเตรียมเพื่อรองรับการให้บริการข้อ ื้ ี่ ื่ มูลโมดิสได้ อย่างดี และผู้ใช้ยังสามารถเลือกบริเวณที่สนใจ ได้อีกด้วย

#### **5.3.5 การแสดงแผนท พลวัต ี่**

ในส่วนการแสดงแผนที่พลวัต การเลื่อนจากภาพหนึ่งไปยังอีกภาพหนึ่ง ควรมีการ ี่ ื่ ึ่ ศึกษาเพิ่มเติมเรื่องเทคนิคการเปลี่ยนภาพ เช่น การเลื่อนภาพใหม่เข้ามาแทนภาพเก่า ิ่ ื่ หรือการค่อยๆจางหายของภาพเก่าก่อนแสดงภาพใหม่ เป็นต้น ตัวอย่างเทคนิคการ เปลี่ยนภาพนี้มีลักษณะเดียวกันกับการแสดงผลของ<mark>ง</mark>านนำเสนอภาพนิ่งทั่วไป ทั้งนี้ขึ้นอยู่ ֦֪֦֖֧֦֪֦֧֧ׅ֧֧֧֦֧֧֦֧֦֧֧֧֧֧֧֧֧֧֧֧֧֘֝֟֟֓֝֟֟֟֓֝֬֝֟֓֝֬֝֝֬֟֓֝֬֝֬֝֟֟֓֝֬֟֩֓֝֬֝֬֝֬֝֬֝֬֝֬֝֬֝<br>֧֪֪֪֪֪֪֪֪֪֪֪֪֪֝ ิ่ ั้ ֧֧֧֧֪֦֧֧֧֧֧֧֧֧֧֧֧֧֧֧֧֧֧֝֟֟֓֟֓֟֓֟֓֓֝֟֓֝֬֝֓֝֬֟֓֝֬֝֬֝֬֝֟֝֬֟֓֝֬֝֬֓֝֬֟֓֝֬֟֓֝֬֝֬֝֬֝֬֝֬֝֬֝֬֝֬֝֬֝֬֝֬ กับวัตถุประสงค์ในการนำเสน<mark>อของแผนที่พ</mark>ลวัต ี่

# **5.3.6 การสนับสนุนการใชงานซอฟตแวรรหัสเปด**

ควรมีการเผยแพร่และ ให้การสนับสนุนการใช้งานซอฟต์แวร์รหัสเปิด ให้ใช้งานกัน อย่างกว้างขวางเพื่อลดการนำเข้าซอฟต์แวร์ต่างประเทศที่มีราคาสูงและ ยังเป็นการเพิ่ม ื่ ิ่ ขีดความสามารถของบุคลากรภายในประเทศ เพื่อการพัฒนาที่ยั่งยืนต่อไป

# **รายการอางอิง**

# **ภาษาไทย**

ชูศักดิ์ คงคานนท์. 2537.<u>การทำแผนที่</u>. ภาควิชาภูมิศาสตร์ คณะศึกษาศาสตร์ มหาวิทยาลัยราม คำแหง กรุงเทพฯ : โรงพิมพ์สำนักพิมพ์มหาวิทยาลัยรามคำแหง : 13-28.

พินิจ ถาวรกุล. 2525<u>. การอ่านและการใช้แผนที่</u>. กรมแผนที่ทหารร่วมงานสมโภชกรุงรัตนโกสินทร์ ี่ 200 ป. กรุงเทพฯ : สํานักพิมพอักษรเจริญทัศน.

ไพศาล สันติธรรมนนท์ และ แมน โชติรัตนพิทักษ์. 2544. ระบบสารสนเทศภมิศาสตร์ผ่านเครือข่าย <u>อินเตอร์เน็ต Minnesota</u>. การประชุมวิชาการ การแผนที่และภูมิสารสนเทศแห่งชาติ 17-18 ธันวาคม ี่ 2544 โรงแรมมณเฑียรริเวอรไซดกรุงเทพฯ.

- ทวี ทองสว่าง, ไพฑูรย์ ปิยะปกรณ์, วันทนีย์ ศรีรัฐ และวินิตา เผ่านาค. 2533. <u>การอ่านแผนที่และภาพ</u> ถ่ายทางอากาศ. ภาควิชาภูมิศาสตร์ คณะศึกษาศาสตร์ มหาวิทยาลัยรามคำแหง กรุงเทพฯ : โรงพิมพสํานักพิมพมหาวิทยาลัยรามคําแหง.
- สรรเพชญ ชื้อนิธิไพศาล. <u>การศึกษาการเผยแพร่สารสนเทศภูมิศาสตร์ผ่านอินเตอร์เนต</u>. วิทยานิพนธ์ ื้ ปริญญามหาบัณฑิต, สาขาวิศวกรรมสํารวจ ภาควิชาวิศวกรรมสํารวจ คณะวิศวกรรม ศาสตร จุฬาลงกรณมหาวิทยาลัย, 2541.
- สัมพันธ์ ระรื่นรมย์. 1992. <u>The Open Source Definition version 1.3</u>. [Online]. Available from: ื่ http://developer.thai.net/opensource/osd.html[2002, February 6].

สํานักงานคณะกรรมการพัฒนาการเศรษฐกิจและสังคมแหงชาติสํานักนายกรัฐมนตรี. 2545. แผนพัฒนา <u>เศรษฐกิจและสังคมแห่งชาติ ฉบับที่ 9</u>.

#### **ภาษาอังกฤษ**

adobe. QuickTime 2003 [online]. Available from:

http://www.apple.com/quicktime/products/qt/ [2004, January 10]

adobe acrobat. What is Adobe PDF? [online]. Available from:

http://www.adobe.com/products/acrobat/adobepdf.html [2003, July 25]

Blackstock, S. 1989. LZW and GIF explained. [online]. Available from: http://www.danbbs.dk/~dino/whirlgif/lzw.html[2003,October 2]

Conboy, B. About MODIS. [online]. Available from:

http://modis.gsfc.nasa.gov/about/design.html [2002,July 25]

- Geological Survey of Canada, GeoServ [online]. Available from: http://sts.gsc.nrcan.gc.ca/clf/geoserv.asp [2004, January 29]
- Gonzalez, C. R. and Woods, E. R. 1993. Digital Image Frocessing. United States of America: Addison-Wesley Publishing Companyinc.
- Kraak, M. J. Classification of web map [online]. Available from: http://kartoweb.itc.nl/webcartography/webmap/classification.htm[2001,April 27]
- Lilley, C., Chair, and Jackson, D. 2004. Scalable Vector Graphics. [online]. Available from: http://www.w3.org/graphics/SVG/ [2003, July 25]
- McKenna, J. 2001. HOWTO for OGR Use in MapServer. [online]. Available from: http://mapserver.gis.umn.edu/doc35/ogr-howto.html [2004, January 23]
- Merriam-Webster. Merriam-Webster Online Dictionary [online]. Available from: http http://www.m-w.com/ [2004,January 14]
- Messerschmitt, G. D., Varian, H. History of MPEG [online]. Available from: http://www.sims.berkeley.edu/courses/is224/s99/GroupG/report1.html [2003, December 12]
- Neuendorffer, S. CompuServe GIF Image Format .[online] Available from: http://ptolemy.eecs.berkeley.edu/eecs20/sidebars/images/gif.html [2003,July 25]
- OPENSWF.ORG. 2001. Introduction to SWF. [online]. Available from: http://www.openswf.org/spec/SWFfileformat.html [2004, January 11]
- Pratt, K. W. 1991. Digital Image Processing. (secound edition) California USA: A Wiley-Interscience Publication. 685-686.
- Raisz, E. 1948. General Cartography. (second edition) New York, Toronto, London: McGraw-Hill.
- Roelofs. G. 2000. the story on PNG. [online]. Available from:

http://www.libpng.org/pub/png/slashpng-1999.html [2003, July 25]

- Roelofs. G. 2003. Multiple-image Network Graphics. [online].Available from: http://www.libpng.org/pub/mng/ [2003, July 25]
- Wolfe, J. 2004. What is a decibel? [online]. Available from: http://www.phys.unsw.edu.au/~jw/dB.html [2004 April 7]
- Zwass, V. 1998. Foundation of Information Systems. (International edition). Singapore: Irwin/McGraw-Hill. 266-271

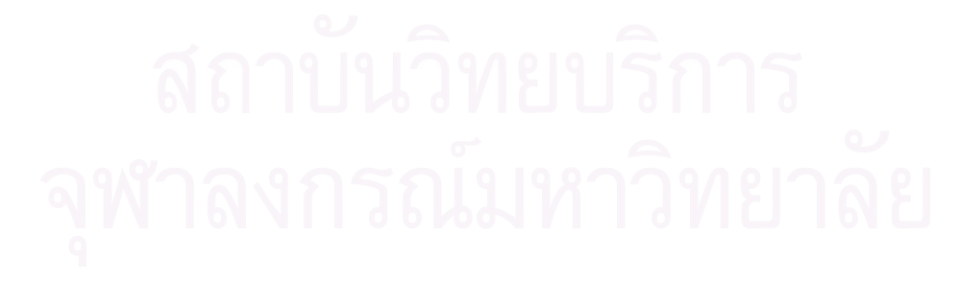

#### **บรรณานุกรม**

- ACRoRS. MODIS. [online]. Available from: http://www.acrors.ait.ac.th/modis/index.htm [2002, January 27]
- Ezell J. What is SWF? [online]. Available from: http://www.openswf.org/ [2003, May 12]
- Curl-web. cURL [online]. Available from: http://curl.haxx.se/docs/ [2003 May 5]
- Hirschberg, D. Data Compression (Fall 2003). [online]. Available from: http://www.rz.unibayreuth.de/lehre/dibito/vorlesung/node37.html [2003, April 8]
- GISTDA. ดาวเทียมTERRA(MODIS). [online]. Available from:

http://www.gistda.or.th/Gistda/HtmlGistda/Html/HtmlTechnic/Html/SatDetail/ThTerra MODIS.html [2004, January 20]

- Hearnshaw, H. M. & D. J. Unwin. 1994. Visualization In Geographical Information Systems. England: Joha Wiley & Sons.
- ImageMagick Studio LLC. 2003. ImageMagick. [online]. Available from:

http://www.imagemagick.org/ [2003, March 26]

- Instituto Nacional de pesquisas espaciais. EOS PM1 Mission Data. [online] Available from: http://www.inpe.br/programas/hsb/ingl/index.html [2004, February 14]
- Maceachren, M. A. and D.R. F. Taylor. 1994. Visualization in Modern Cartography. First edition. Great Britain: Galliard(Printer) Ltd.
- Macromedia, Macromedia Flash Player. [online]. Available from: http://www.macromedia.com/software/flashplayer/ [2003, December12]
- Morris, C. 2003. Aqua website. [online]. Available from: http://aqua.gsfc.nasa.gov/ [2004 February 14]
- Murray, D. J. and W. vanRyper. Encyclopedia of Graphics File Formats, Second Edition. 1996 [online] http://netghost.narod.ru/gff/graphics/book/ch09\_04.htm [2003, October 10]
- NASA. AquaCoolscience. [online]. Available from: http://aqua.nasa.gov/outreach/coolscience.html [2004, February 14]

Robinson, H. A., J. L. Morrison, P. C. Muenhrcke, A. J. Kimerling and S. C. Guptill. 1995. Element of Cartography. Sixth edition. USA. John Wiley & Sons, Inc.

Suthram, P., D. Hemmert and T. Heeren. 2002. Imaage coding/compression. [online] Available from:http://theeren.tripod.com/DSPProject/dspproject.html [2004, March 29]

The PHP Group. Php. [online]. Available from: http://www.php.net/ [2001, July 25]

- University of Minnesota. MapServer,[online]. Available from: http://mapserver.gis.umn.edu/ [2003, February 7]
- Wade, M. 2003. AQUA.[online].Available from: http://www.astronautix.com/craft/aqua.htm [2004, February 14]
- Welling, L. and L. Thomson. 2001. PHP and MySQL Web Development. Indiana USA: Sams Publishing.

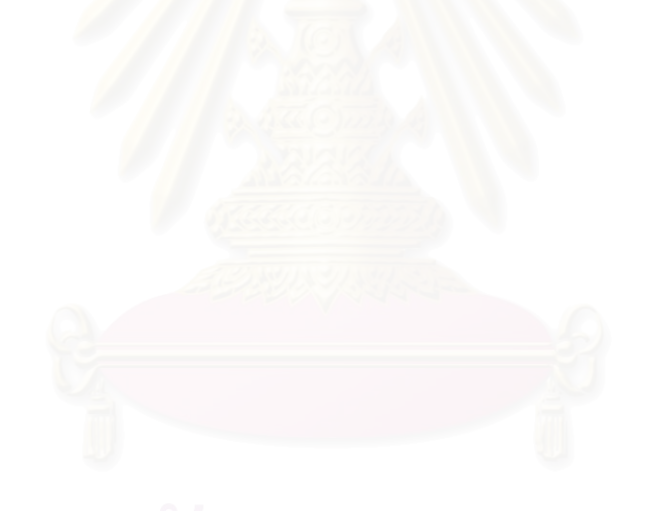

**ภาคผนวก**

#### **ภาคผนวก ก**

#### **1 Dynamic Visual Variables**

ในการออกแบบแผนที่ ต้องคำนึงถึง ตัวแปรรับรู้การมองเห็น (Visual variable) เพื่อการสื่อ สารระหวางแผนท กับ ผูใชงาน สําหรับแผนท พลวัต **Barend Köbben และ Mustafa Yaman( 1995 )**  ี่ ได้นำเสนอ ตัวแปรรับรู้สำหรับภาพเคลื่อนไหวไว้ 6 อย่างด้วยกัน ประกอบด้วย

#### **1.1 Moment**

Moment คือ ขณะช่วงเวลาของการปรากฏขึ้นของสัญลักษณ์องค์ประกอบของแผนที่ ที่เป็นตัว แทนของเหตุการณ์นั้น ทั้งในแบบสัมพันธ์กับเวลา และไม่สัมพันธ์กับเวลา ในรูปที่ ก1 แสดงตัวอย่าง การปรากฏขึ้นของสัญลัก<mark>ษ</mark>ณ์ แบบไม่สัมพันธ์กับเวลา ในตำแหน่งเฟรมที่ 3 (T3) ของภาพเคลื่อน ื่ ไหว

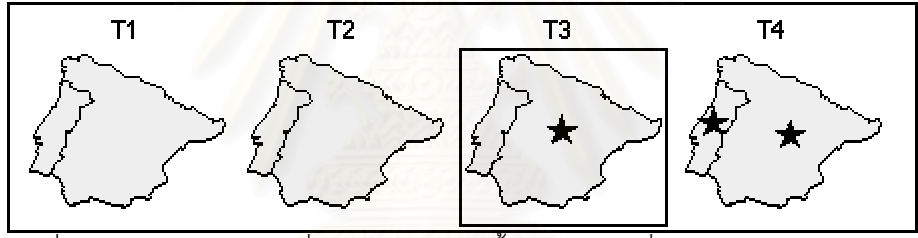

รูปที่ ก1 แสดงขณะช่วงเวลาที่สัญลักษณ์ปรากฏขึ้น ของภาพเคลื่อนไหวไม่สัมพันธ์กับเวลา

ในรูปที่ ก2 แสดงตัวอย่าง ขณะช่วงเวลาที่สัญลักษณ์ปรากฏขึ้น ในตำแหน่งเฟรมที่ 3 (ปี1985) ของภาคเคล ื่อนไหวที่สัมพันธกับเวลา

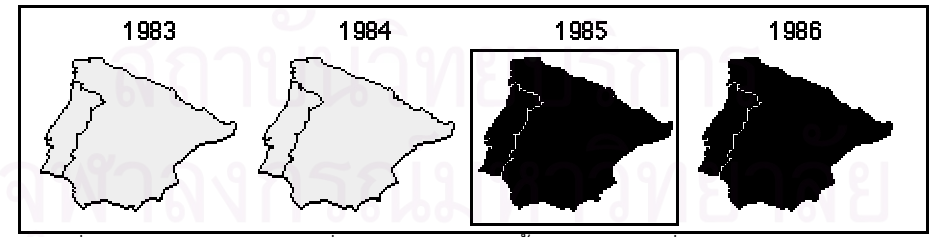

รูปที่ ก2 แสดงขณะช่วงเวลาที่สัญลักษณ์ปรากฏขึ้น ของภาพเคลื่อนไหวสัมพันธ์กับเวลา

#### **1.2 Duration**

Duration คือ การนำเสนอด้วยการปรากฏขึ้นของสัญลักษณ์องค์ประกอบแผนที่ที่เป็นตัวแทน ของเหตุการณ์นั้นในช่วงเวลาที่เกิดขึ้น ดังแสดงในรูปที่ ก3

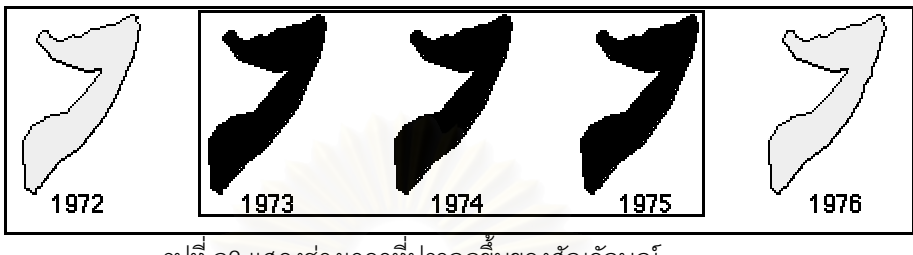

รูปที่ ก3 แสดงชวงเวลาท ี่ปรากฏขึ้ นของสัญลักษณ

#### **1.3 Frequency**

Frequency คือ ความถี่ของการปรากฏขึ้นของสัญลักษณ์ เป็นตัวแทนของเหตุการณ์ แสดง ออกมาในรูปแบบของการกระพริบ ดังในรูปที่ ก4 แสดงตัวอย่างความถี่ในการนำเสนอเหตุการณ์

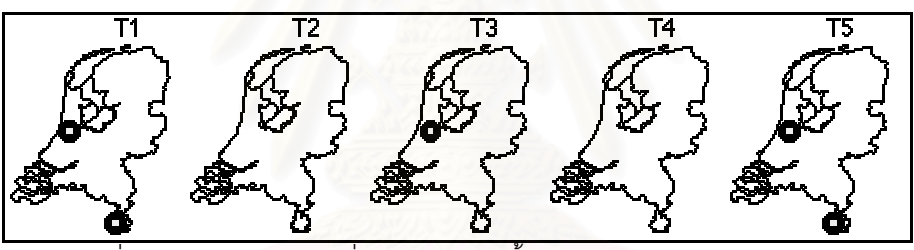

รูปที่ ก4 แสดงการใช้ความถี่ของการปรากฏขึ้นของสัญลักษณ์แทนเหตุการณ์

ความถี่ในการกระพริบ ก็มีผลต่อการรับรู้ ดังแสดงในรูปที่ ก5 เป็นตัวอย่างในการเปรียบเทียบถึง ความถี่ HIGH Frequency แสดงเฟรมเว้นเฟรม ส่วนLOW frequency แสดงเฟรมเว้นสองเฟรม

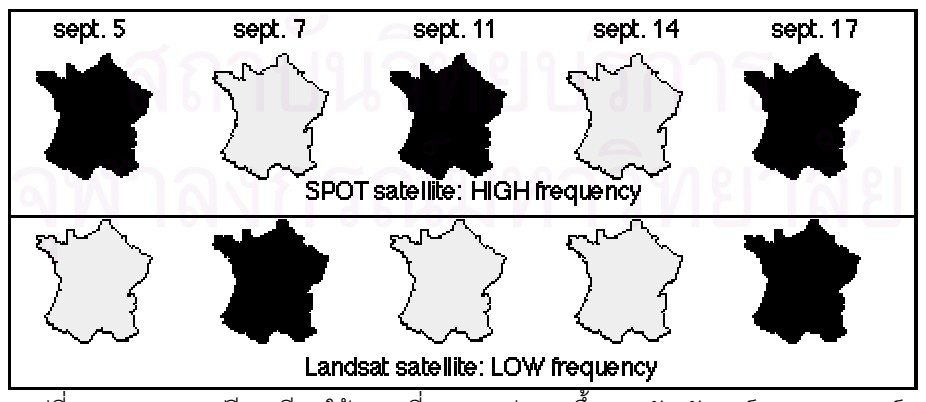

รูปที่ ก5 แสดงการเปรียบเทียบใช้ความถี่ของการปรากฏขึ้นของสัญลักษณ์แทนเหตุการณ์

**1.4 Order** 

Order คือการเรียงลำดับของเหตุการณ์ที่เกิดขึ้นในภาพเคลื่อนไหว การปรากฏขึ้นของ สัญลักษณ์จะเรียงตามลำดับ ดังรูปที่ ก6

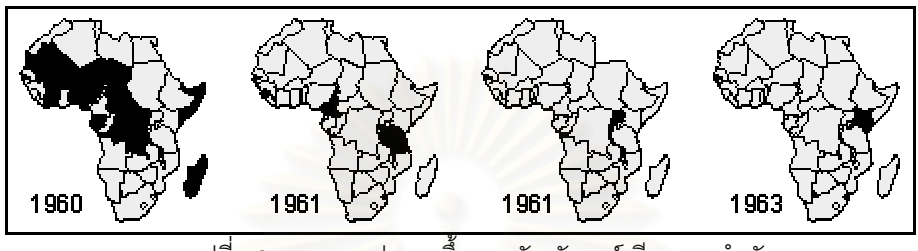

รูปที่ <mark>ก6 แสดงการปรากฏขึ้นของสัญลักษณ์ เรียง</mark>ตามลำดับ

#### **1.5 Rate of change**

 Rate of change คืออัตราการเปลี่ยนแปลงของสัญลักษณที่ปรากฏขึ้นในภาพเคลื่อนไหว ถา อัตราการเปลี่ยนแปลงต่ำ สัญลักษณ์จะค่อยๆเปลี่ยน ถ้าอัตราการเปลี่ยนแปลงสูง สัญลักษณ์จะ เปลี่ ยนเร็ว ดังแสดงในรูปที่ ก7

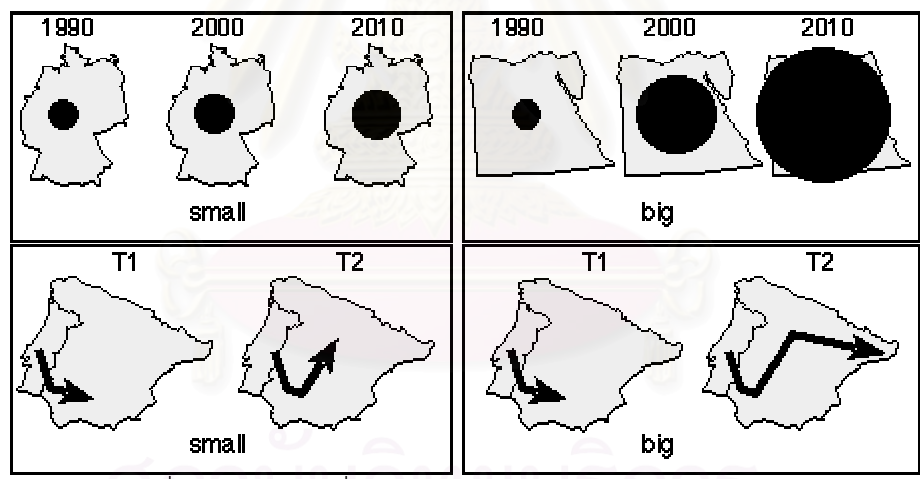

รูปที่ ก7 แสดงการเปลี่ยนแปลงของสัญลักษณ์ ตาม Rate of change

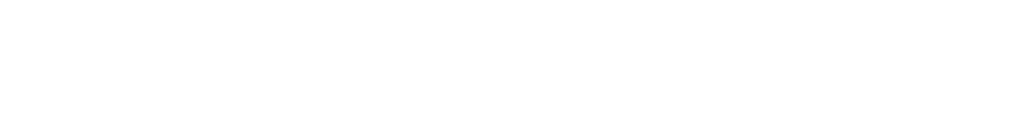

#### **1.6 Synchronisation**

Synchronisation คือการนำเสนอเหตุการณ์ที่เกิดขึ้นพร้อมกัน สองเหตุการณ์หรือมากกว่า ที่มี ึ้ ความเกี่ยวข้องสัมพันธ์กัน ดังตัวอย่างในรูปที่ ก8 ี่

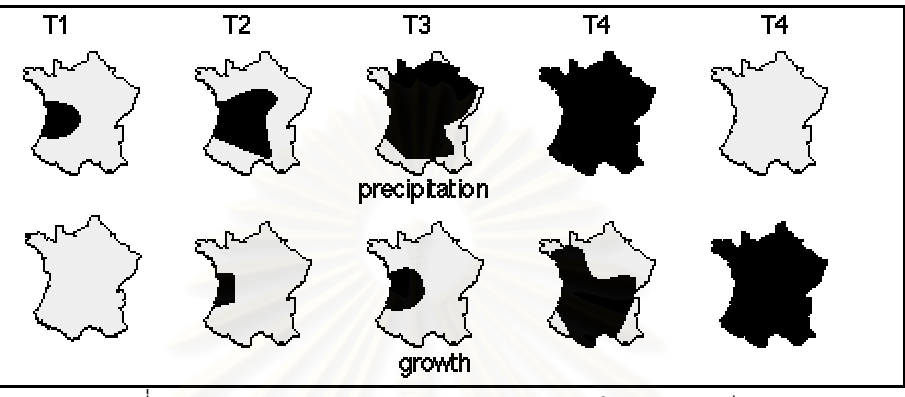

รูปที่ ก8 แสดงความสัมพันธ์ของสองปรากฏการณ์ในช่วงเวลาเดียวกัน

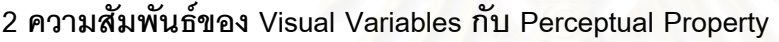

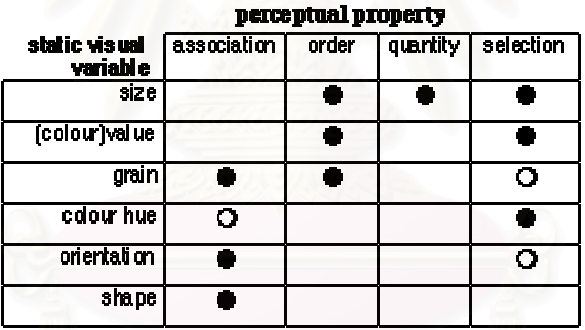

●-strong 〇-weak

รูปที่ ก9 แสดงความสัมพันธระหวาง Visual Variable กับ Perceptual Property ของภาพนิ่ง

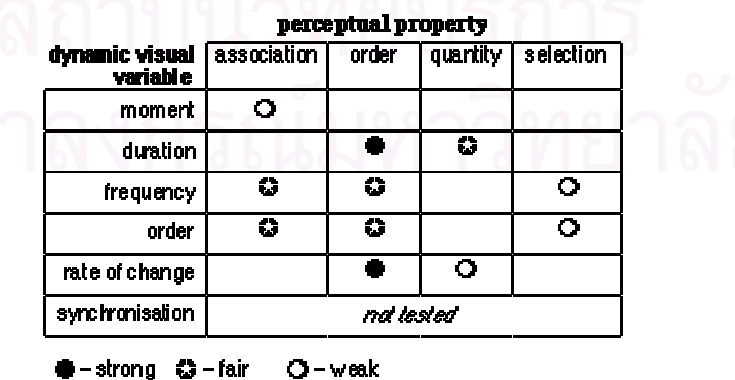

รูปที่ ก10 แสดงความสัมพันธระหวาง Visual Variable กับ Perceptual Property ของภาพเคล ื่อนไหว

# **ประวัติผูเขียนวิทยานิพนธ**

นายภาณุ อุทัยศรี เกิดเมื่อวันที่ 27 เมษายน 2515 ที่จังหวัดฉะเชิงเทรา สำเร็จการ ื่ ี่ ศึกษาปริญญาตรีวิศวกรรมศาสตรบัณฑิต สาขา วิศวกรรมโยธา จาก คณะวิศวกรรมศาสตร์ สถาบัน เทคโนโลยีราชมงคลวิทยาเขตภาคพายัพ จังหวัดเชียงใหมในปการศึกษา 2536 เขาศึกษาตอในหลัก สูตรวิทยาศาสตรมหาบัณฑิต สาขาระบบสารสนเทศปริภูมิทางวิศวกรรม ภาควิชาวิศวกรรมสํารวจ คณะวิศวกรรมศาสตร์ จุฬาลงกรณ์มหาวิทยาลัย เมื่อปีการศึกษา 2543 ปัจจุบันดำรงตำแหน่ง อาจารย 1 ระดับ 4 คณะวิชาโยธา สถาบันเทคโนโลยีราชมงคลวิทยาเขตภาคพายัพ จังหวัดเชียงใหม

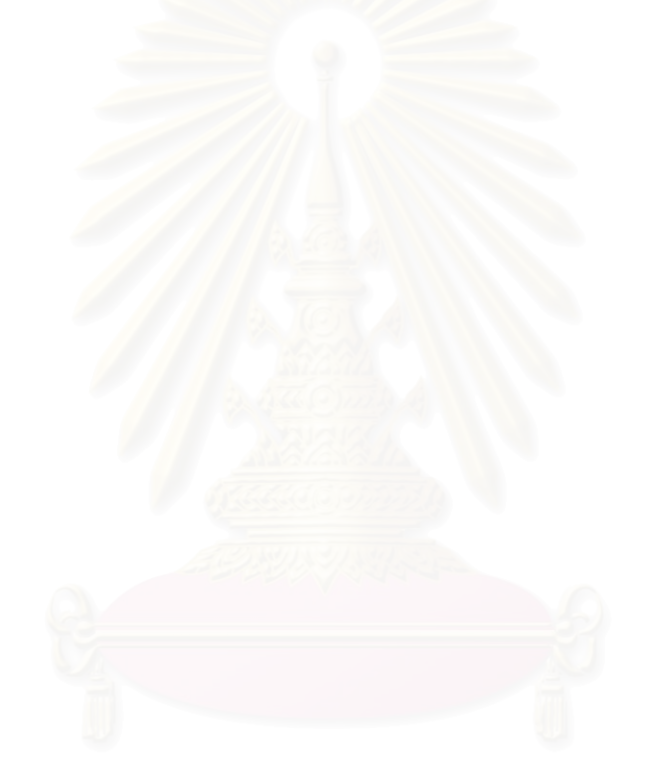